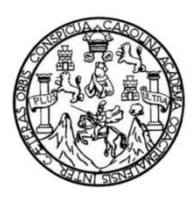

Universidad de San Carlos de Guatemala Facultad de Ingeniería Escuela de Ingeniería en Ciencias y Sistemas

## **LA REINGENIERÍA DE PROCESOS DE IT, DESARROLLO DE LOS HORARIOS DE CURSOS EN CENTRO DE CÁLCULO E INVESTIGACIÓN EDUCATIVA DE LA FACULTAD DE INGENIERÍA DE LA UNIVERSIDAD DE SAN CARLOS DE GUATEMALA**

## **Gabriela María Díaz Domínguez**

Asesorado por el Ing. Susan Verónica Gudiel Herrera

Guatemala, mayo de 2012

### UNIVERSIDAD DE SAN CARLOS DE GUATEMALA

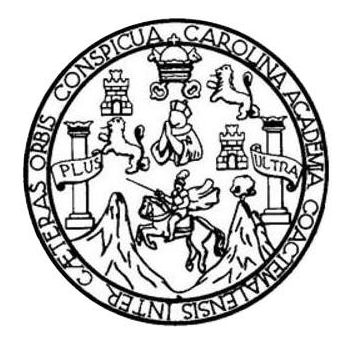

FACULTAD DE INGENIERÍA

**LA REINGENIERÍA DE PROCESOS DE IT, DESARROLLO DE LOS HORARIOS DE CURSOS EN CENTRO DE CÁLCULO E INVESTIGACIÓN EDUCATIVA DE LA FACULTAD DE INGENIERÍA DE LA UNIVERSIDAD DE SAN CARLOS DE GUATEMALA**

TRABAJO DE GRADUACIÓN

PRESENTADO A LA JUNTA DIRECTIVA DE LA FACULTAD DE INGENIERÍA POR

**GABRIELA MARIA DÍAZ DOMINGUEZ**

ASESORADO POR LA INGA. SUSAN VERÓNICA GUDIEL HERRERA

AL CONFERÍRSELE EL TÍTULO DE

**INGENIERO EN CIENCIAS Y SISTEMAS**

GUATEMALA, MAYO DE 2012

## UNIVERSIDAD DE SAN CARLOS DE GUATEMALA FACULTAD DE INGENIERÍA

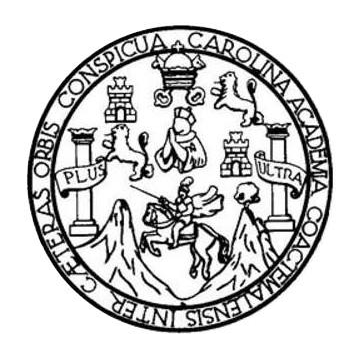

### **NÓMINA DE JUNTA DIRECTIVA**

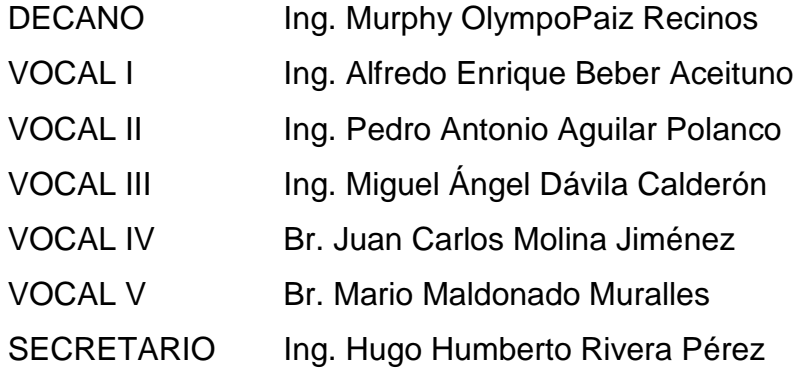

## **TRIBUNAL QUE PRACTICÓ EL EXAMEN GENERAL PRIVADO**

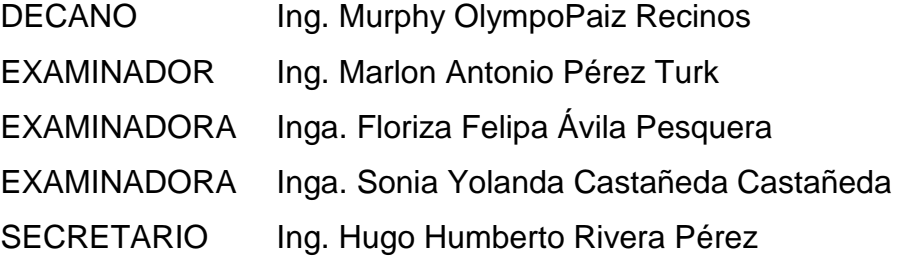

### HONORABLE TRIBUNAL EXAMINADOR

÷,

En cumplimiento con los preceptos que establece la ley de la Universidad de San Carlos de Guatemala, presento a su consideración mi trabajo de graduación titulado:

LA REINGENIERÍA DE PROCESOS DE IT, DESARROLLO DE LOS HORARIOS DE CURSOS EN CENTRO DE CÁLCULO E INVESTIGACIÓN EDUCATIVA DE LA FACULTAD DE INGENIERÍA, DE LA UNIVERSIDAD DE SAN CARLOS DE GUATEMALA,

Tema que me fuera asignado por la Dirección de la Escuela de Ingeniería en Ciencias y Sistemas, con fecha 16 marzo de 2011.

Gabrield Maria Diaz Dominguez

Guatemala, 28 de febrero de 2012

Ingeniera Norma lleana Sarmiento Zeceña de Serrano Directora de la Unidad de EPS Facultad de Ingeniería

Ingeniera Sarmiento Zecaña de Serrano

Por este medio atentamente le informo que como Asesora del informe final de EPS del estudiante universitario de la Carrera de Ingeniería en Ciencias y Sistemas, GABRIELA MARIA DIAZ DOMINGUEZ carné 2006-11217, revise el informe final, cuyo título es " LA REINGENIERIA DE PROCESOS DE IT, DESARROLLO DE LOS HORARIOS DE CURSOS EN CENTRO DE CÁLCULO E INVESTIGACIÓN EDUCATIVA DE LA FACULTAD DE INGENIERÍA DE LA UNIVERSIDAD DE SAN **CARLOS DE GUATEMALA"** 

En tal virtud, LO DOY POR APROBADO, solicitándole darle el trámite respectivo.

Sin otro particular, me es grato suscribirme

Atentamente,

usan Perónica Gudol Nervia Ingeniera en Cisnolas y Giotenas Colegiado No. 8453

Inga. Susan Veronica Gudiel Herrera Colegiado No. 5453 Asesora

**UNIVERSIDAD DE SAN CARLOS DE GUATEMALA** 

**FACULTAD DE INGENIERÍA** 

**UNIDAD DE EPS** 

Guatemala, 06 de marzo de 2012. REF.EPS.D.273.03.2012.

Ing. Marlon Antonio Pérez Turk Director Escuela de Ingeniería Ciencias y Sistemas Facultad de Ingeniería Presente

Estimado Ingeniero Perez Turk.

Por este medio atentamente le envío el informe final correspondiente a la práctica del Ejercicio Profesional Supervisado, (E.P.S) titulado "LA REINGENIERÍA DE PROCESOS DE IT, DESARROLLO DE LOS HORARIOS DE CURSOS EN CENTRO DE CÁLCULO E INVESTIGACIÓN EDUCATIVA DE LA FACULTAD DE INGENIERIA DE LA UNIVERSIDAD DE SAN CARLOS DE GUATEMALA", que fue desarrollado por la estudiante universitaria Gabriela María Díaz Dominguez carné No. 200611217 quien fue debidamente asesorada por la Inga. Susan Verónica Gudiel Herrera y supervisada por la Inga. Floriza Felipa Avila Pesquera de Medinilla.

Por lo que habiendo cumplido con los objetivos y requisitos de ley del referido trabajo y existiendo la aprobación del mismo por parte de la Asesora y la Supervisora de EPS, en mi calidad de Directora apruebo su contenido solicitándole darle el trámite respectivo.

Sin otro particular, me es grato suscribirme.

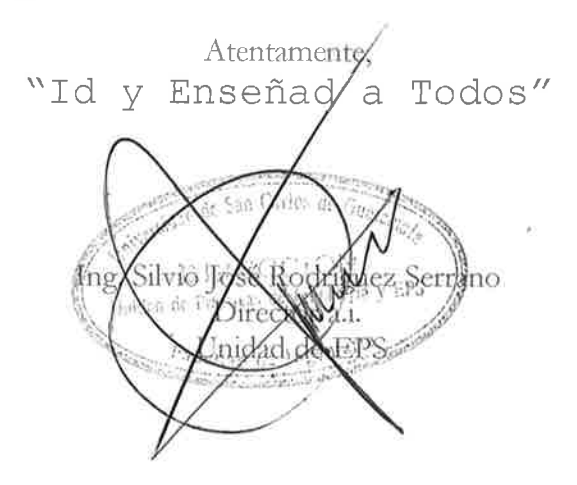

 $S/RS/ra$ 

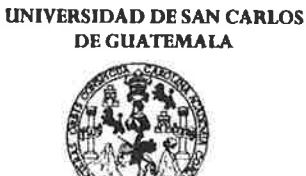

**FACULTAD DE INGENIERÍA** 

**UNIDAD DE EPS** 

Guatemala, 06 de marzo de 2012. REF.EPS.DOC.455.03.2012.

Ing. Silvio José Rodríguez Serrano Director a.i. Unidad de EPS Facultad de Ingeniería Presente

Estimado Ingeniero Rodríguez Serrano.

Por este medio atentamente le informo que como Supervisora de la Práctica del Ejercicio Profesional Supervisado, (E.P.S) del estudiante universitario de la Carrera de Ingeniería en Ciencias y Sistemas, Gabriela María Díaz Dominguez Carné No. 200611217 procedí a revisar el informe final, cuyo título es "LA REINGENIERÍA DE PROCESOS DE IT, DESARROLLO DE LOS HORARIOS DE CURSOS EN CENTRO DE CÁLCULO E INVESTIGACIÓN EDUCATIVA DE LA FACULTAD DE INGENIERIA DE LA UNIVERSIDAD DE SAN CARLOS DE GUATEMALA".

En tal virtud, LO DOY POR APROBADO, solicitándole darle el trámite respectivo.

Sin otro particular, me es grato suscribirme.

Atentamente,

"Id y Enseñad a Todos"

Inga. Floriza Felipa Avila Pesquera de Medinilla Supervisora de EPS Área de Ingeniería en Ciencias y Sistemas

verticed de San Curios de c SUPERVISOR (A) DE EPS Unidad de Práctica: de Ingeniería -Cultural as locations

FFAPdM/RA

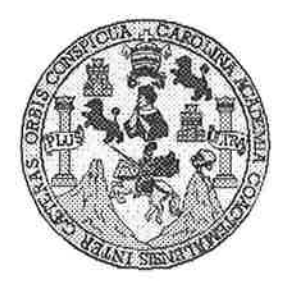

Universidad San Carlos de Guatemala Facultad de Ingeniería Escuela de Ingeniería en Ciencias y Sistemas

Guatemala, 14 de Marzo de 2012

Ingeniero **Marlon Antonio Pérez Turk** Director de la Escuela de Ingeniería **En Ciencias y Sistemas** 

Respetable Ingeniero Pérez:

Por este medio hago de su conocimiento que he revisado el trabajo de graduación-EPS de la estudiante GABRIELA MARÍA DÍAZ DOMÍNGUEZ, carné 2006-11217, titulado: "LA REINGENIERIA DE PROCESOS DE IT, DESARROLLO DE LOS HORARIOS DE CURSOS EN CENTRO DE CÁLCULO E INVESTIGACIÓN EDUCATIVA DE LA FACULTAD DE INGENIERIA DE LA UNIVERSIDAD DE SAN CARLOS DE GUATEMALA", y a mi criterio el mismo cumple con los objetivos propuestos para su desarrollo, según el protocolo.

Al agradecer su atención a la presente, aprovecho la oportunidad para suscribirme,

Atentamente,

Ing. Carlos Alfredo Azurdia Coordinador de Privados Revisión de Trabajos de Graduación  $\rho_{H\text{AGO}}$ 

UNIVERSIDAD DE SAN CARLOS DE GUATEMALA E  $\mathcal{S}$  $\mathcal{C}$  $\mathcal{U}$ E L FACULTAD DE INGENIERÍA ESCUELA DE CIENCIAS Y SISTEMAS  $\boldsymbol{\mathcal{A}}$ TEL: 24767644  $\boldsymbol{\mathcal{D}}$ El Director de la Escuela de Ingeniería en Ciencias y  $\boldsymbol{\mathcal{E}}$ Sistemas de la Facultad de Ingeniería de la Universidad de San Carlos de Guatemala, luego de conocer el dictamen del  $\overline{C}$ asesor con el visto bueno del revisor y del Licenciado en  $\overline{I}$ Letras, de trabajo de graduación titulado  $"LA"$ E  $\mathcal{N}$ REINGENIERÍA DE PROCESOS DE IT, DESARROLLO  $\mathcal{C}$ DE LOS HORARIOS DE CURSOS EN CENTRO DE  $\boldsymbol{I}$ CÁLCULO E INVESTIGACIÓN EDUCATIVA DE LA  $\boldsymbol{A}$ FACULTAD DE INGENIERÍA DE LA UNIVERSIDAD  $\mathcal{S}$ DE SAN CARLOS DE GUATEMALA" presentado por la estudiante GABRIELA MARÍA DÍAZ DOMÍNGUEZ,  $\gamma$ aprueba el presente trabajo y solicita la autorización del  $\boldsymbol{S}$ mismo. T  $\mathcal{S}% _{0}=\mathcal{S}_{0}=\mathcal{S}_{0}=\math$  $\sigma$ "ID Y ENSEÑAD A TODOS" Æ  $\mathcal{M}$  $\mathcal A$ S ON CARDS of G Pénez Furk DIRECCION DE EN CIENCIAS Director, Escuelo de Ingeniería en Ciencias y Sistemas Guatemala, 16 de mayo 2012

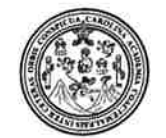

Facultad de Ingeniería Decanato

DTG. 209.2012

El Decano de la Facultad de Ingeniería de la Universidad de San Carlos de Guatemala, luego de conocer la aprobación por parte del Director de la Escuela de Ingeniería en Ciencias y Sistemas, al trabajo de graduación titulado: LA REINGENIERÍA DE PROCESOS DE IT, DESARROLLO DE LOS HORARIOS DE CURSOS EN CENTRO DE CÁLCULO E INVESTIGACIÓN EDUCATIVA DE LA FACULTAD DE INGENIERIA DE LA UNIVERSIDAD DE SAN CARLOS DE GUATEMALA, presentada por la estudiante universitaria Gabriela María Díaz Domínguez, autoriza la impresión del mismo.

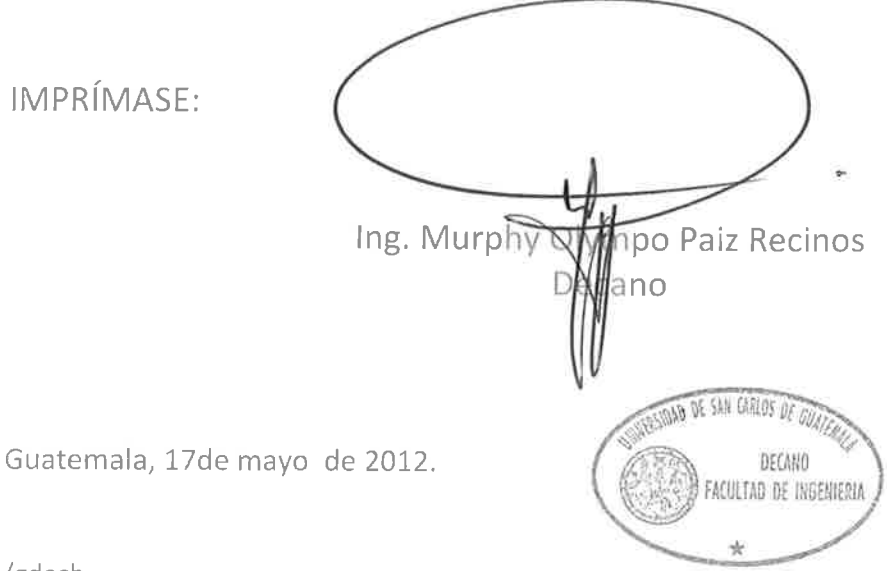

/gdech

Escuelas: Ingeniería Civil, Ingeniería Mecánica Industrial, Ingeniería Química, Ingeniería Mecánica Eléctrica, - Escuela de Ciencias, Regional de Ingeniería Sanitaria y Recursos Hidráulicos (ERIS). Post-Grado Maestría en Sistemas Mención Ingeniería Vial. Carreras: Ingeniería Mecánica, Ingeniería Ilectrónica, Ingeniería en Ciencias y Sistemas, Licenciatura en Matemática, Licenciatura en

## **ACTO QUE DEDICO A:**

- **Dios** Por todas sus bendiciones y haberme permitido culminar mi carrera con éxito.
- **Mis padres Antonio** y Vilma por todo su amor y apoyo incondicional. Gracias por guiar mi camino y compartir conmigo mis triunfos y tropiezos. Por haber madrugado y desvelado durante toda mi carrera.
- **Mis hermanos** Antonio y Andrea por todas nuestras anécdotas juntos, gracias por su cariño y amistad. Por su apoyo y ser mi motivación para seguir adelante.
- **Mis abuelas** Isabel y Marta por su amor, comprensión y ternura a lo largo de toda mi vida.
- **Mis tios y primos** Por estar cuando los necesito y estar siempre pendientes de mí. Por ser parte importante de esta meta alcanzada.
- **Mis padrinos** Familia Dávila Lemus por ser mi segunda familia y gracias por todos sus consejos.

**Mis amigos** Con los que compartí mi niñez y siguen compartiendo conmigo este triunfo y en especial a mis compañeros de carrera, deseándoles también muchos éxitos.

## **AGRADECIMIENTOS A:**

- Mi asesor **Inga.** SusanGudiel, por compartir conmigo sus conocimientos, su apoyo y confianza en mi trabajo; por brindarme su asesoría para hacer posible mi trabajo de graduación. Gracias por su disponibilidad.
- **CCIE** Por permitir realizar mi EPS y brindarme todo los recursos necesarios. En especial a la Inga. Mayra Corado, Ing. Francisco López e Ing. David Morales, por su ayuda.
- **Mis catedráticos** Por ser parte de mi formación, en especial a la Inga. Floriza Ávila.
- **Facultad de** En especial, a la Escuela de Ciencias y Sistemas. **Ingeniería**

# ÍNDICE GENERAL

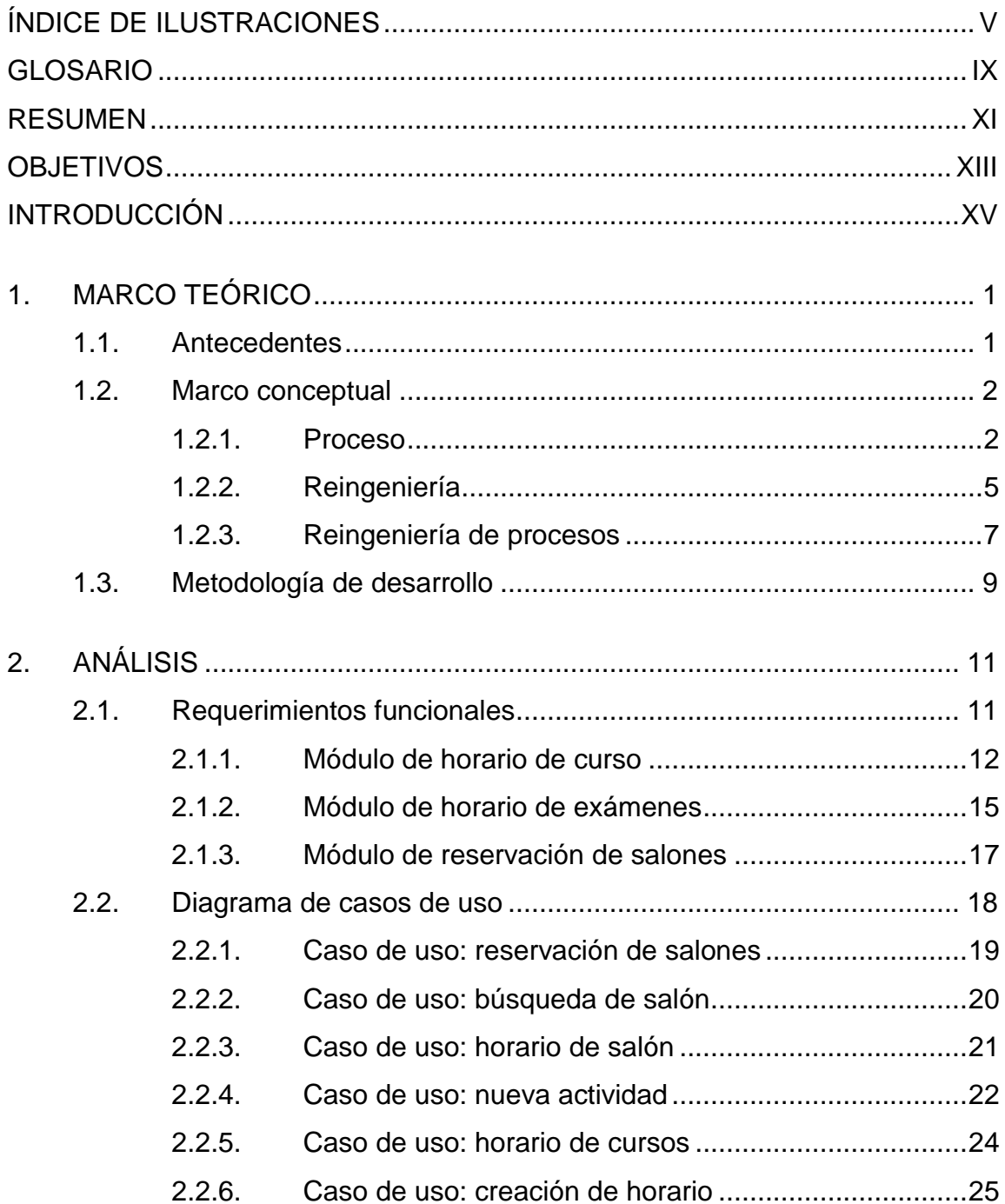

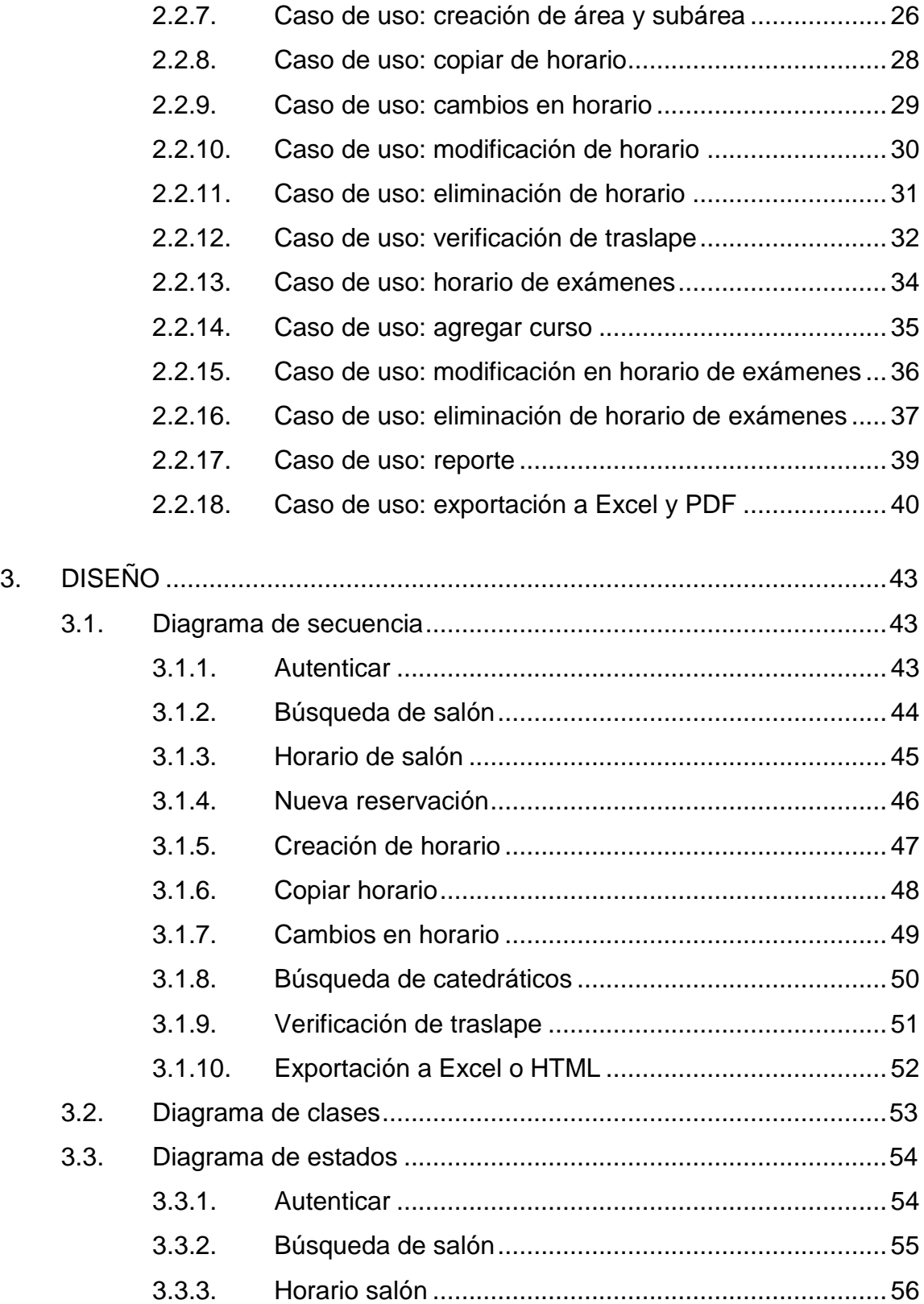

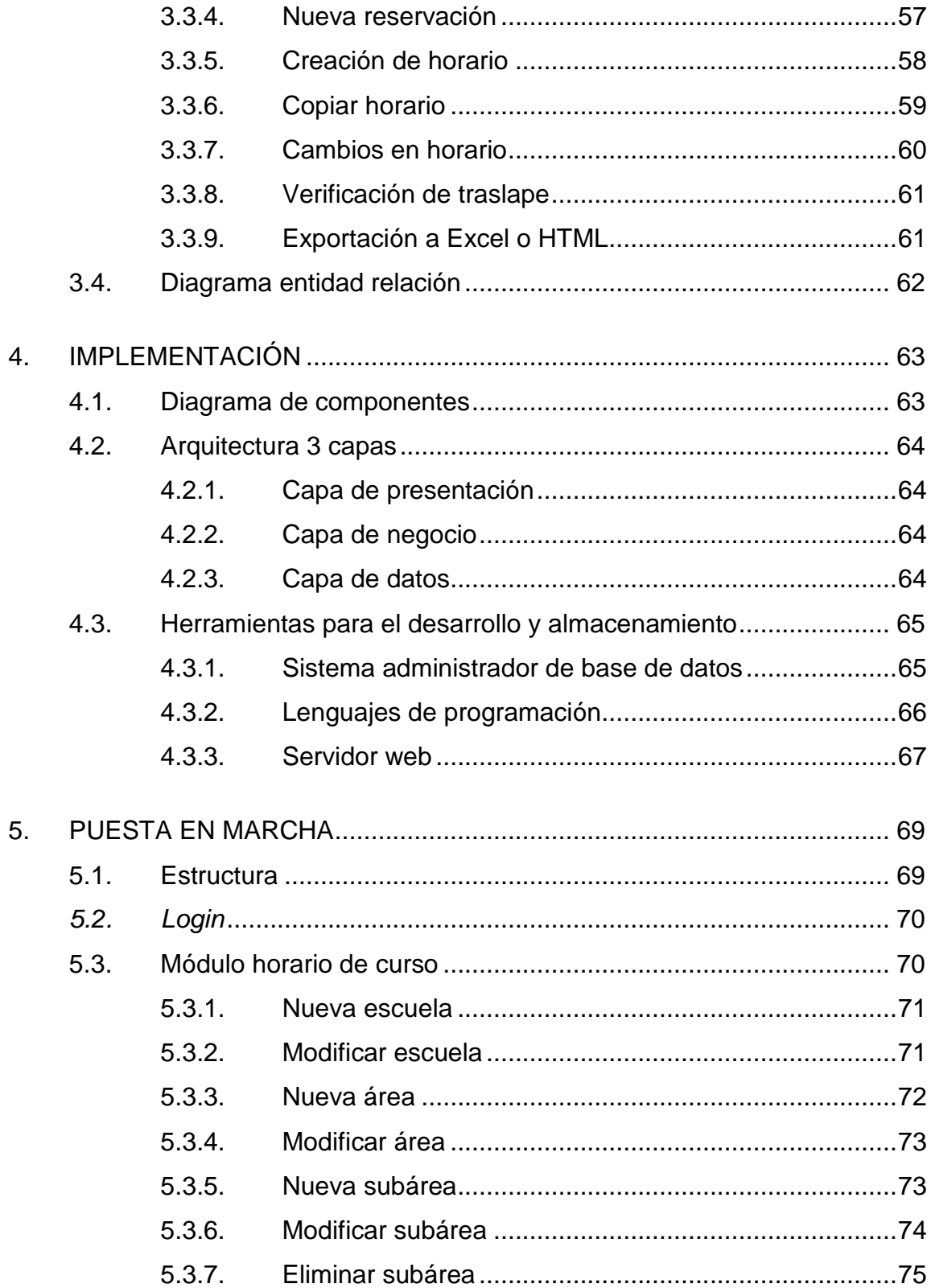

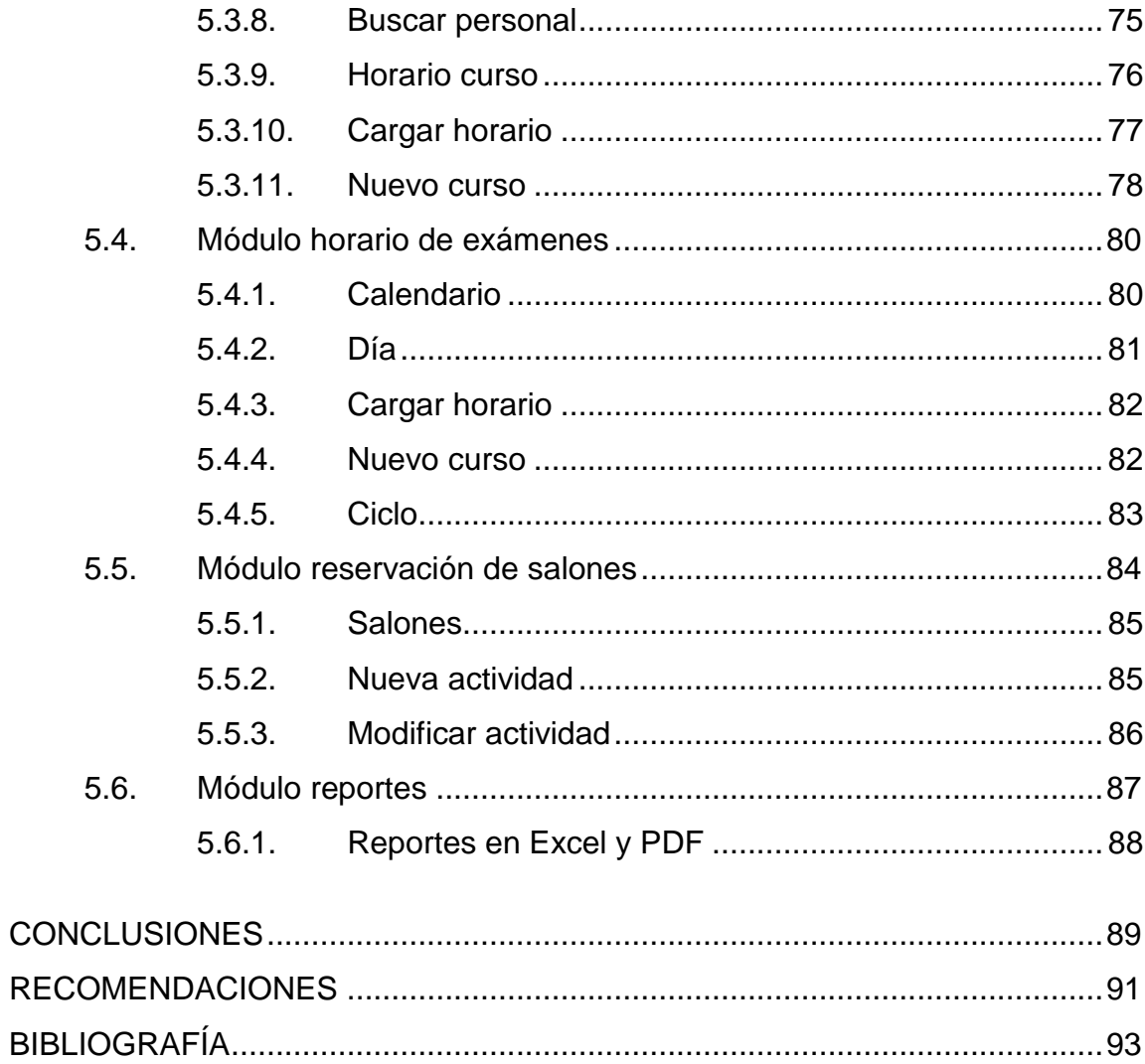

# <span id="page-18-0"></span>**ÍNDICE DE ILUSTRACIONES**

## **FIGURAS**

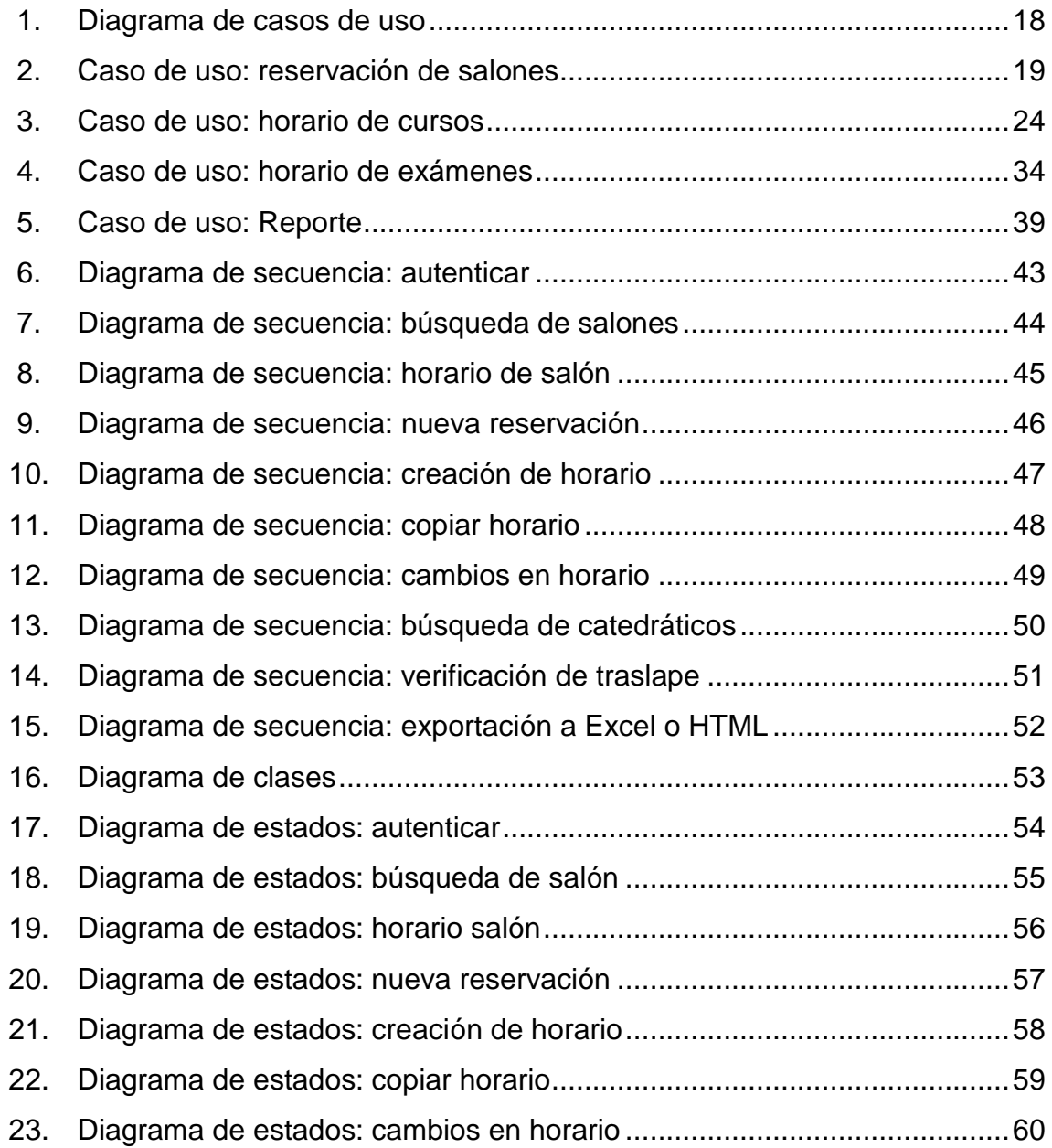

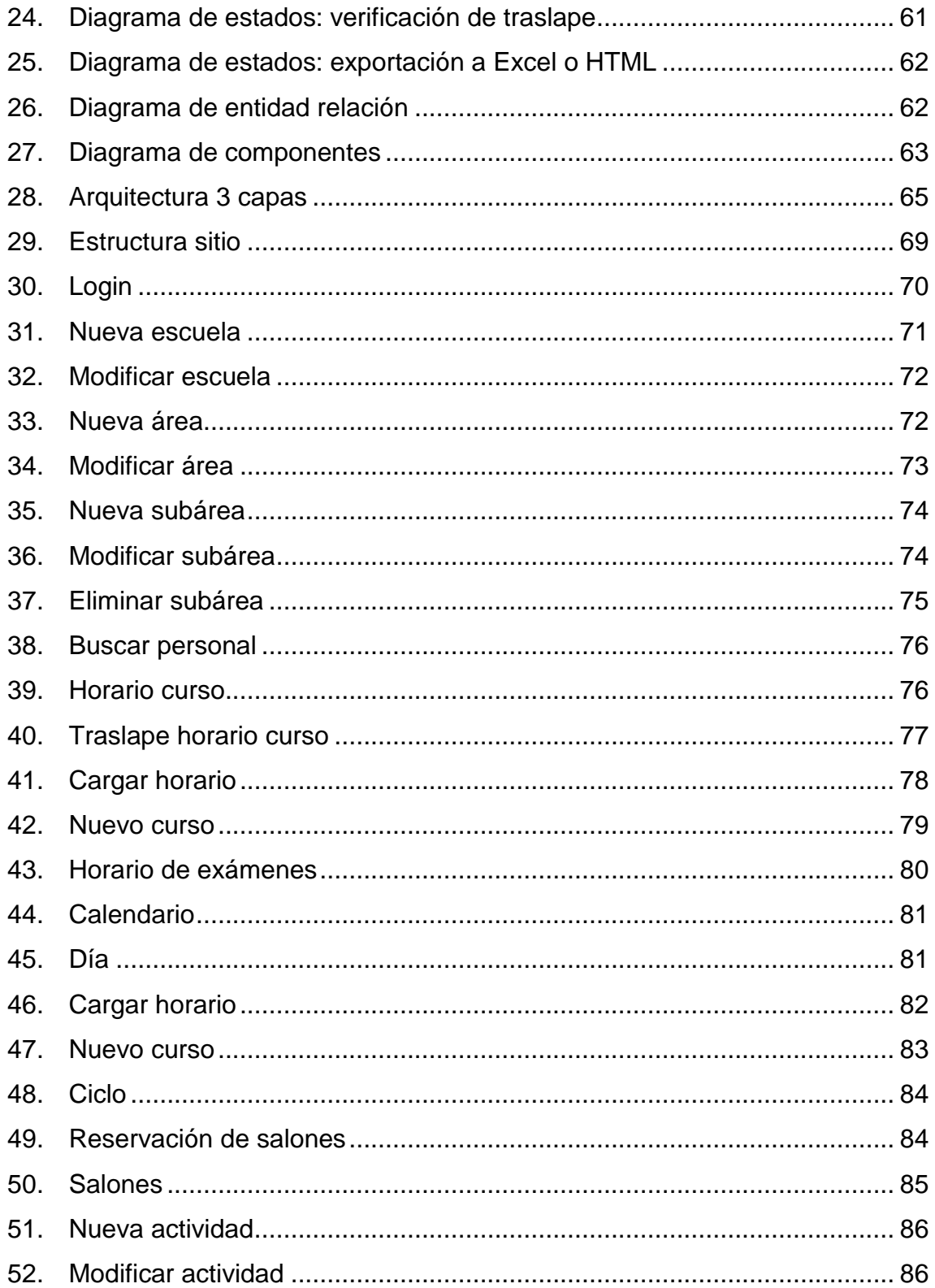

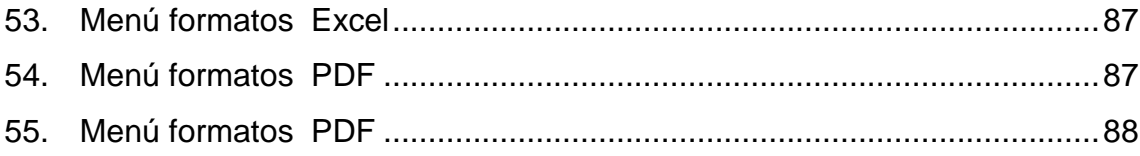

## **GLOSARIO**

<span id="page-22-0"></span>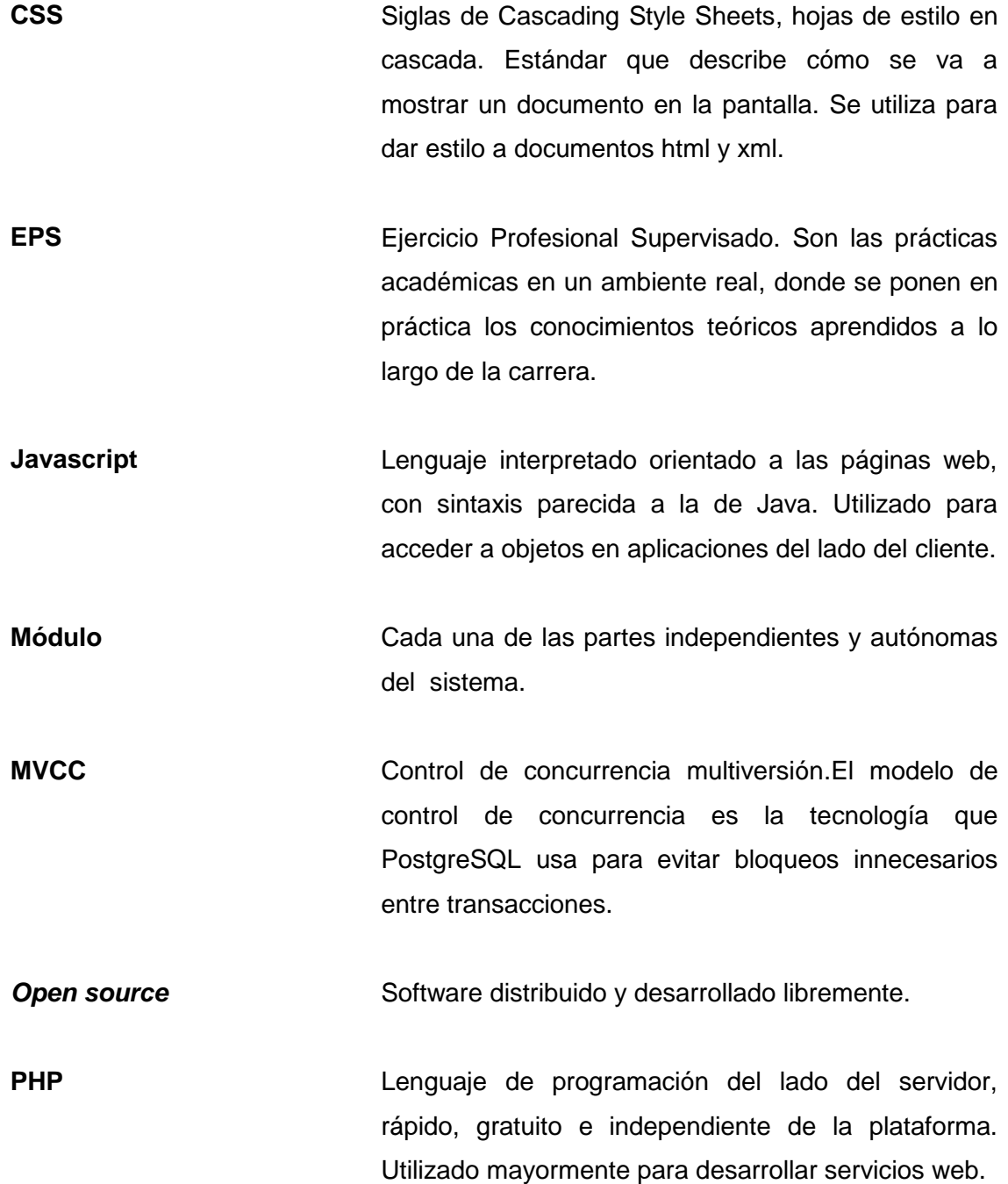

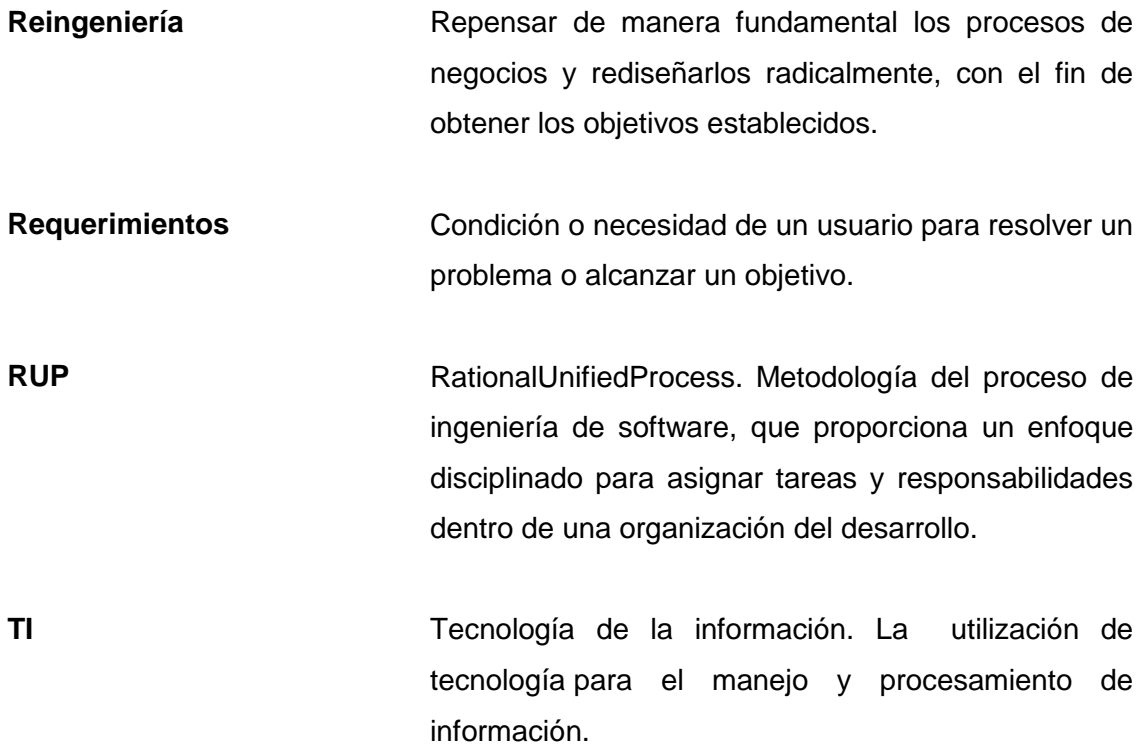

### **RESUMEN**

<span id="page-24-0"></span>El proyecto "La reingeniería de proceso de IT de los horarios de cursos en Centro de Cálculo e Investigación Educativa de la Facultad de Ingeniería de la Universidad de San Carlos de Guatemala", consiste en un sistema web que le permite al usuario autenticarse por medio de un nombre de usuario y una contraseña. Tiene diferentes privilegios asignados a cada uno de los usuarios, para tener una mayor seguridad.

La aplicación facilita la creación de nuevos horarios de cursos en semestre regular, cursos de vacaciones, correspondientes a exámenes finales y exámenes de primera y segunda retrasada. Para ello se debe de tener una serie de consideraciones, así como validaciones, para no tener problema de traslapes entre cursos o mala asignación de salón.

La reservación de salones es una parte importante ya que para cada actividad que se realiza en la Facultad de Ingeniería,se debe llevar un control de los salones con los que se cuenta, el estado de cada uno de ellos, así como sus principales características.

Los reportes son la forma en la que se presentan los resultados al usuario, por lo que el sistema cuenta con diversos reportes que pueden ser exportados a dos formatos, según las necesidades del usuario.

XI

XII

## **OBJETIVOS**

### <span id="page-26-0"></span>**General**

Analizar e implementar de una aplicación web para la gestión de los horarios de cursos y exámenes, así como para la asignación de salones que serán utilizados en las distintas actividades de la Facultad de Ingeniería, de la Universidad de San Carlos de Guatemala.

### **Específicos**

- 1. Desarrollar un software que cumpla con todos los requerimientos propuestos por el usuario, y que permita agilizar el proceso de gestión de horarios.
- 2. Realizar la reingeniería de los procesos de CCIE respecto delmanejo de horarios de salones.
- 3. Proporcionar reportes para los diferentes módulos de la aplicación, para que las personas interesadas en tener información acerca de los horarios y reservación de salones, tengan acceso a la información en poco tiempo.
- 4. Incorporar nuevos procesos que con el programa existente no se podían realizar como límites de laboratorios y clases virtuales.

### **INTRODUCCIÓN**

<span id="page-28-0"></span>El avance a pasos agigantados de la tecnología es un factor crítico para las organizaciones, ya que ellas dependen de la tecnología de la información (IT) para conectar y administrar sus operaciones globales, y deben estar informados sobre cómo las nuevas tecnologías pueden afectar el negocio en el futuro. La tecnología y la innovación, a la hora de tener nuevas ideas, ayudan al surgimiento de mejoras en los proyectos de cada organización. Debido a este avance, la tecnología se encuentra siempre en un constante cambio. La demanda de nuevos *software* es alta e impone presión competitiva. Para el diseño del *software* se debe tomar en cuenta mantener el ritmo del cambio.

El Centro de Cálculo e Investigación Educativa (CCIE) de la Facultad de Ingeniería de la Universidad de San Carlos de Guatemala, actualmente posee un sistema que se utiliza para la creación de horarios así como la asignación de salones en la Facultad; pero esta aplicación necesita una serie de cambios en ciertos módulos para que sea eficiente. La reingeniería es una solución factible para este sistema, ya que por ser un producto de *software* no se puede desechar y sustituirlo por una mejor tecnología en el caso del *hardware*, sino se necesita reconstruirlo, es decir, desarrollar un producto con una funcionalidad nueva.

El uso de un *software* personalizado para la creación de horarios de la Facultad de Ingeniería de la Universidad de San Carlos de Guatemala facilita el proceso de reunir en una lista todos los cursos que se imparten, en donde se cumpla con los lineamientos de no traslapes de ciclo y asignación de salones como se ha venido trabajando.

XV

El cambio de una aplicación de escritorio a una aplicación web es positivo para la institución ya que esta es independiente a la plataforma y es un cliente ligero por el hecho de solo necesitar un navegador web. Pero su mayor ventaja sería la facilidad para actualizar y mantener aplicaciones web sin distribuir e instalar *software* a todos los usuarios.

En el presente informe se describen brevemente los conceptos básicos para llevar a cabo la reingeniería de un sistema. Se parte del análisis de los procesos por medio de los requerimientos que son representados en los casos de usos de forma gráfica. Seguidamente, se describe el diseño del sistema, con los diferentes diagramasque especifican todo el procedimiento. Luego, la implementación del sistema que se encarga de la sinergia entre los componentes de la arquitectura y por último, cómo se pondrá en marcha para comprobar su efectividad.

## **1. MARCO TEÓRICO**

### <span id="page-30-1"></span><span id="page-30-0"></span>**1.1. Antecedentes**

En 1970 Centro de Cálculo Electrónico contaba con una computadora digital IBM 1620, dotada de una lectora, perforada de tarjetas y con el equipo adicional para la preparación de programas y datos. Poseía una colección de programas para las áreas de ingeniería, estadística, métodos numéricos en general, ciencias administrativas y otras.

Se disponía de una computadora analógica EAI TR – 48 con presentación de resultados mediante gráficas o en pantalla de osciloscopio. Con estas unidades, la Facultad de Ingeniería puso al servicio de estudiantes, catedráticos e investigadores, instrumentos adecuados para el aprendizaje y la aplicación práctica de técnicas modernas y efectivas de cálculo para ese entonces.

En apoyo de la función docente de la Universidad de San Carlos, el centro facilitó la realización de prácticas para los cursos de programación de computadores que la Facultad incluye dentro de sus planes de estudio y también para cursillos y demostraciones que se imparten a profesionales y a personal especializado de la Universidad y de otras entidades públicas o privadas. Así también, se han prestado servicios a investigadores de diversos campos de las ciencias y de sus aplicaciones.

Colaboró con entidades gubernamentales o privadas que requerían el uso de sus medios para la resolución de problemas de cálculo o para el análisis, ordenamiento y clasificación de sus datos. Servía además a la propia Facultad y a la Universidad en general como un auxiliar en la ejecución de algunas funciones de tipo administrativo, particularmente en lo concerniente al registro de estudiantes.

El CCIE ha ido innovando en sus diferentes procesos, para apoyo a los estudiantes, docentes y personal administrativo, proporcionando programas que le permitan al usuario realizar sus actividades. El sistema de horarios no es la excepción debido a que desde que fue creado en el año 2000, este sistema es necesario renovarlo para cubrir mayores necesidades que no se dieron en el momento de su creación.

#### <span id="page-31-0"></span>**1.2. Marco conceptual**

Se explicará brevemente los conceptos básicos para la comprensión del sistema.

### **1.2.1. Proceso**

<span id="page-31-1"></span>Toda organización tiene su propia estructura; para realizar esa estructura se basa en la división de trabajo para cumplir con lo planificado. La mayoría de veces esta división de trabajo no es la adecuada, pero la experiencia con ella demostró ser eficiente.

Las organizaciones no solo deben de basarse en crear una estructura enfocada en la división de trabajo, sino también por los procesos del negocio; porque el valor se crea a través de los procesos y no de las funciones.

2

Es por eso que surgen los problemas de rendimiento porque se da la fragmentación de los procesos y no se completan en el tiempo adecuado.

Una de las desventajas de las organizaciones que se basan su estructura en funciones es que no son creativas y por lo tanto no innovan sus procesos. Los procesos tienen un motivo específico por el cual fueron creados y al fragmentarlos no desempeñan su función en un cien por ciento, sino dejan en desventaja a la organización.

"La palabra proceso viene del latín *processus* que significa avance y progreso".<sup>1</sup>"Un proceso es un conjunto de actividades o tareas las cuales tienen asignados recursos para la creación de un producto que tiene valor para un cliente, este puede ser interno o externo".<sup>2</sup> Es una sucesión de actividades en el tiempo con un fin definido.

Otra definición para proceso es "la gestión de todas las actividades de la empresa que generan un valor añadido, o bien, conjunto de actividades mutuamente relacionadas o que interactúan, las cuales transforman elementos de entrada en resultados".<sup>3</sup> Entre las características de un proceso se encuentran:

Utilización de recursos: se refiere a todo con lo que se cuenta para el proceso, tanto personas como máquinas, para que se lleve a cabo con éxito;los mismos son transformados durante el proceso.

l

<sup>&</sup>lt;sup>1</sup> ICIL, Fundación. 2010. La gestión por procesos, estrategia clave en la cadena de suministro. http://apoyologistico.wordpress.com.

<sup>&</sup>lt;sup>2,3</sup>Sescam. La gestión por procesos. http://www.chospab.es

- Posee una lógica o un método que se sigue durante las actividades que permiten identificar procesos.
- Esrecurrente, no se detiene a excepción de que ocurra un problema.

Proceso y procedimiento son dos conceptos diferentes; un procedimiento es el conjunto de reglas e instrucciones que determinan la manera de proceder para conseguir una meta; un proceso define qué es lo que se hace, y un procedimiento el cómo hacerlo. Existen varios tipos de procesos como:

- Proyecto: es un proceso único, orientado a los requerimientos de la persona que lo solicitó, el cliente. En este tipo de proceso se venden capacidades; una característica de los proyectos es que tienen definidas una fecha de inicio y la fecha en la que va a finalizar. Al finalizar el proyecto se liberan los recursos que se utilizaron. Consta de un flujo de trabajo flexible, pero siempre bajo una coordinación.
- Producción intermitente: esto sucede cuando diversos artículos o servicios son producidos en cantidades significativas, pero estas son hechas siempre y cuando exista un pedido de por medio. A diferencia del proyecto, esta no cuenta con requerimientos o especificaciones, ni qué tan seguido se va a realizar un pedido.
- Por lote o partida: esta es una gama más estrecha de productos o servicios. Los lotes son mayores a comparación de la producción intermitente. Tiene disponibilidad de insumos,volúmenes promedio o moderados y productos de suministro repetido.
- En línea: es llamada también producción en masa, esta tiene una escasa variedad de productos y servicios. Se estandarizan los procesos y se vuelven repetitivos. Se fabrica el producto para el inventario. Maneja volúmenes altos y personalización masiva.
- Continuo: los materiales se desplazan en el curso del proceso. No se puede interrumpir y es intensivo en capital. Los volúmenes que se manejan son extremadamente altos y estandarizados.

#### <span id="page-34-0"></span>**1.2.2. Reingeniería**

"Es la revisión fundamental y el rediseño radical de procesos para alcanzar mejoras espectaculares en resultados de rendimiento tales como costo, calidad, servicios y rapidez."<sup>4</sup>

Es una revisión fundamental, es un cambio profundo en el diseño y de mejora. Para realizar la mejora de procesos se necesita un estudio sistemático de actividades y flujos, con el fin de mejorarlos. Se aprende de los números y se necesita entender los procesos.

La reingeniería es empezar desde cero, rechazando todas las creencias que anteriormente se tenían y todas las suposiciones. Se concentra en inventar nuevos enfoques para realizar los mismos procesos de una forma más eficientes. Los principales objetivos que debe alcanzar el proceso de reingeniería son: mejorar la atención a las necesidades de los clientes, reducir el tiempo de respuesta, disminuir los costos, aumentar la productividad interna y capacitar al personal.

l

<sup>4</sup>HAMMER Michel;CHAMPY James,*Reengineering the corporation.* p. 150

Antes las organizaciones solo se concentraban en producir y no invertían en la información, lo que no las dejaba crecer con facilidad. Pero en la actualidad, se caracteriza por el crecimiento exponencial de las nuevas tecnologías de la información y las telecomunicaciones, los activos más valiosos de una empresa ya no son los activos tangibles ni dinero sino los conocimientos, habilidades, valores y actitudes de las personas que forman parte de una organización. La información y el conocimiento son llamados capital intelectual.

La tecnología la información (IT) es un factor importante, este no solo hace funcionar mejor los procesos antiguos sino que permite romper reglas establecidas, sin dejar de un lado la calidad del producto ni estándares y crear nuevas formas de trabajo, es decir, la creación de un rediseño a los procesos.

La información fluye en todos los niveles de una organización con diferentes fines, esto es crítico para la toma de decisiones pues el impacto que genera recae sobre toda la organización, pero no solo la gerencia es la encargada de la toma de decisiones sino existen más personas que toman decisiones; aunque estas no tengan un gran impacto como las anteriores deben de ser correctas. Los requerimientos informativos se dividen en tres partes:

- Información estratégica: está orientada principalmente a soportar la toma de decisiones en el área de gerencia para alcanzar metas de la organización.
- Información táctica: información que soporta la coordinación de actividades y el plano operativo de la estrategia, es decir, se plantean opciones y caminos posibles para alcanzar la estrategia.

6
Información técnico operacional: se refiere a las operaciones tradicionales que son efectuadas de modo rutinario en las empresas, mediante la captura masiva de datos y sistemas transaccionales.

#### **1.2.3. Reingeniería de procesos**

La reingeniería implica dejar de lado, sino todos, gran parte de los paradigmas impuestos por la organización o administración durante cierta cantidad de años. Significa olvidarse de cómo se realizaba el trabajo en el pasado y decidir cómo se puede hacer mejor ahora. Es tomar las tareas simples y reunificarlas en procesos coherentes.

No consiste en una simple restructuración, sino en un cambio radical. Esto es posible de tres formas distintas llamadas las 3C que son: el cliente, la competencia y el cambio.

La reingeniería de procesos se centra en el cliente, y es él quien decide en qué forma y en qué momento desea recibir el producto o servicio que requiere para satisfacer sus necesidades. Después de eso, se diseña un proceso para satisfacer estas necesidades. Luego se selecciona una estructura para la organización.

Uno de los resultados de la reingeniería es la mejora a los procesos de la organización, de manera que los requerimientos del cliente sobre calidad, rapidez e innovación, se cumplan. La reingeniería consta de una serie de reglas las cuales establecen quién hace el trabajo, dónde y cuándo se hace, también toma en cuenta la recopilación e integración de la información.

7

Los principios son los siguientes:

- Organizarse alrededor de los resultados y no de las tareas.
- Hacer que quienes utilizan el producto del proceso, lo ejecuten.
- Fusionar el trabajo de procesamiento de la información con el trabajo real que produce la información.
- Tratar los recursos geográficamente dispersos, como si tuvieran centralizados.
- Unir las actividades paralelas en lugar de integrar sus resultados.
- Capturar la información una vez en la fuente.

Para la reingeniería de procesos es necesario seguir seis pasos que llevan a un producto innovador, pero a la vez disciplinario. Estos son:

- Exponer un caso para tomar medidas
- Identificar el proceso para reingeniería
- Evaluar los facilitadores de reingeniería
- Comprender el proceso actual
- Crear un nuevo diseño del proceso

Poner en ejecución el proceso de reingeniería.

Todo proceso tiene errores. El primero es tratar de mejorarlo en vez de cambiarlo; no concentrarse en los procesos de la institución o ignorar todo, excepto el rediseño del proceso. La reingeniería únicamente debe ocuparse de cómo hacer las cosas, no de qué cosas hacer, que es un tema propio de la estrategia: reingeniería y estrategia son dos instrumentos complementarios y perfectamente compatibles.

#### **1.3. Metodología de desarrollo**

Se utilizará la metodología RUP (Rationalunifiedprocess) que es una forma disciplinada de asignar tareas y responsabilidades durante el desarrollo del sistema. RUP describe cómo utilizar de forma efectiva reglas de negocio y procedimientos comerciales probados en el desarrollo de software, conocidos como "Mejores Prácticas". Permite seleccionar el conjunto de componentes de procesos que se ajustan a las necesidades del sistema. Una de sus principales ventajas es el desarrollo iterativo.

RUP se divide en cuatro fases:

- Inicio:es donde se define el alcance del proyecto.
- Elaboración: es la parte en donde se tiene la definición, análisis y diseño del sistema.
- Construcción: corresponde a la parte de la implementación.
- Transición: es la parte final del proyecto y puesta en producción.

# **2. ANÁLISIS**

El sistema debe llevar el control de la asignación y reservación de salones para cursos o actividades que se realizan en la Facultad de Ingeniería. Es necesario que lleve la fecha en que se realizará, la hora de inicio y en que finaliza; una breve descripción de la actividad o curso a llevarse acabo y un responsable del salón. En la parte de horarios se separan por horarios de curso regular y de exámenes finales o de retrasadas. Cada uno especificando el nombre del curso, el horario en que está asignado, el salón correspondiente y sección del curso. En el caso de los exámenes, la fecha en que se llevará a cabo.

Cada una de las partes debe de tener una sección de reportes los cuales se podrán hacer según lo necesite el usuario. Se podrán exportar a dos formatos, *html*y *xls*. Para el manejo de privilegios se tienen perfiles de usuarios. Los usuarios ingresan al sistema por medio del registro personal y clave. Respecto de la seguridad, se requiere una bitácora, la cual almacenará todas las transacciones que un usuario realizó; esto para hacer auditoría cuando se necesite.

#### **2.1. Requerimientos funcionales**

En esta parte se reúnen y especifican las características y funciones que el sistema a desarrollar tendrá.

### **2.1.1. Módulo de horario de curso**

- Creación de horario de cursos a partir de un horario anterior, por medio de un archivo de entrada.
- Se puede crear con base en un horario de periodo y/o año anterior.
- Los horarios que se ingresan son por periodos: primer semestre,  $\bullet$ vacaciones de junio, segundo semestre y vacaciones de diciembre.
- Se verifican traslapes de salón y sección; se considera traslape,si este es  $\bullet$ de cinco minutos.
- Los periodos son de cincuenta minutos.
- Se clasifican las clases en clase magistral, laboratorio, trabajo dirigido,  $\bullet$ dibujo, práctica y práctica tipo laboratorio.
- Eliminar y limpiar horarios de semestre por fila.
- Se debe de mostrar un aviso si existe traslape de ciclo. Es obligatorio mostrarlo, es decisión del usuario si lo graba o no con esa condición.
- Se debe contar con un historial de las transacciones realizadas. La bitácora debe de contener la información de quién realizó el cambio.
- Definir privilegios de horario, manejo de usuarios y sus respectivos  $\bullet$ mantenimientos.
- Conocer el número de estudiantes asignados en un curso, para poder  $\bullet$ ubicarlos en un salón donde la capacidad de alumnos sea la adecuada.
- Para la asignación de una actividad durante el semestre, no se podrá  $\bullet$ utilizar un salón si en él hay clase o exámenes programados con anterioridad.
- Se debe tomar en consideración un salón para impartir el laboratorio de la  $\bullet$ clase, si es que esta lo tiene.
- Validar que se encuentren en el mismo salón y misma hora, si se genera  $\bullet$ de un horario anterior.

Para elaborar los módulos de horarios, se deben tomar en cuenta los siguientes recursos.

- **Escuelas** 
	- o Las escuelas se dividen en áreas y subáreas.
	- o Creación, modificación, eliminación e impresión de reporte.
	- o El reporte contiene la siguiente información: código de la escuela, departamento, director, jefe.

### Laboratorios

- o El formulario para ingreso de un laboratorio contiene: código, nombre del curso, sección, tipo (web o normal), límite de estudiantes y el estado que tiene en el acta.
- o Se puede modificar el límite, si el curso es con o sin laboratorio y el estado en el acta.
- **Catedráticos** 
	- o Búsquedas de catedráticos para asignarlos a un curso.
	- o Modificación de catedráticos asignados a cursos.
	- o Los datos generales que se deben mostrar en la búsqueda son los siguientes: registro de personal, nombre, apellido, dirección, colonia, correo, sexo, teléfono, celular, empresa y estado civil.
	- o Se muestra: año, semestre, código del curso, sección, tipo (web o normal), código del catedrático y nombre del catedrático.
- Reporte
	- o Impresión de horarios por escuela o todo.
	- o Reporte de cuántas personas están asignadas por curso, el cual debe contener: escuela, código del curso, nombre del curso, sección y número de estudiantes asignados.
- o Todo reporte se debe de exportar a Excel y formato html
- o Reporte de salones disponibles
- o Reporte por salón
- o Impresión de la información por curso

#### **2.1.2. Módulo de horario de exámenes**

- Se puede crear con base en un rango de fechas por semestre.
- Los exámenes se ingresan por periodo: primera retrasada del primer semestre, segunda retrasada del primer semestre, primera retrasada del segundo semestre, segunda retrasada del segundo semestre, exámenes finales del primer semestre y exámenes finales del segundo semestre.
- Se verifican traslapes de salón y sección; se considera traslape con cinco minutos.
- Eliminar y limpiar horarios de exámenes.  $\bullet$
- Debe tomarse en cuenta que se necesitan dos sábados dentro del  $\bullet$ horario;por tal razón se definen en una posición fija para que se conserve el traslado de semestre anterior.
- Se utilizan rangos de salones por edificio. $\bullet$
- Puede permitirse el traslape para retrasadas y finales, con la condición de que en el usuario decida si quiere que exista el traslape o no.
- Se debe de mostrar un aviso si existe traslape de ciclo. Es obligatorio mostrarlo, es decisión del usuario si lo graba o no con esa condición.
- Puede asignarse la jornada que se desea, ya sea matutina, vespertina o  $\bullet$ ambas.
- Deben hacerse especificaciones sobre el curso, por ejemplo indicar las  $\bullet$ secciones del curso, grupo de salones que van a utilizarse o niveles de edificios a ocupar.
- Conocer el número de estudiantes asignados en un curso para poder ubicarlos en un salón donde la capacidad de alumnos sea la adecuada.
- Al asignarse un salón para un examen puede tener traslape con clase ya que el examen tiene prioridad; si existe una actividad no se puede utilizar el salón.
- Los salones pueden ser asignados por jornadas o periodos de dos horas.
- Para el calendario de exámenes se genera reporte de los cambios en el horario y ordenado alfabéticamente.
- Se puede validar un curso después de haber generado el horario de exámenes.

# **2.1.3. Módulo de reservación de salones**

- Se tienen disponibles los salones de los edificios que corresponden a la Facultad (T3, T1, T5, T6, T7, S12, S11 EPS, ET, ITUGS, entre otros).
- Cada salón tiene las siguientes características: asignable /no asignable, capacidad del salón y nivel .
- Los salones se identifican por nivel.
- Se tiene el control de bajas y subidas de salones y edificios.
- Se necesita el horario en días, la cantidad de horas que está el salón ocupado y una breve descripción.
- En un salón puede haber clases, examen o actividad.  $\bullet$
- Deben conocerse las actividades que se van a realizar en cada salón con descripción.
- Se puede hacer la búsqueda por salones disponibles.
- Debe haber impresión por día de la reservación del salón.
- Se manejan prioridades: un examen programado tiene prioridad sobre una actividad. Si el salón está ocupado por un examen, no puede ser asignado.

Información requerida: código, fecha, hora de inicio y fin, actividad que va a realizarse, responsable del salón, teléfono del responsable e información del salón.

#### **2.2. Diagrama de casos de uso**

Los casos de uso sirven para proporcionar una visión global del conjunto de casos de usos y sus relaciones con los diferentes actores.

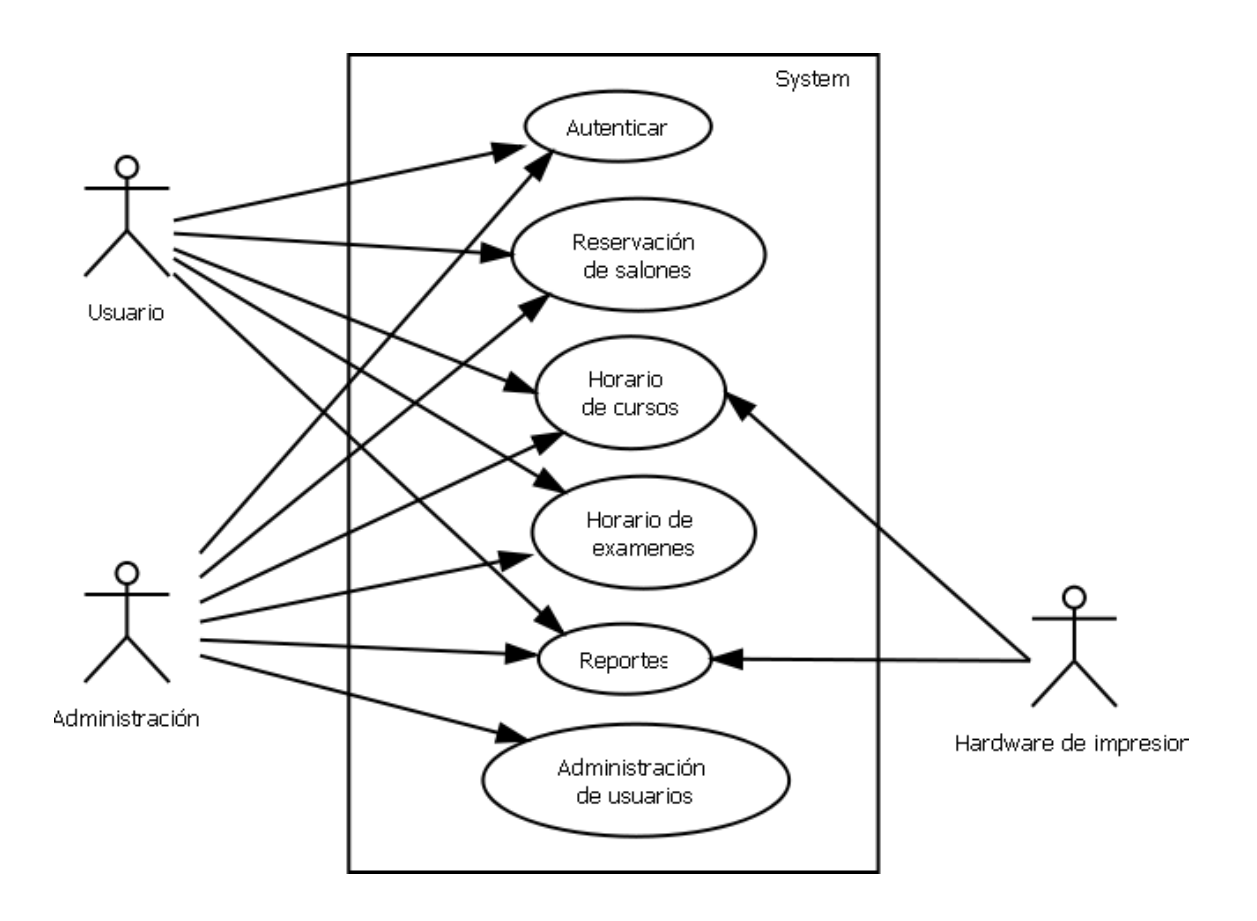

Figura 1. **Diagrama de casos de uso**

Fuente: elaboración propia.

Figura 2. **Caso de uso: reservación de salones**

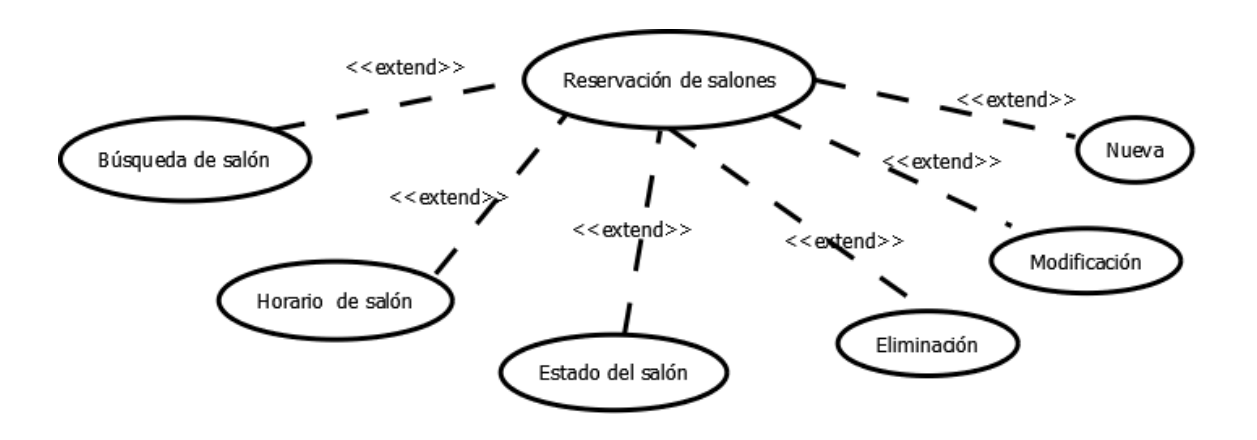

Fuente: elaboración propia.

#### **2.2.1. Caso de uso: reservación de salones**

Deben tomarse en cuenta los elementos siguientes:

- Actores: usuarios reservación de salones y administrador
- Tipo: primario
- Descripción: en la reservación de salones, los usuarios pueden tener  $\bullet$ acceso a toda la información relacionada con los mismos, tales como el estado, capacidad, el nivel en el que está y el tipo de actividad.
- Flujo básico
	- o El usuario ingresa al módulo de reservación de salones;
	- o El sistema le muestra las opciones que tiene el módulo;
	- o El usuario selecciona la opción que desea para realizar su tarea;
- o El usuario entra a la opción deseada.
- Flujo alterno: el usuario desea ingresar al módulo de reservación de salones y no le aparece porque según su perfil no puede ver ese modulo.
- Precondiciones
	- o El usuario debe autenticarse en el sistema.
	- o El perfil de usuario puede ver el módulo de reservación de salones.
- Postcondición: ingreso al módulo de reservación de salones.

# **2.2.2. Caso de uso: búsqueda de salón**

Para la búsqueda de salón debe tomarse en cuenta lo siguiente:

- Actores: usuarios, reservación de salones y administrador
- Tipo: secundario
- Descripción: dentro del módulo de reservación de salones se encuentra la opción de búsqueda de salón, en donde se puede tener información del mismo, así como del edificio y nivel en que se encuentra.
- Flujo básico
	- o Ingreso a la opción búsqueda de salón;
	- o El usuario deberá ingresar el salón del cual quiere sus características;
- o El sistema le mostrará las características del salón;
- o El usuario podrá consultar la información mostrada por el sistema;
- o El usuario sale de la opción características del salón.
- Flujo alterno: el usuario puede ingresar un salón que no exista en la base de datos por lo que el sistema mostrará un mensaje de error.
- Precondiciones
	- o El usuario tiene que estar previamente logueado;
	- o El perfil de usuario puede ver el módulo de reservación de salones;
	- o El usuario ingresa a la opción de búsqueda de salón.
- Postcondición: ingreso a la opción de búsqueda de salón en el módulo de reservación de salones.

# **2.2.3. Caso de uso: horario de salón**

Los elementos que deben tomarse en cuenta son los siguientes:

- Actores: usuarios reservación de salones y administrador
- Tipo: secundario  $\bullet$
- Descripción: dentro del módulo de reservación de salones, se encuentra la opción de horario de salón, en donde el usuario puede consultar las actividades que tiene asignadas. Esta información está detallada por día o por actividad.

# Flujo básico

- o Ingresar a la opción de horario de salones;
- o Escoger el salón del cual desea saber el horario;
- o El sistema muestra todo el horario del salón seleccionado;
- o El usuario hace las modificaciones o consultas sobre el salón;
- o El usuario sale de la opción de horarios del salón.
- Flujo alterno
	- o El salón que el usuario ingresó no existe, entonces el sistema muestra un mensaje de error.
	- o Si el usuario no guarda los cambios realizados, el sistema muestra un mensaje en donde le pregunta si desea conservar los cambios.
- Precondiciones
	- o El usuario tiene que estar previamente logueado.
	- o El perfil de usuario puede ver el módulo de reservación de salones.
	- o El usuario ingrese a la opción de horario de salón.
- Postcondiciones: ingreso a la opción de horario de salón en el módulo de reservación de salones.

# **2.2.4. Caso de uso: nueva actividad**

Actores: usuarios reservación de salones y administrador

- Tipo: secundario  $\bullet$
- Descripción: dentro del módulo de reservación de salones se encuentra la opción de nuevo, donde el sistema permite realizar una reservación de salón asignándole una actividad.
- Flujo básico
	- o Ingresar a la opción nueva actividad
	- o Ingresar la información requerida para la reservación como nombre de la actividad responsable
	- o Busca entre los salones disponibles
	- o Se guarda la reservación
- Flujo alterno
	- o El salón que el usuario seleccionó no está disponible, entonces el sistema muestra un mensaje de error.
	- o Si el usuario no guarda los cambios realizados, el sistema muestra un mensaje en donde le pregunta si desea conservar los cambios.
- Precondiciones
	- o El usuario tiene que estar previamente logueado.
	- o El perfil de usuario puede ver el módulo de reservación de salones.
	- o El usuario ingresa a la opción de estado de salón.
- Postcondiciones: reservación de salón realizada.

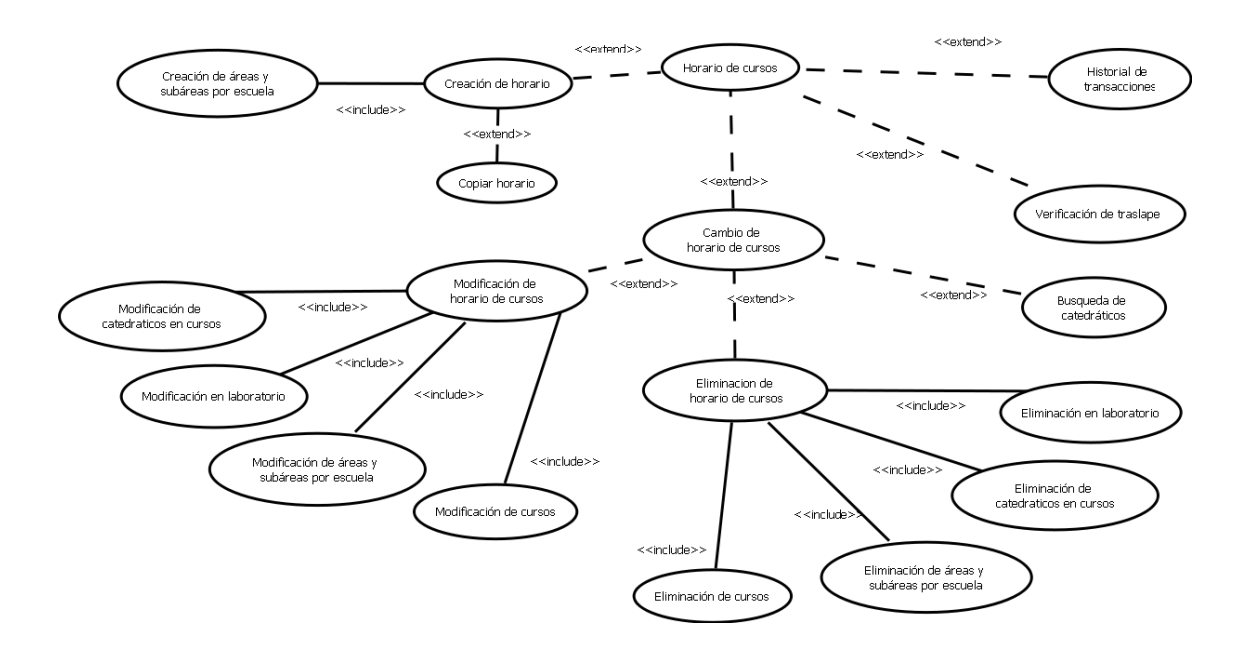

#### Figura 3. **Caso de uso: horario de cursos**

Fuente: elaboración propia.

#### **2.2.5. Caso de uso: horario de cursos**

- Actores: usuarios horario de cursos y administrador
- Tipo: primario
- Descripción: en el módulo de horario de cursos se encuentra todo lo relacionado con la gestión de horarios de cursos, como la información sobre cada uno de los cursos que se imparten en la Facultad y la creación de los horarios, verificando traslapes.
- Flujo básico
	- o Ingresar al módulo de horario de cursos
	- o El sistema le muestra las opciones que tiene el módulo de horario de cursos.
	- o El usuario selecciona una de las opciones según lo que necesite.
	- o El usuario entra a la opción deseada.
- Flujo alterno: el usuario desea ingresar al módulo de horario de cursos y no le aparece porque según su perfil no puede ver dicho módulo.
- Precondiciones
	- o El usuario tiene que estar previamente logueado.
	- o El perfil de usuario puede ver el módulo de horario de cursos.
- Postcondiciones: ingreso al módulo de horario de cursos.

### **2.2.6. Caso de uso: creación de horario**

- Actores: usuario y administrador  $\bullet$
- Tipo: secundario  $\bullet$
- Descripción: dentro del módulo de horarios de cursos se encuentra la  $\bullet$ opción de creación de horarios en la cual se ingresa el periodo al cual pertenece el horario a crear y diseña dicho horario.
- Flujo básico
	- o Ingresar a la opción de creación de horario.
	- o El usuario ingresa el periodo al cual pertenece el horario que desea crear y el año.
	- o El sistema genera un horario según periodo ingresado.
	- o El usuario sale de la opción creación de horario.
- Flujo alterno: si ya existe un horario correspondiente al periodo y año, el sistema le mostrará un mensaje indicándole que el horario ya existe.
- Precondiciones
	- o El usuario tiene que estar previamente logueado.
	- o El perfil de usuario puede ver el módulo de horario de cursos.
	- o El usuario ingresa a la opción de creación de horarios.
- Postcondiciones: generación de horario según periodo y año seleccionado.

# **2.2.7. Caso de uso: creación de área y subárea**

- Actores: administrador
- Tipo: secundario
- Descripción: dentro del módulo de horarios de cursos se encuentra la opción de creación de áreas y subáreas por Escuela, en donde se pueden agregar áreas y subáreas, a cada una de las escuelas existentes en el sistema.
- Flujo básico
	- o Ingresar a la opción de creación de áreas y subáreas por escuela.
	- o El usuario selecciona la escuela a la que desea modificar.
	- o El sistema le muestra las áreas que se encuentran creadas.
	- o El usuario puede crear un área o bien ingresar a una de las ya creadas, para la creación de una subárea del área seleccionada.
	- o El usuario guarda los cambios realizados.
	- o El sistema genera el área o subárea en la Escuela seleccionada.
	- o El usuario sale de la opción creación de áreas y subáreas por Escuela.
- Flujo alterno: si el área o subárea que desea crear ya existe, el sistema le mostrará un mensaje de error, que el área o subárea ya existe en el sistema.
- Precondiciones
	- o El usuario tiene que estar previamente logueado.
	- o El perfil de usuario puede ver el módulo de horario de cursos.
	- o El usuario ingrese a la opción de creación de áreas y subáreas por escuela
- Postcondiciones: creación de un área o subárea en una escuela.

### **2.2.8. Caso de uso: copiar de horario**

- Actores: usuario y administrador
- Tipo: secundario
- Descripción: dentro del módulo de horario de cursos se encuentra la opción de copiar horario, en donde se puede cargar la información de un horario anterior a uno nuevo.
- Flujo básico
	- o Ingresar a la opción de copiar de horario
	- o El usuario selecciona el año del horario anterior
	- o El usuario selecciona qué horario, según el periodo, desea copiar.
	- o El sistema guarda el horario anterior en el nuevo.
	- o Se guardan los cambios
- Flujo alterno: si el horario nuevo no está creado, el sistema mostrará un mensaje de error.
- Precondiciones
	- o El usuario tiene que estar previamente logueado.
	- o El perfil de usuario puede ver el módulo de horario de cursos
	- o El usuario ingresa a la opción de copiar horario.
- Postcondiciones: horario de curso o exámenes creado, con datos de un horario anterior.

### **2.2.9. Caso de uso: cambios en horario**

- Actores: usuario y administrador
- Tipo: secundario
- Descripción: dentro del módulo de horarios de cursos se encuentra la opción de cambios en horarios de curso, en donde se pueden hacer modificaciones, eliminaciones y búsquedas correspondientes a cursos, laboratorios, áreas y subáreas de las escuelas o catedráticos.
- Flujo básico
	- o Ingresar a la opción de cambios en horario de cursos.
	- o El usuario selecciona el horario al cual desea aplicarle cambios.
	- o El sistema le muestra un submenú, el cual cuenta con varias opciones
	- o El usuario selecciona una de las opciones que despliega el sistema
	- o El usuario ingresa a la opción seleccionada.
- Flujo alterno: si el horario de cursos no existe, no podrá hacer ningún tipo de cambios.
- Precondiciones
	- o El usuario tiene que estar previamente logueado.
	- o El perfil de usuario puede ver el módulo de horario de cursos.
	- o El usuario ingrese a la opción de cambios en horario de cursos
- Postcondiciones: ingreso a la opción seleccionada del submenú de cambios en horario de cursos.

### **2.2.10. Caso de uso: modificación de horario**

- Actores: usuario y administrador
- Tipo: secundario
- Descripción dentro de la opción "cambios en horarios de cursos", se encuentra la opción de modificación de horario de cursos, la cual sirve para modificar información sobre catedráticos, curso, laboratorios de algún curso o de áreas y subáreas de las diferentes Escuelas de la Facultad.
- Flujo básico
	- o Ingresar a la opción de modificación de horario de cursos
	- o El sistema le muestra las cuatro opciones, de las cuales el usuario selecciona una
	- o El usuario selecciona una de las opciones
- o El sistema le muestra la pantalla correspondiente
- o El usuario hace las modificaciones deseadas
- o El usuario guarda los cambios
- o El sistema hace los cambios
- o El usuario sale de la opción.
- Flujo alterno: si la modificación genera algún traslape, el sistema le mostrará un mensaje de alerta.
- Precondiciones
	- o El usuario tiene que estar previamente logueado.
	- o El perfil de usuario puede ver el módulo de horario de cursos.
	- o El usuario ingresa a la opción de cambios en horario de cursos.
	- o El usuario ingresa a la opción de modificación de horario de cursos.
- Postcondiciones: modificación de catedrático, curso, laboratorio, área o subárea.

# **2.2.11. Caso de uso: eliminación de horario**

- Actores: usuario y administrador  $\bullet$
- Tipo: secundario  $\bullet$
- Descripción: dentro de la opción cambios en horarios de cursos se  $\bullet$ encuentra la opción de eliminación de horario de cursos, la cual sirve para eliminar información sobre catedráticos, curso, laboratorios de algún curso o de áreas y subáreas de las diferentes Escuelas de la Facultad.
- Flujo básico
	- o Ingresar a la opción de eliminación de horario de cursos.
	- o El sistema le muestra las cuatro opciones, de las cuales el usuario selecciona una.
	- o El usuario selecciona una de las opciones.
	- o El sistema le muestra la pantalla correspondiente.
	- o El usuario elimina la opción seleccionada.
	- o El sistema hace la eliminación.
	- o El usuario sale de la opción.
- Flujo alterno: antes de realizar la eliminación, el sistema envía al usuario un mensaje de confirmación; si el usuario desea eliminar la opción seleccionada.
- Precondiciones
	- o El usuario tiene que estar previamente logueado.
	- o El perfil de usuario puede ver el módulo de horario de cursos.
	- o El usuario ingresa a la opción de cambios en horario de cursos.
	- o El usuario ingresa a la opción de eliminación de horario de cursos.
- Postcondiciones: eliminación de catedrático, curso, laboratorio, área o subárea.

# **2.2.12. Caso de uso: verificación de traslape**

Actores: usuario y administrador

- Tipo: secundario
- Descripción: dentro del módulo de horarios de cursos se encuentra la opción de verificación de traslapes, el cual se encarga de validar el horario seleccionado, para ver si existe algún tipo de traslape con algún otro curso del mismo ciclo.
- Flujo básico
	- o Ingresar a la opción de verificar traslape.
	- o Seleccionar el horario que desea verificar, si tiene traslape.
	- o El sistema muestra los traslapes; pueden ser de salón o ciclo.
	- o El usuario puede hacer las modificaciones que considere necesarias.
	- o El usuario sale de la opción de verificar traslape.
- Flujo alterno:
	- o Se considera como traslape, cinco minutos.
	- o Si el traslape es por ciclo; el sistema mostrará un mensaje, pero el usuario decide si es válido o no el traslape.
	- o No pueden existir traslapes con actividades planificadas en los salones.
- Precondiciones
	- o El usuario tiene que estar previamente logueado
	- o El perfil de usuario puede ver el módulo de horario de cursos
	- o El usuario ingrese a la opción de verificar traslape

Postcondiciones: horario validado sin traslapes.

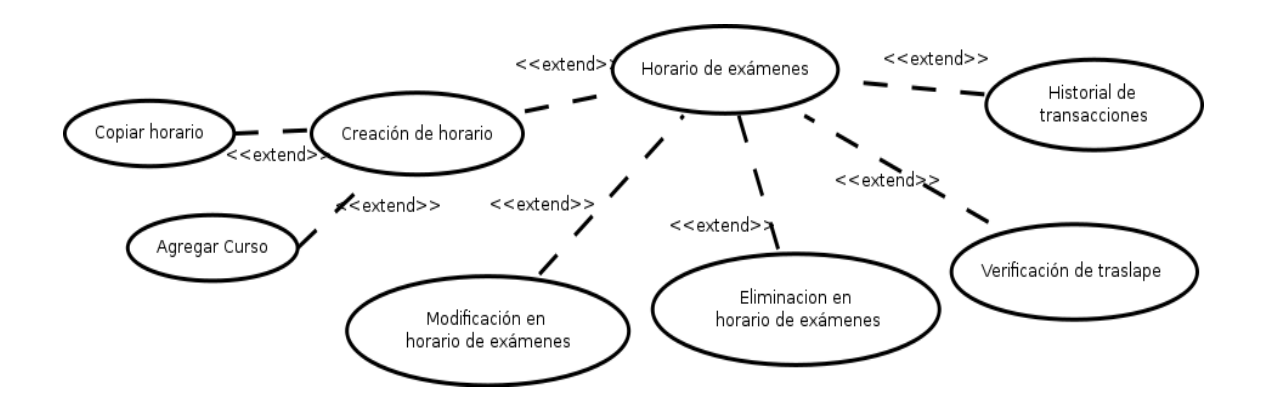

Figura 4. **Caso de uso: horario de exámenes**

Fuente: elaboración propia.

# **2.2.13. Caso de uso: horario de exámenes**

- Actores: usuario y administrador
- Tipo: primario
- Descripción: en el módulo de horario de exámenes el usuario puede hacer todas las gestiones relacionadas con los horarios de todos los exámenes que se realizan en la Facultad, tanto de exámenes finales como de los dos de retrasadas.
- Flujo básico
	- o Ingresar al módulo de horario de exámenes
- o El sistema le muestra las opciones que tiene el módulo de horario de exámenes.
- o El usuario selecciona una de las opciones, según lo que necesite
- o El usuario entra a la opción deseada.
- Flujo alterno: el usuario desea ingresar al módulo de horario de exámenes y no le aparece, porque según su perfil no puede ver dicho módulo.
- Precondiciones
	- o El usuario tiene que estar previamente logueado.
	- o El perfil de usuario puede ver el módulo de horario de exámenes.
- Postcondiciones: ingreso al módulo de horario de exámenes.

### **2.2.14. Caso de uso: agregar curso**

- Actores: usuario y administrador  $\bullet$
- Tipo: secundario  $\bullet$
- Descripción: dentro del módulo de horarios de exámenes se encuentra la  $\bullet$ opción de agregar curso, en la cual se puede agregar un curso al horario que se tiene seleccionado.
- Flujo básico  $\bullet$ 
	- o Ingresar a la opción de agregar curso.
- o El usuario ingresa código, nombre, sección, jornada, especificación, edificio, salón y horario del curso.
- o El usuario guarda la información.
- Flujo alterno: si ya existe el curso al ingresar, el sistema mostrará una notificación.
- Precondiciones
	- o El usuario tiene que estar previamente logueado.
	- o El perfil de usuario puede ver el módulo de horario de exámenes.
	- o El usuario tiene un horario de exámenes seleccionado.
- Postcondiciones: horario con cursos nuevos.

# **2.2.15. Caso de uso: modificación en horario de exámenes**

- Actores: usuario y administrador
- Tipo: secundario
- Descripción: la opción de modificación de horario de exámenes sirve para modificar información dentro del horario de exámenes creado anteriormente.
- Flujo básico
	- o Ingresar a la opción de modificación de horario de exámenes.
	- o El usuario selecciona el horario que desea modificar.
- o El usuario modifica los cursos que desee.
- o El usuario guarda los cambios.
- o El usuario sale de la opción.
- Flujo alterno: si la modificación genera algún traslape, el sistema le mostrará un mensaje de alerta.
- Precondiciones
	- o El usuario tiene que estar previamente logueado.
	- o El perfil de usuario puede ver el módulo de horario de cursos.
	- o El usuario ingresa a la opción de cambios en horario de cursos.
	- o El usuario ingresa a la opción de modificación de horario de cursos.
- Postcondiciones: horario de exámenes con modificaciones.

# **2.2.16. Caso de uso: eliminación de horario de exámenes**

- Actores: usuario y administrador  $\bullet$
- Tipo: secundario  $\bullet$
- Descripción: la opción de eliminación de horario de exámenes sirve para  $\bullet$ eliminar información sobre un curso en específico o todo el horario.
- Flujo básico  $\bullet$ 
	- o Ingresar a la opción de eliminación de horario de exámenes
- o El usuario decide si elimina el horario completo o solo un curso del horario.
- o El usuario elimina la opción seleccionada.
- o El usuario sale de la opción.
- Flujo alterno: antes de realizar la eliminación, el sistema envía al usuario un mensaje de confirmación, si el usuario desea eliminar la opción seleccionada.
- Precondiciones  $\bullet$ 
	- o El usuario tiene que estar previamente logueado.
	- o El perfil de usuario puede ver el módulo de horario de exámenes.
	- o El usuario ingresa a la opción de eliminación de horario de exámenes.
- Postcondiciones: horario de exámenes eliminado.

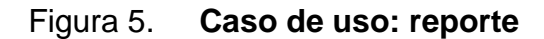

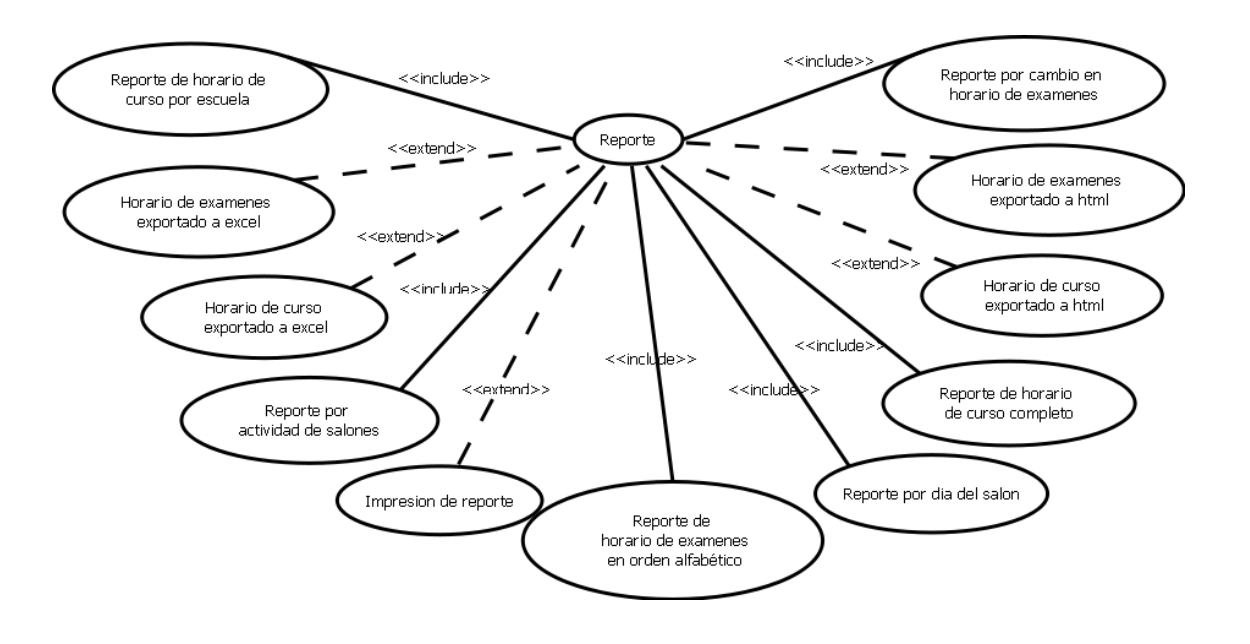

Fuente: elaboración propia.

#### **2.2.17. Caso de uso: reporte**

- Actores: administrador y usuario
- Tipo: primario
- Descripción: en el módulo de reporte se puede hacer cualquier tipo de reporte correspondiente a cursos, exámenes, salones, incluso la impresión de los mismos. Existen reportes que se exportan a Excel o en formato HTML.
- Flujo básico
	- o Ingresar al módulo de reporte.
- o El usuario selecciona el tipo de reporte que desea generar .
- o El sistema genera el reporte.
- o El usuario sale de la opción.
- Flujo alterno: si no existe información para el reporte elegido, el sistema mostrará un mensaje de error.
- Precondiciones
	- o El usuario tiene que estar previamente logueado.
	- o El perfil de usuario puede ver el módulo de reporte.
- Postcondiciones: generación de reporte seleccionado.

# **2.2.18. Caso de uso: exportación a Excel y PDF**

- Actores: administrador y usuario
- Tipo: secundario
- Descripción: en el módulo de reporte se tiene la opción de exportar a Excel o HTML los diferentes horarios, para facilidad de manejo de la información.
- Flujo básico
	- o Ingresar a la opción de exportar a Excel o HTML.
	- o El sistema exporta el horario al formato seleccionado.
	- o El sistema crea el nuevo horario.
- o El usuario sale del sistema.
- Flujo alterno: si no existe el horario, el sistema mandará un mensaje de  $\bullet$ error indicando que el horario no existe.
- Precondiciones  $\bullet$ 
	- o El usuario tiene que estar previamente logueado.
	- o El perfil de usuario puede ver el módulo de reporte.
- Postcondiciones: generación de reporte seleccionado en un nuevo formato.
# **3. DISEÑO**

Una vez que se analizan y especifican los requerimientos, el diseño del *software* es la penúltima acción para completar la reingeniería.

# **3.1. Diagrama de secuencia**

Son los diagramas que muestran la interacción entre objetos en un sistema a través del tiempo. A continuación los principales diagramas de secuencia del sistema.

# **3.1.1. Autenticar**

Describe el procedimiento que tiene que seguir el usuario para poder ingresar al sistema por medio de un usuario y una contraseña.

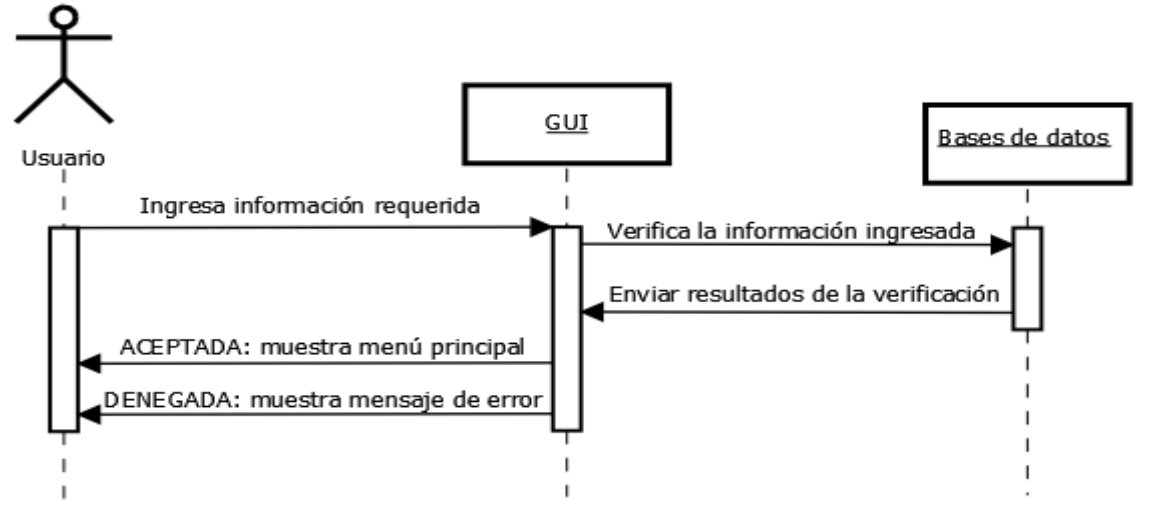

Figura 6. **Diagrama de secuencia: autenticar**

Fuente: elaboración propia.

# **3.1.2. Búsqueda de salón**

Describe el procedimiento que tiene que seguir el usuario para buscar un salón dentro del sistema.

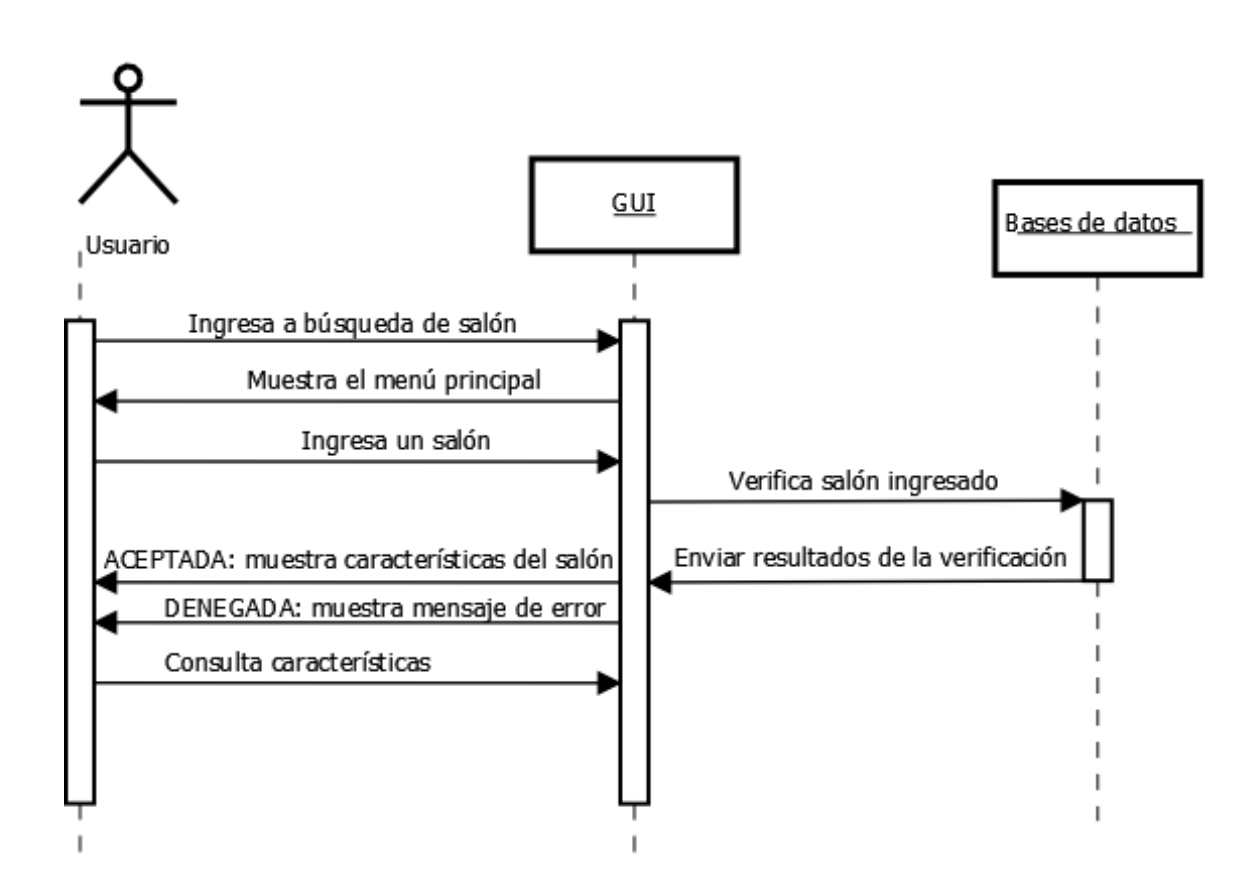

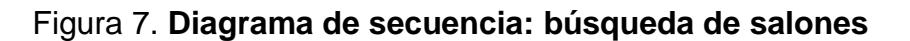

# **3.1.3. Horario de salón**

Describe el procedimiento que tiene que seguir el usuario para consultar los salones.

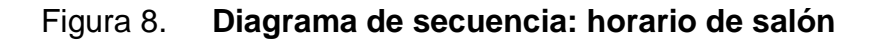

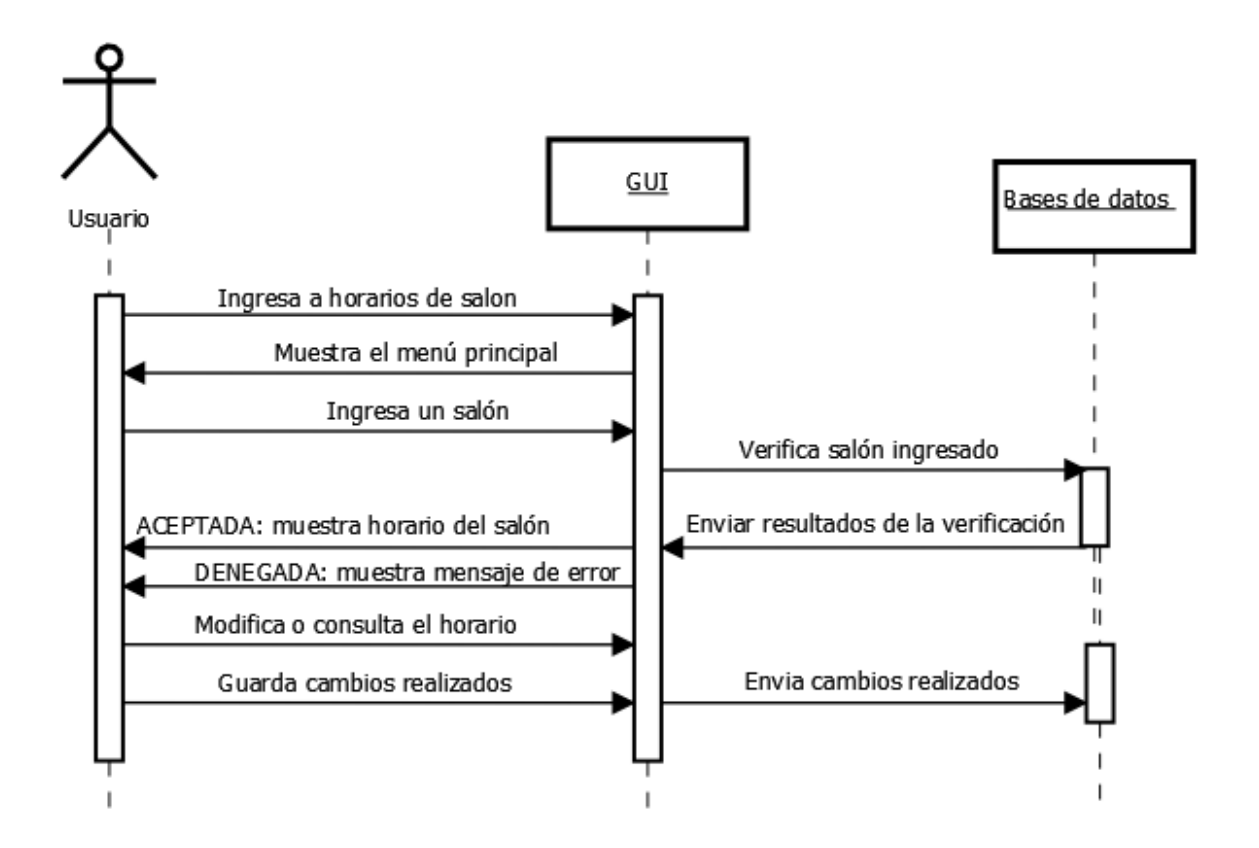

Fuente: elaboración propia.

## **3.1.4. Nueva reservación**

Describe el procedimiento que tiene que seguir el usuario para reservar un salón disponible para una actividad.

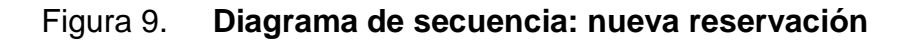

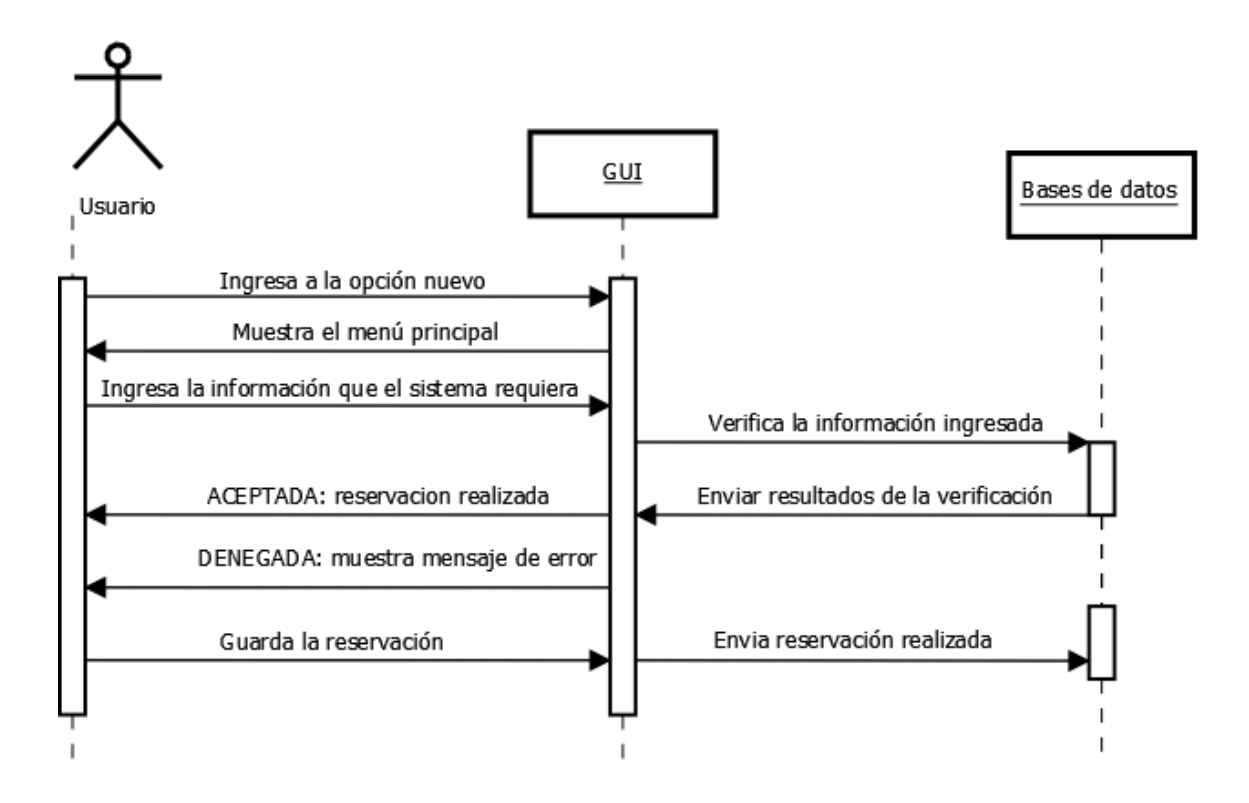

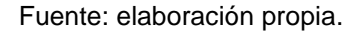

# **3.1.5. Creación de horario**

Describe el procedimiento que tiene que seguir el usuario para crear un nuevo horario de curso o de exámenes.

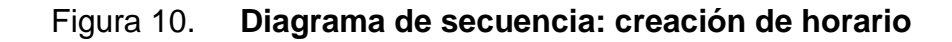

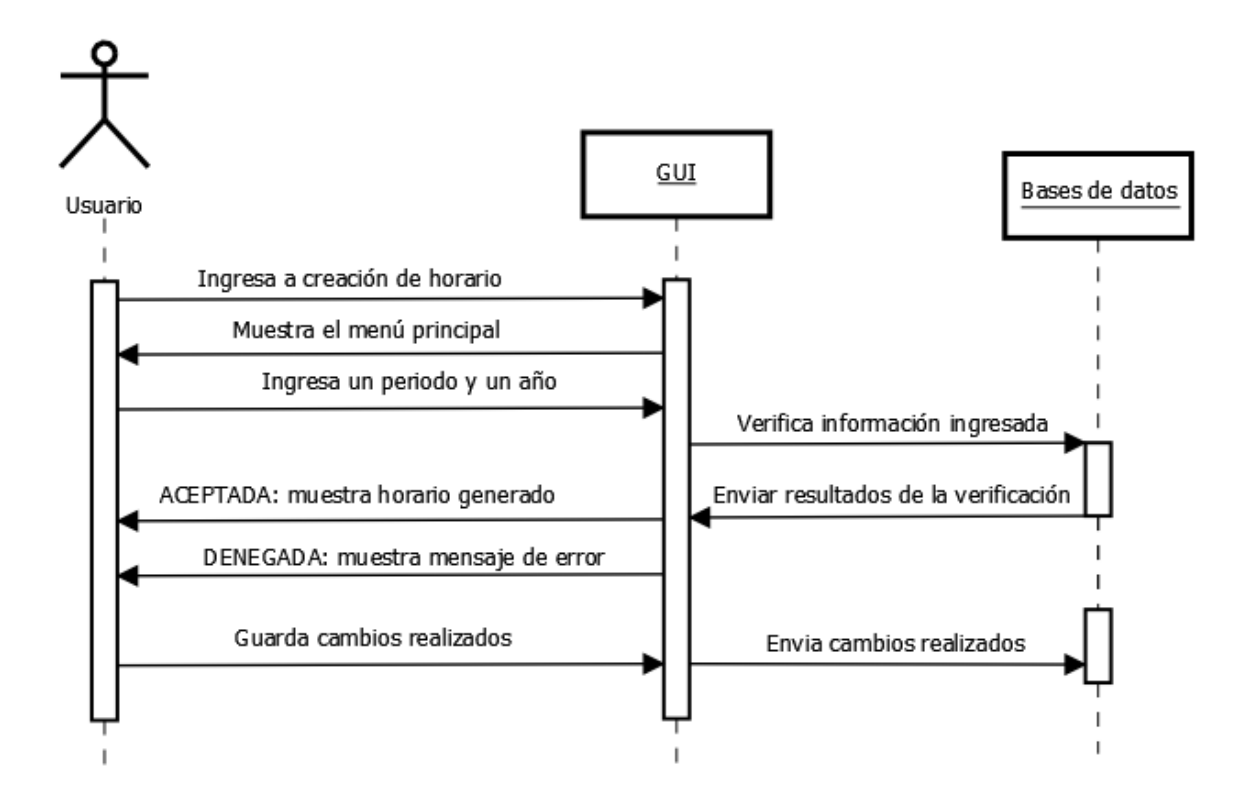

Fuente: elaboración propia.

# **3.1.6. Copiar horario**

Describe el procedimiento que tiene que seguir el usuario para copiar un horario con base en un horario anterior.

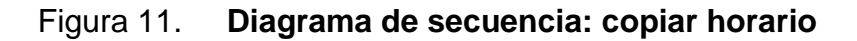

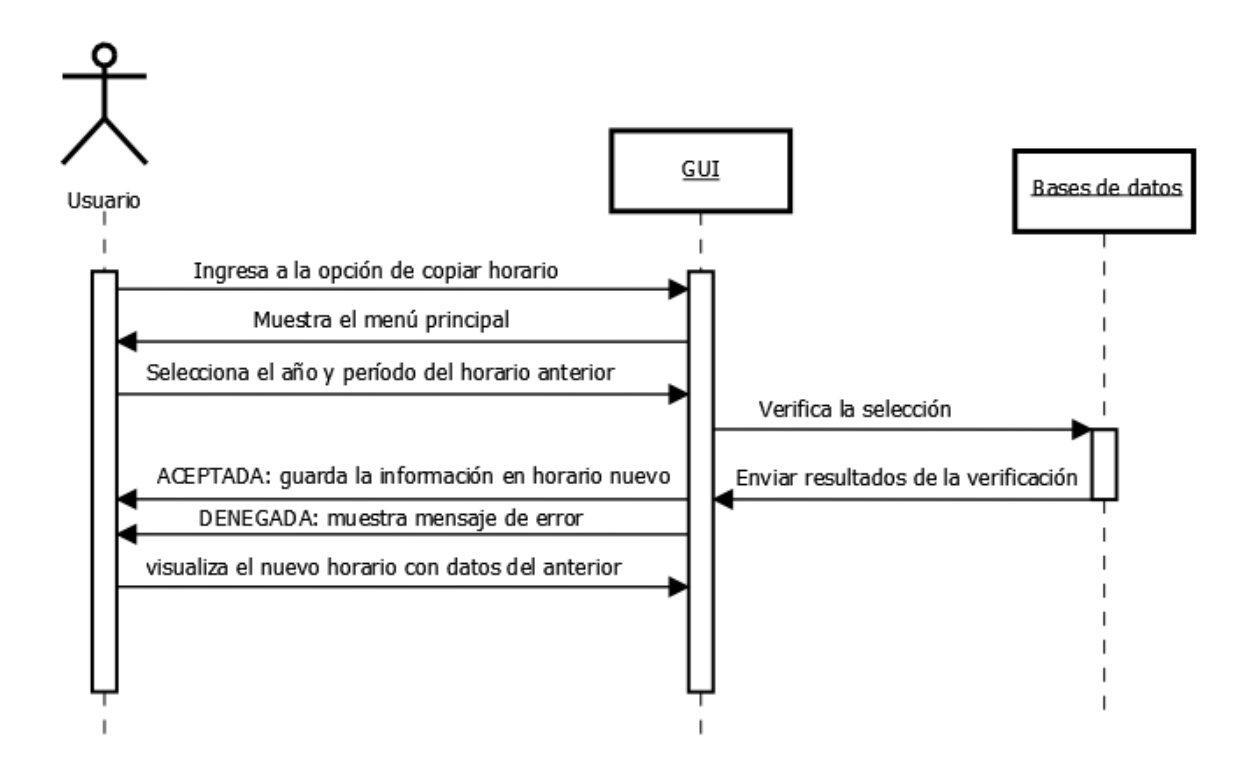

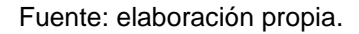

# **3.1.7. Cambios en horario**

Describe el procedimiento que tiene que seguir el usuario para realizar modificaciones a un horario especificando año y período.

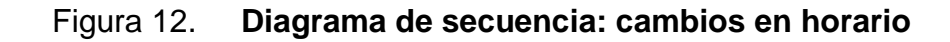

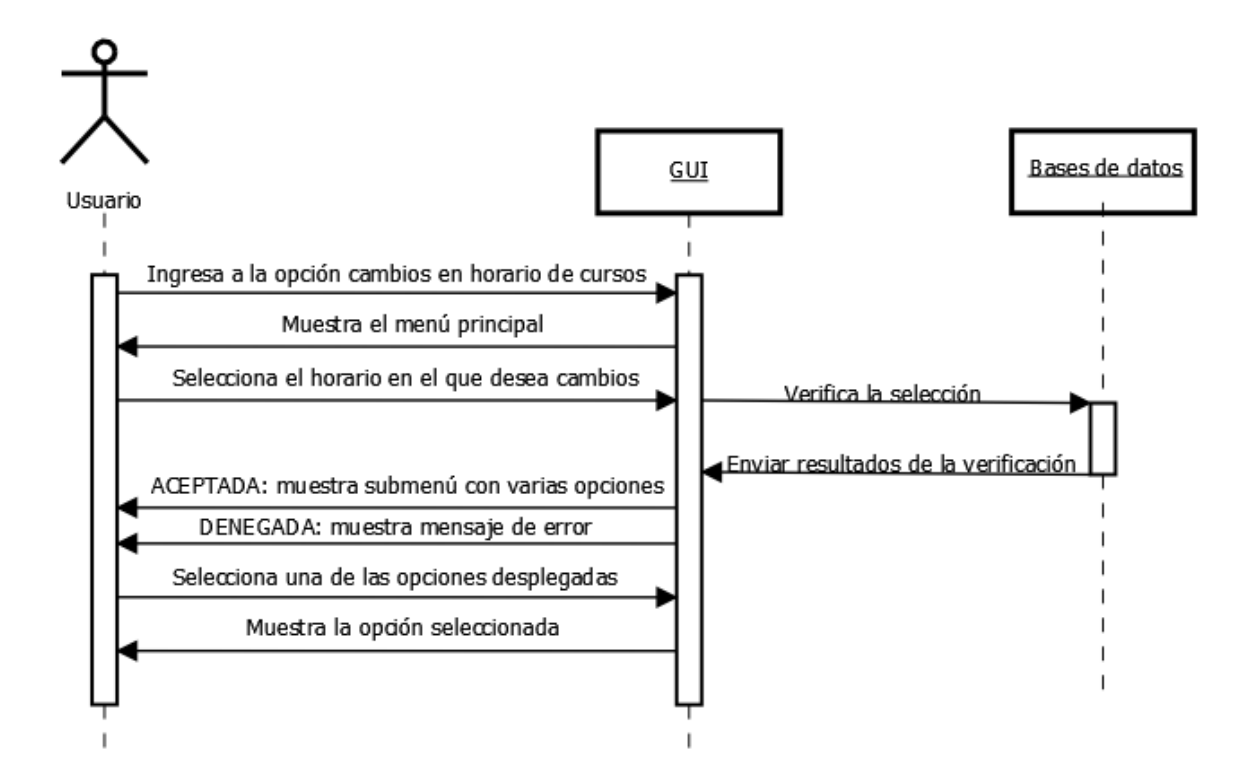

Fuente: elaboración propia.

# **3.1.8. Búsqueda de catedráticos**

Describe el procedimiento que tiene que seguir el usuario para consultar información de un catedrático.

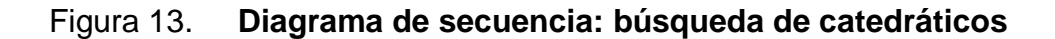

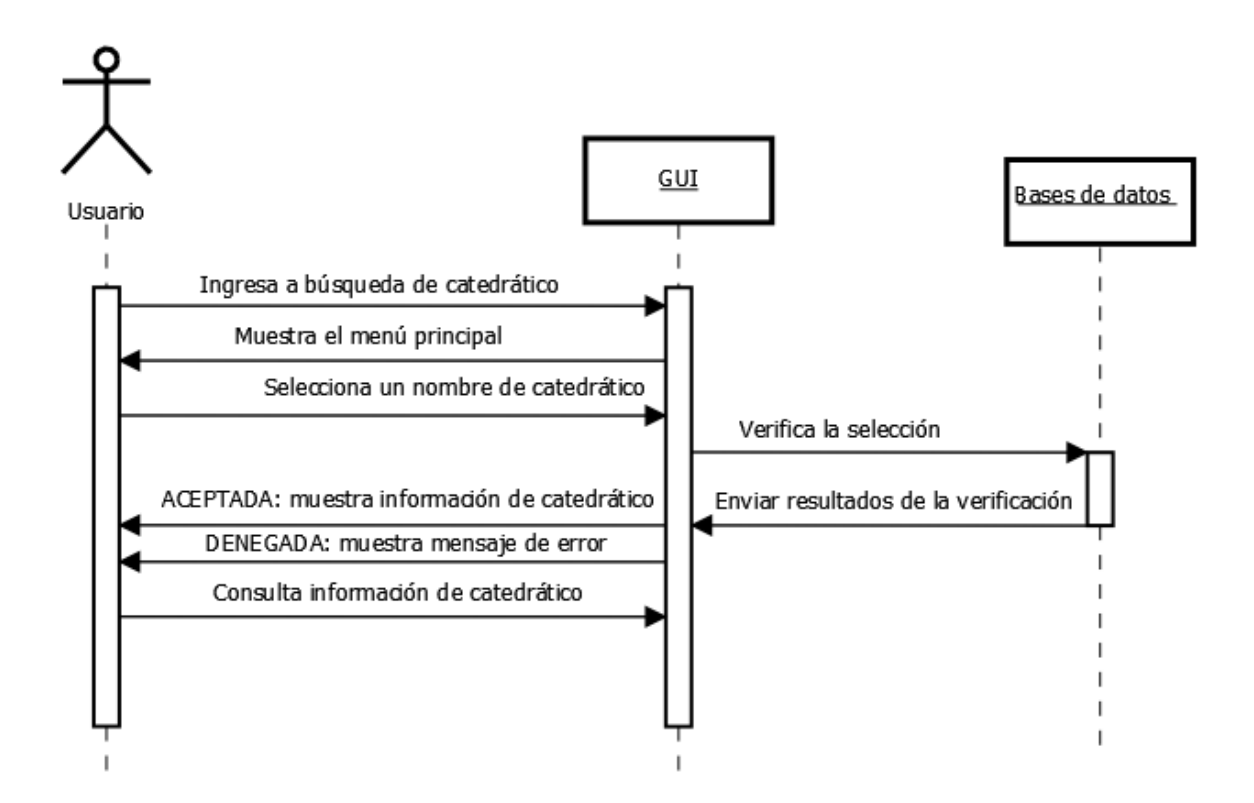

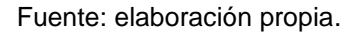

# **3.1.9. Verificación de traslape**

Describe el procedimiento que tiene que seguir el usuario para verificar si dentro del horario existe algún traslape de ciclo o de salones.

## Figura 14. **Diagrama de secuencia: verificación de traslape**

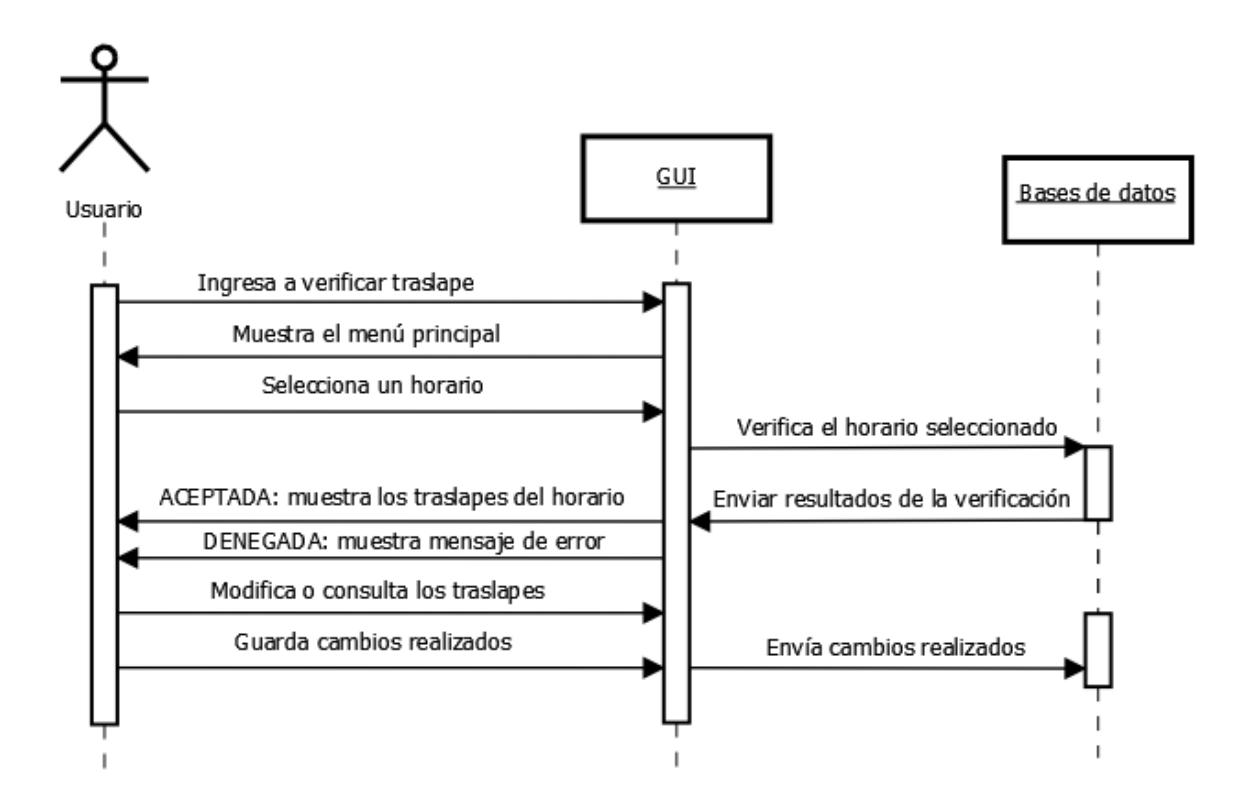

Fuente: elaboración propia.

# **3.1.10. Exportación a Excel o HTML**

Describe el procedimiento que tiene que seguir el usuario para exportar los reportes a Excel o HTML.

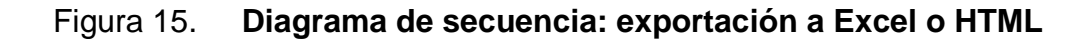

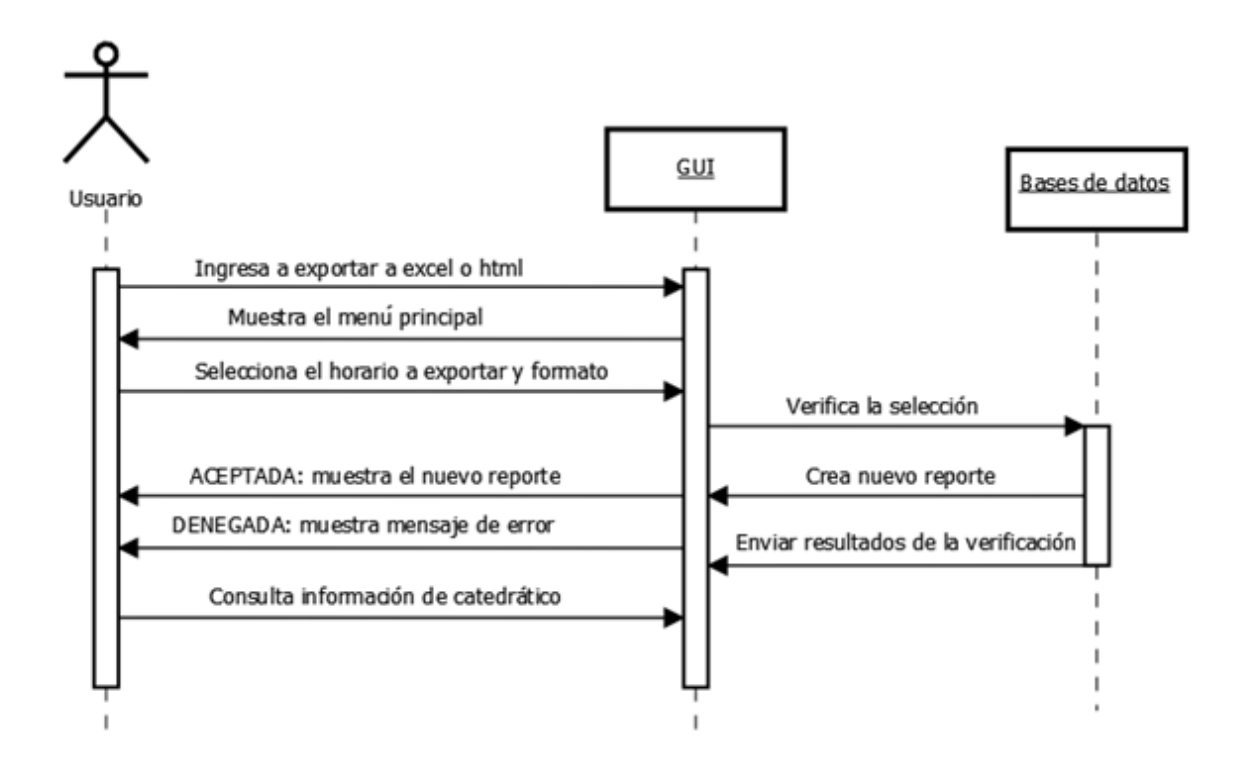

#### **3.2. Diagrama de clases**

Este diagrama describe la estructura del sistema ordenando los objetos por clases que tienen atributos y métodos. En el caso del sistema cuenta con siete clases que están relacionadas entre sí.

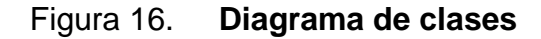

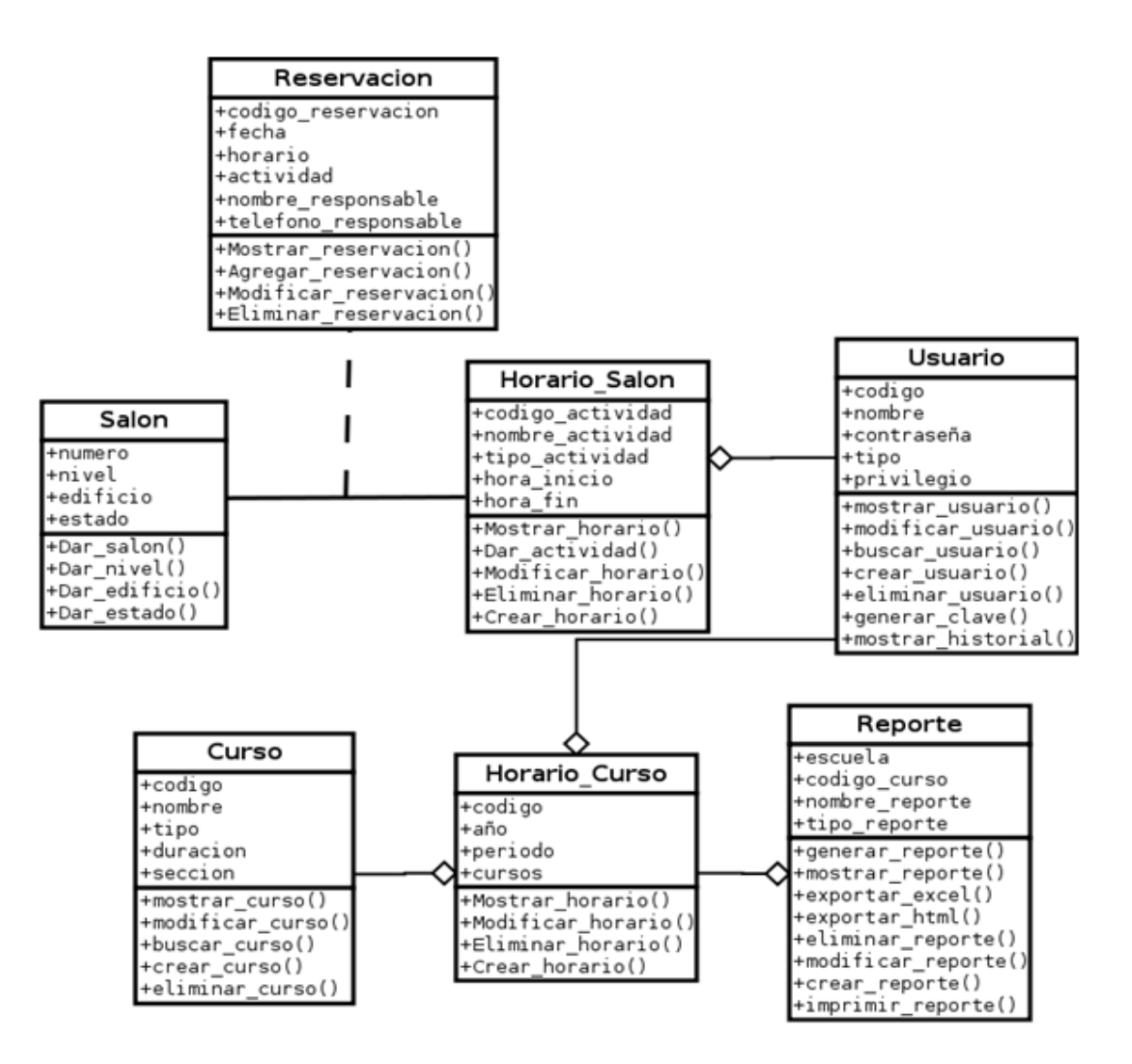

## **3.3. Diagrama de estados**

Este diagrama muestra los diferentes estados por los que debe pasar un objeto durante su vida en el sistema; el estado lo determina un evento. A continuación se hace referencia a los diagramas de estado del sistema:

## **3.3.1. Autenticar**

Los estados que el usuario debe de recorrer para poder ingresar al sistema son los siguientes:

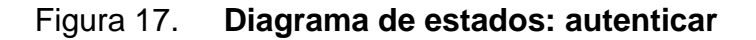

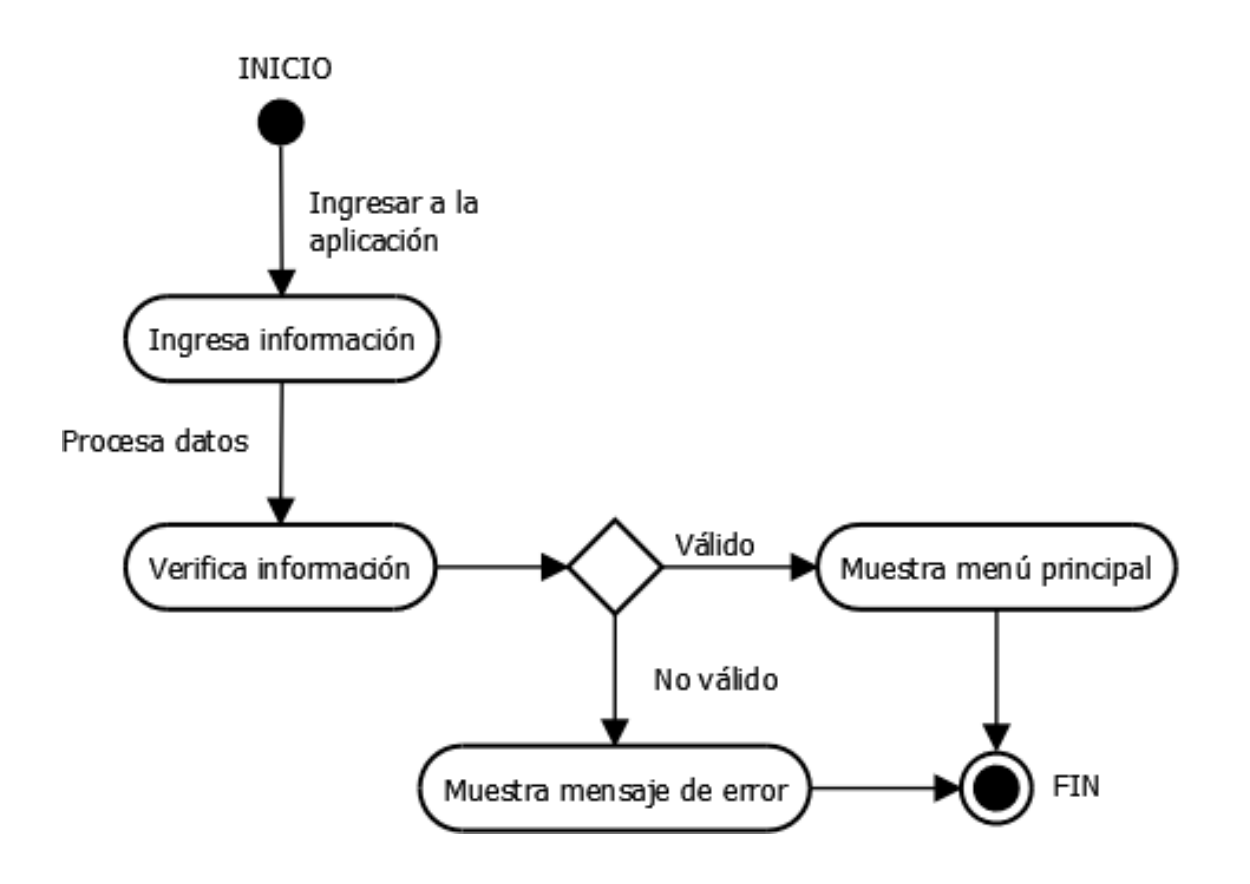

# **3.3.2. Búsqueda de salón**

Los estados que el usuario debe de recorrer para buscar un salón en el sistema son los siguientes:

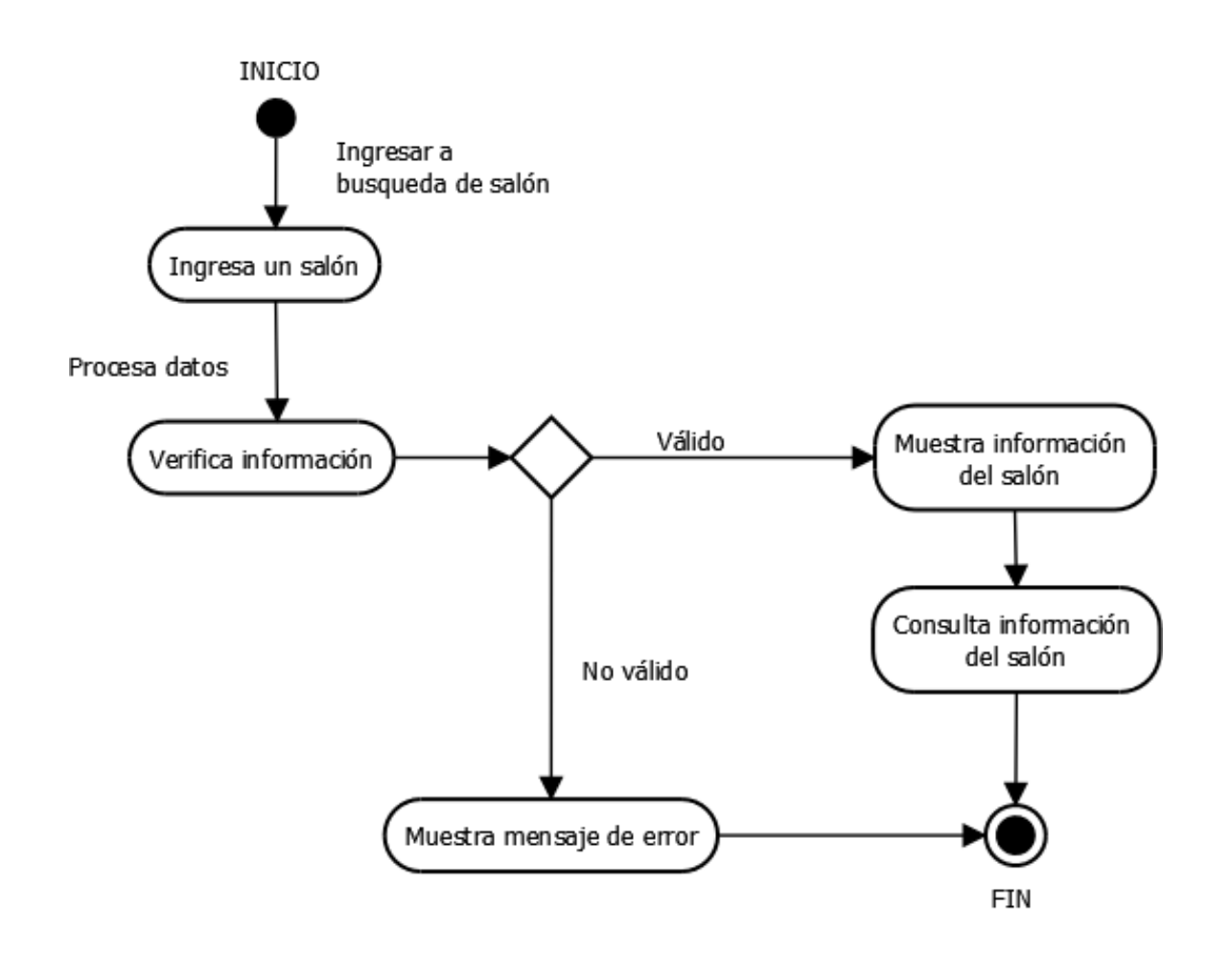

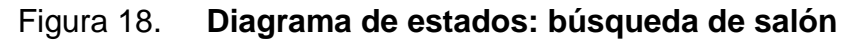

## **3.3.3. Horario salón**

Los estados que el usuario debe de recorrer para consultar o modificar los horarios de un salón son los siguientes:

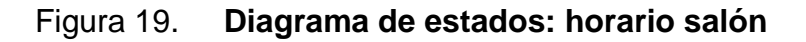

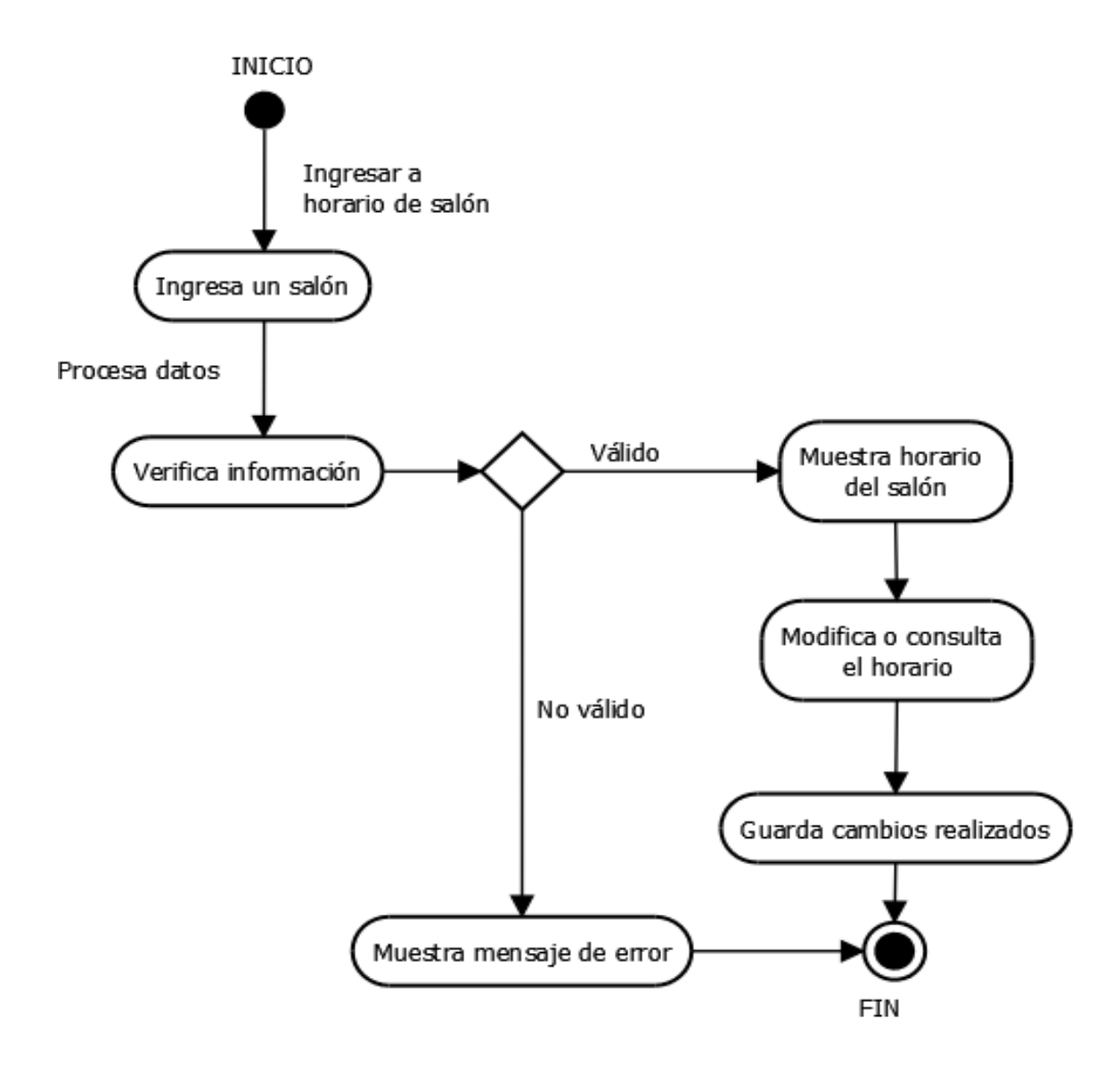

# **3.3.4. Nueva reservación**

Los estados que el usuario debe de recorrer para realizar una reservación de salón para una actividad son los siguientes:

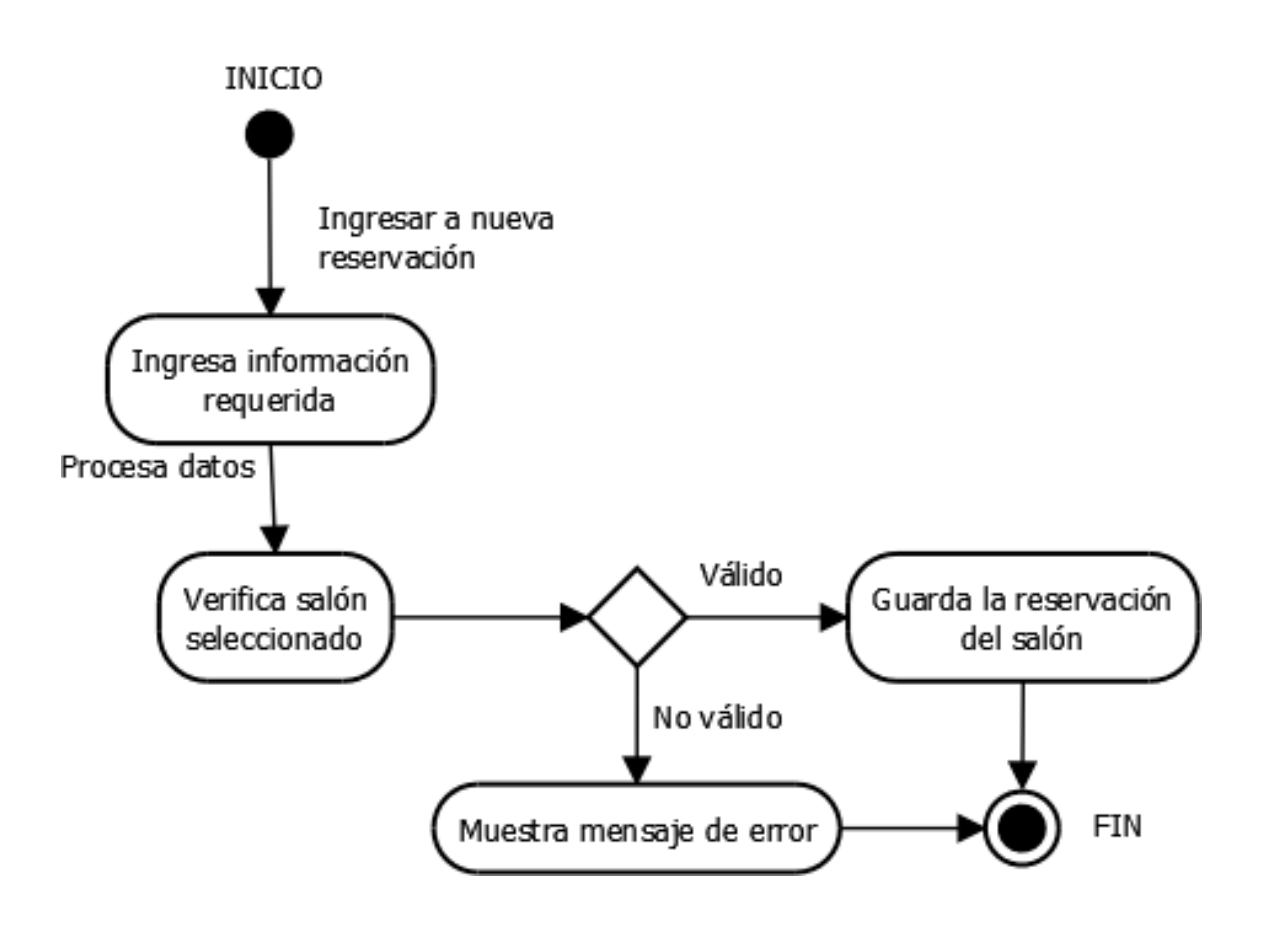

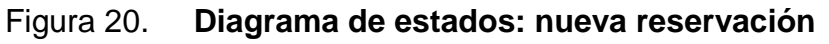

## **3.3.5. Creación de horario**

Los estados que el usuario debe de recorrer para la creación de un nuevo horario de cursos o de exámenes son:

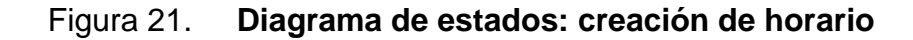

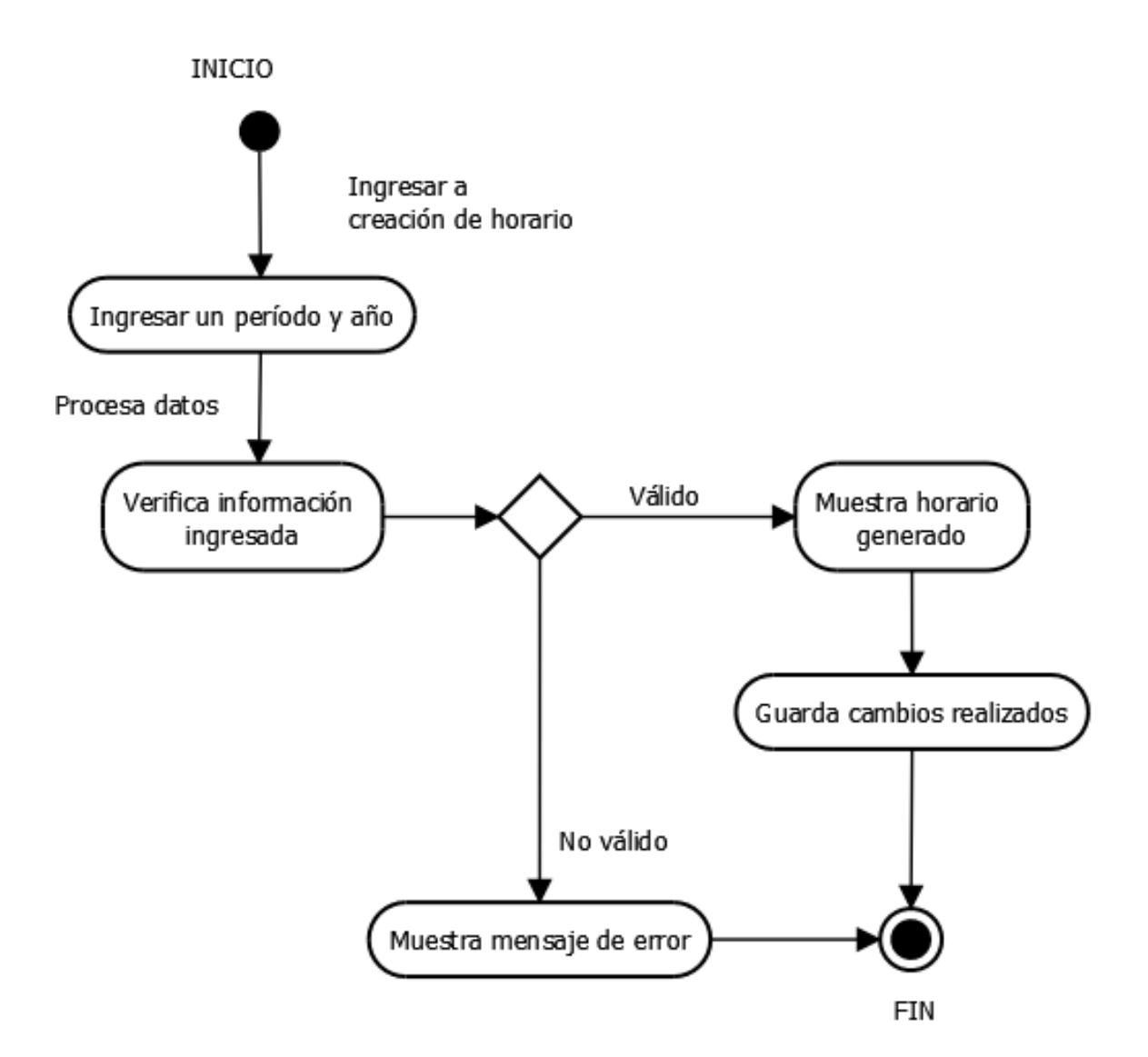

# **3.3.6. Copiar horario**

Los estados que el usuario debe de recorrer para copiar un horario de cursos o de exámenes con base en un horario anterior son:

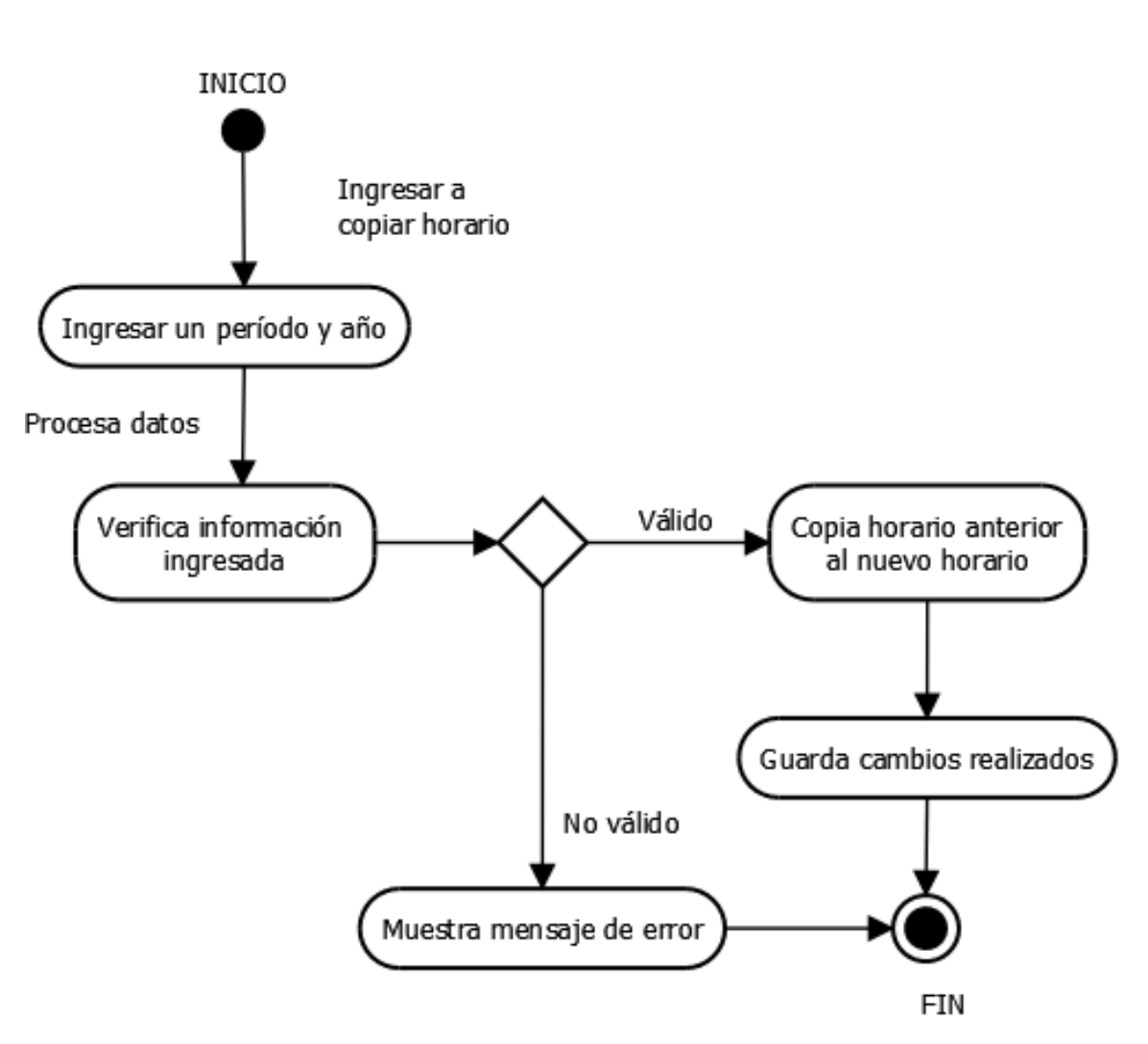

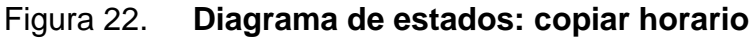

Fuente: elaboración propia.

### **3.3.7. Cambios en horario**

Los estados que el usuario debe de recorrer para realizar cambios en el horario son los siguientes:

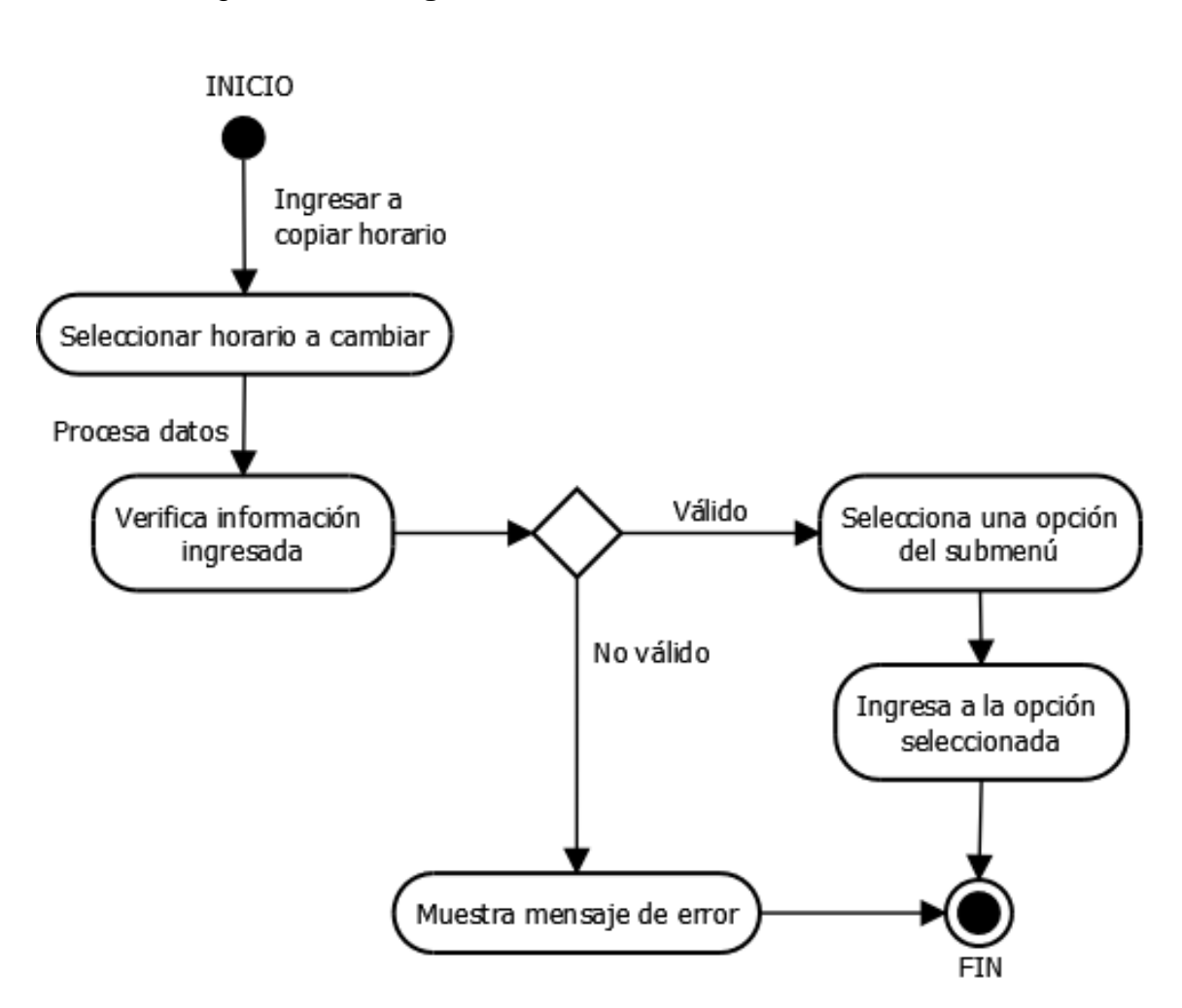

Figura 23. **Diagrama de estados: cambios en horario**

# **3.3.8. Verificación de traslape**

Los estados que el usuario debe de recorrer para verificar si un horario tiene traslapes entre cursos son los siguientes:

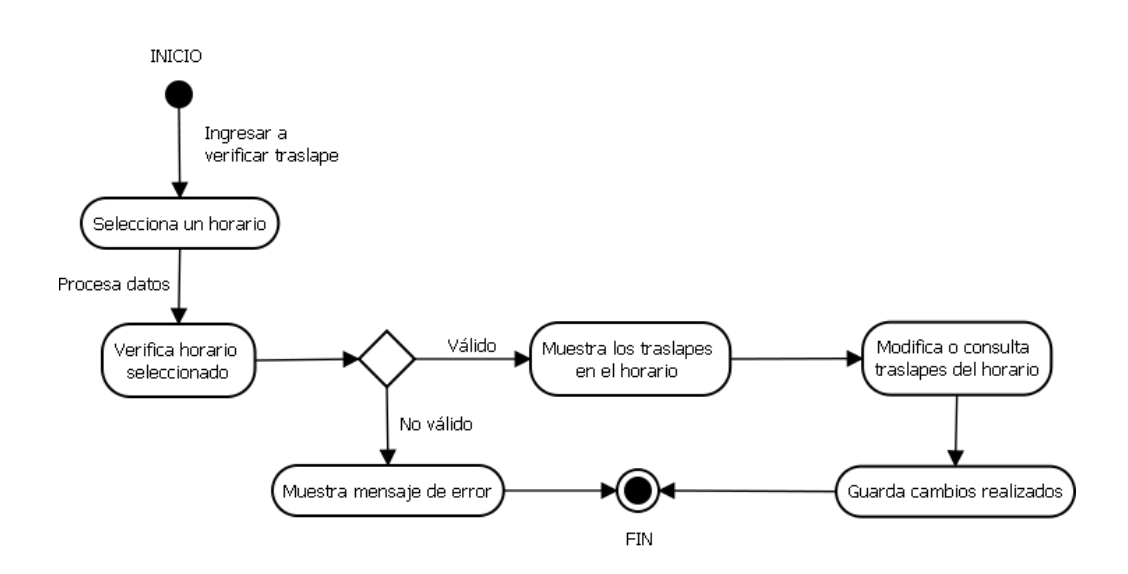

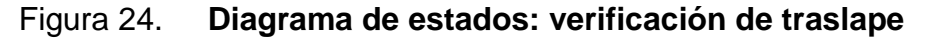

Fuente: elaboración propia.

# **3.3.9. Exportación a Excel o HTML**

Los estados que el usuario debe de recorrer para exportar un reporte a Excel o HTML son los que se presentan en la figura 25.

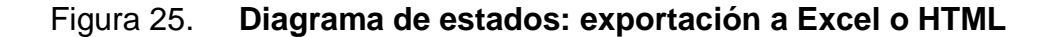

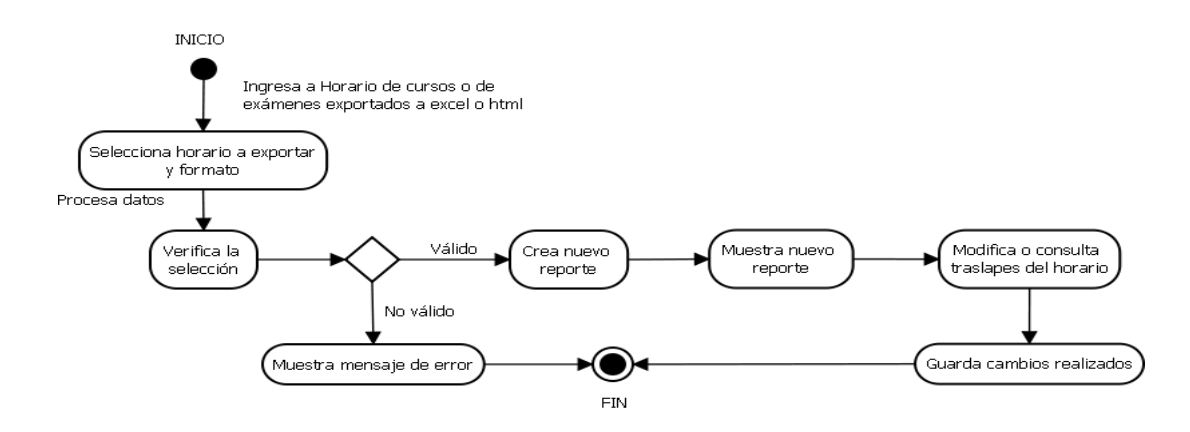

Fuente: elaboración propia.

#### **3.4. Diagrama entidad relación**

Este diagrama es la representación de cómo está estructurada la base de datos; las relaciones y los campos de cada una de las tablas.

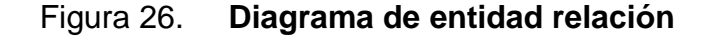

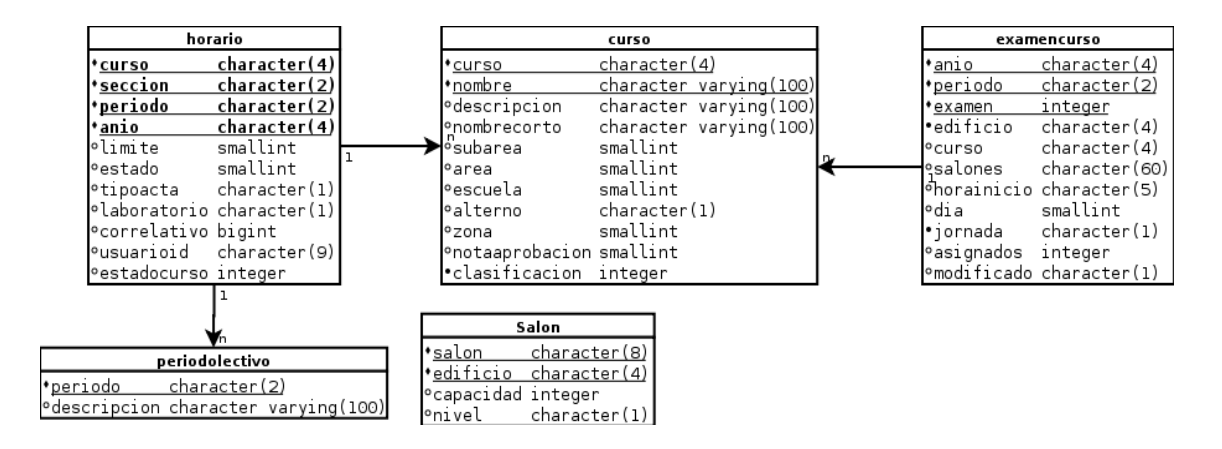

# **4. IMPLEMENTACIÓN**

La implementación es una colección de componentes y los subsistemas que los contienen. Estos componentes incluyen: ficheros ejecutables y ficheros de código fuente.

# **4.1. Diagrama de componentes**

El diagrama representa como un sistema es dividido en componentes y sus dependencias.

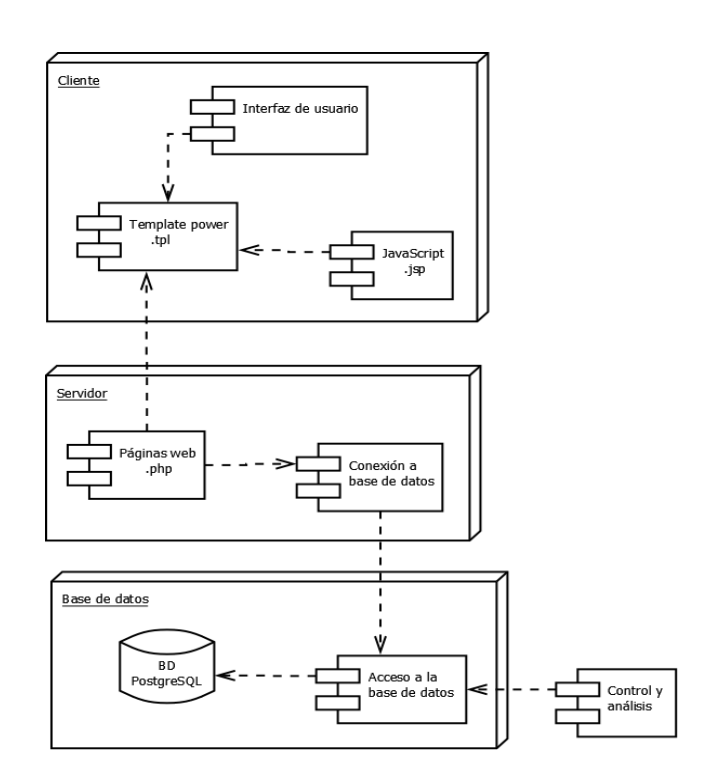

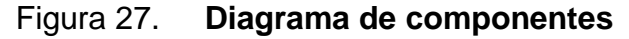

Fuente: elaboración propia.

#### **4.2. Arquitectura 3 capas**

La aplicación utiliza esta arquitectura ya que las tareas se reparten entre los servidores que lo conforman: los proveedores de recursos o servicios, los clientes que son las personas que hacen peticiones al sistema utilizando los recursos y la base de datos que es accedida desde los servidores para obtención de la información. Las tres capas son:

#### **4.2.1. Capa de presentación**

En esta capa se encuentran todos los clientes que se llaman clientes tontos, el navegador; ya que no realiza ningún proceso, no tiene ninguna lógica instalada. Se hace el procesamiento relacionado con presentación.

#### **4.2.2. Capa de negocio**

Es donde se encuentra almacenada la lógica del negocio y los servidores de aplicaciones. Es la encargada de realizar todos los procesamientos. Se definen las reglas de negocio.

#### **4.2.3. Capa de datos**

Capa en donde se encuentra el servidor de la base de datos y la lógica relacionada con datos. Este tiene todos los procesamientos relacionados con ellos, a excepción de las conexiones por usuario.

64

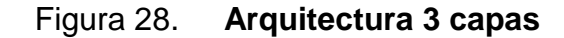

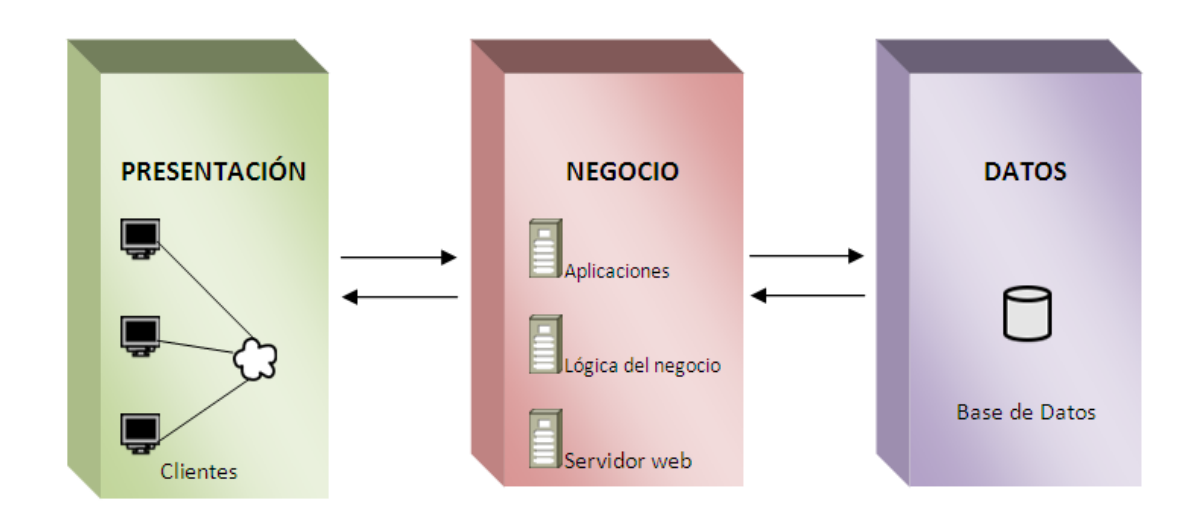

Fuente: elaboración propia.

#### **4.3. Herramientas para el desarrollo y almacenamiento**

Para la construcción del sitio se utilizaron diferentes herramientas, las cuales por sus características hicieron posible la elaboración del sitio en cuestión.

# **4.3.1. Sistema administrador de base de datos**

Para la implementación de la base de datos, se utilizó el sistema administrador llamado PostgreSQL, ya que es multiplataforma y se basa en el estandar SQL. La principal razón de su uso es su alta concurrencia. Permite que un proceso escriba en una tabla mientras que otro lo acceda sin producir bloqueos entre las transacciones, por su estrategia de almacenamiento de filas llamada MVCC. Es muy utilizado para manipular información en sistemas web, debido a que es software libre.

# **4.3.2. Lenguajes de programación**

Se utilizaron seis lenguajes de programación debido a las peculiaridades del sitio Web, estos se describen a continuación:

- PHP: significa preprocesador de hipertexto, es el lenguaje de programación principal del sistema del lado del servidor, debido a que en este se desarrolló el acceso a la base de datos, y la creación de forma dinámica de las páginas que conforman el sitio web. Es un lenguaje multiplataforma.
- JavaScript: este lenguaje se utilizó para la validación de formularios y el despliegue de menús interactivos de hipervínculos para hacer el sitio dinámico; entre sus características se encuentra que disminuye la carga de procesamiento de comandos en el servidor web.
- Extjs: es una librería de *JavaScript* para el desarrollo de aplicaciones web interactivas usando tecnologías como AJAX. Se utilizó para el despliegue de la información en *datagrid.*
- TemplatePower: es una plantilla que permite separar el código PHP y la presentación (HTML) en documentos distintos. Con la plantilla se generó toda la parte gráfica del sitio, se utilizó para tener un orden y la correcta separación de las capas de arquitectura.
- HTML: llamado lenguaje de marcas de hipertexto; este se utilizó para la creación de las páginas webdel sitio, es generado de forma dinámica por la plantilla.
- CSS: hoja de estilo en cascada, su fin es separar la estructura de la presentación. Se puede manipular la aplicación en su estructura como incluir márgenes, tipos de letra, fondos, colores entre otras características de la página web. Se utilizó para tener un estándar en todas las páginas y facilidad a la hora de realizar un cambio de estilo en la página.
- Para interacción de algunas partes de la página con el servidor se utilizó la técnica de desarrollo web AJAX la cual se ejecuta en el navegador y mantiene una comunicación asíncrona con el servidor. Con AJAX se aumenta la interactividad, velocidad y usabilidad del sitio.

#### **4.3.3. Servidor web**

Un servidor web es un programa que permite acceder a páginas web que se encuentran alojadas en alguna computadora o servidor. Para el sitio se utilizó el sistema Apache, el cual es un sistema multiplataforma y gratuito. Las principales razones de su uso son la disponibilidad, facilidad de instalación, no utiliza muchos recursosy su costo es mínimo.

El Centro de Cálculo e Investigación Educativa posee un servidor donde se encuentra publicado el sistema.

# **5. PUESTA EN MARCHA**

# **5.1. Estructura**

La aplicación fue estructurada de forma que el usuario pueda encontrar las opciones fácilmente; para ello se utilizó CSS donde se definieron los fondos, títulos, tamaños y colores de los diferentes objetos.

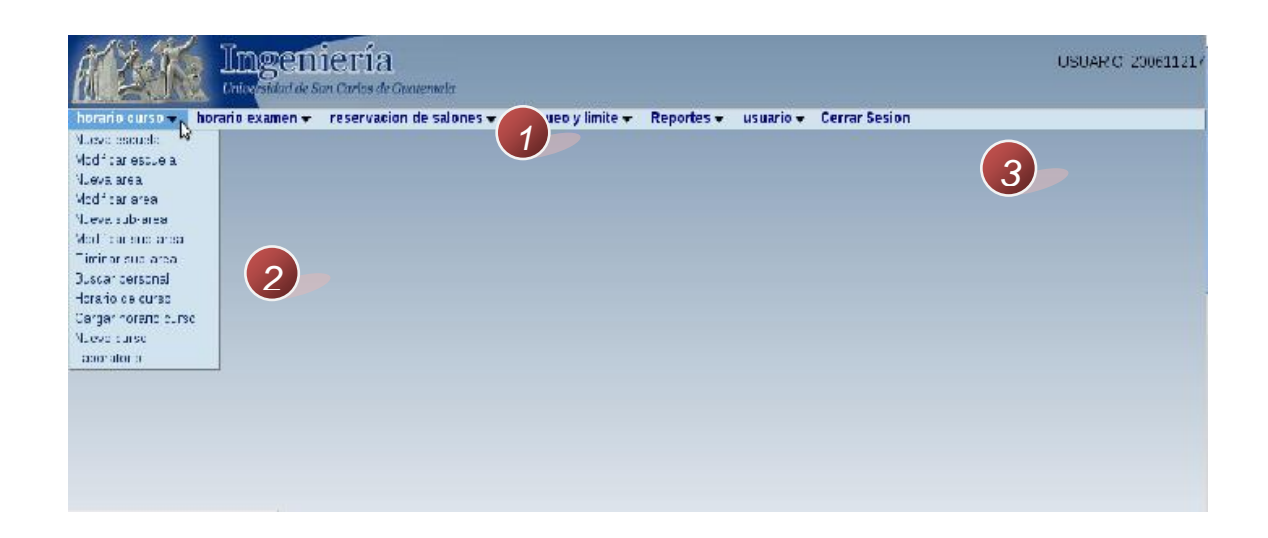

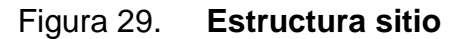

Fuente: elaboración propia.

De acuerdo con la figura anterior, se pueden analizar los siguientes pasos:

En esta parte se muestra el nombre del sitio.

- Se muestra un árbol o menú de enlaces hacia las distintas páginas separadas por módulos. Según el grupo al que pertenece, se muestran los módulos a los que tiene acceso. Con un clic ingresan a la página que deseen.
- Se muestra el nombre del usuario y es la parte en donde se muestra el contenido de cada página.

## **5.2. Login**

Para ingresar al sitio es necesario ser un usuario registrado. Por lo que se requiere para logueo, el usuario que se refiere al nombre y la contraseña.

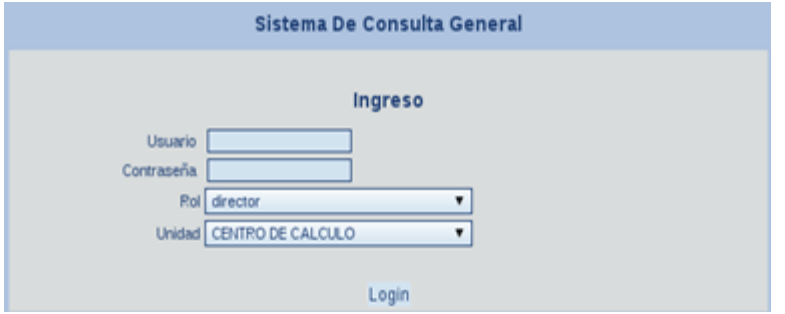

Figura 30. **Login**

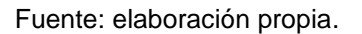

#### **5.3. Módulo horario de curso**

Es el módulo encargado de generar el horario correspondiente al primero o segundo semestre del año. En este, se verifica todo tipo de traslape y se toma en cuenta la duración de cada uno de los periodos de clases. El módulo internamente se divide por escuela, laboratorio personal y el horario de curso.

#### **5.3.1. Nueva escuela**

La primera división del módulo de horario de curso son las escuelas; para su creación se necesita un código que la va identificar de las demás escuelas, el nombre de la escuela, el personal encargado o jefe, como también dos correos, el personal y el del puesto que ocupa.

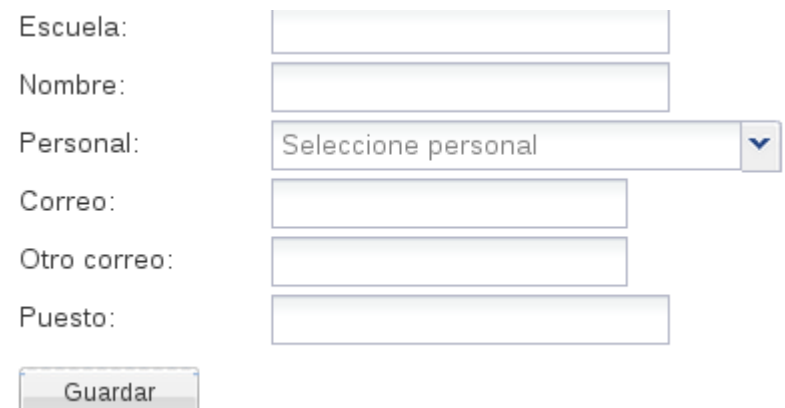

Figura 31. **Nueva escuela**

Fuente: elaboración propia.

# **5.3.2. Modificar escuela**

Para la modificación de escuela se muestra una tabla en la cual se puede modificar cierta información. Para guardar y luego de modificar las filas deseadas, se presiona el botón "guardar" que se encuentra en la parte superior izquierda y la información será almacenada.

# Figura 32. **Modificar escuela**

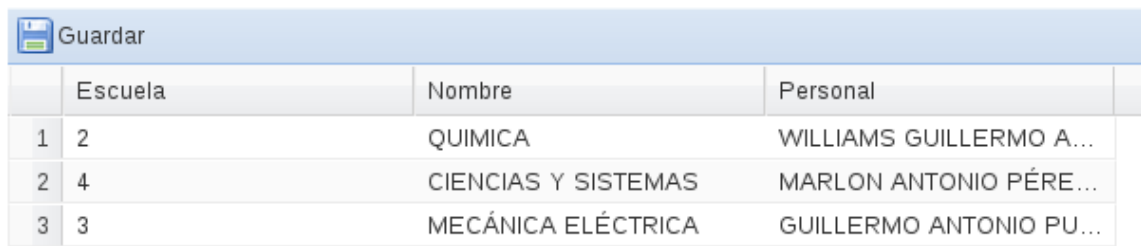

Fuente: elaboración propia.

# **5.3.3. Nueva área**

La segunda división del módulo es la parte de áreas; para su creación, se necesita un código que la identifique de las demás áreas, especificar la escuela a la que va a pertenecer, el nombre y datos del personal encargado como su correo. Con esta información se creará la nueva área.

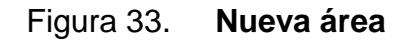

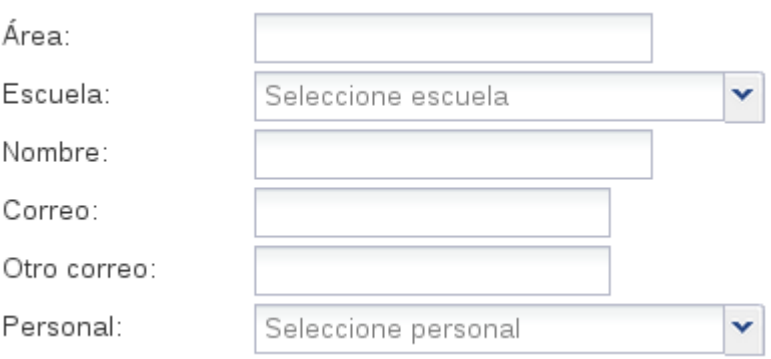

#### **5.3.4. Modificar área**

Para la modificación de un área se muestra una tabla que contiene toda la información relevante de las áreas, y puede ser modificada solo cierta información. Para almacenarla, solo se debe presionar el botón de "guardar" que se encuentra del lado superior izquierdo, luego de haber modificado la fila.

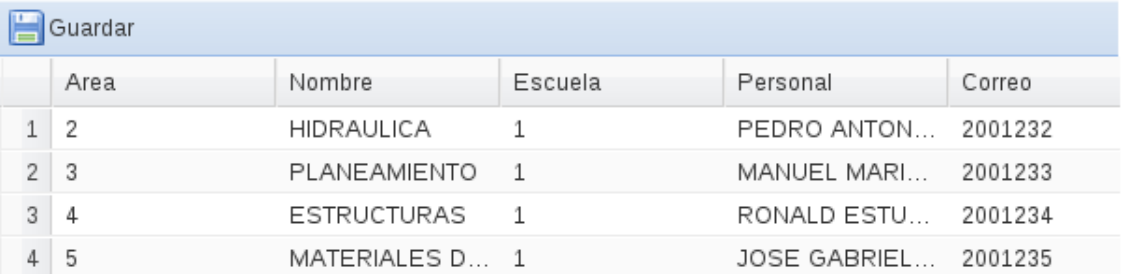

#### Figura 34. **Modificar área**

Fuente: elaboración propia.

#### **5.3.5. Nueva subárea**

La tercera división del módulo son las subáreas, en las cuales para su creación,se necesita el código de la subárea el que la identificará de las demás subáreas, el área y escuela a la que pertenece, el nombre, el coordinador de subárea o docente a cargo dela misma y el correo del personal. Con esta información se creará una nueva subárea.

#### Figura 35. **Nueva subárea**

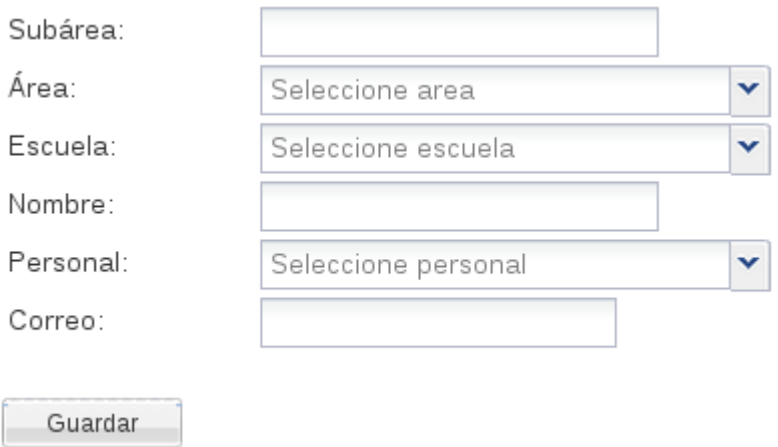

Fuente: elaboración propia.

## **5.3.6. Modificar subárea**

Para la modificación de una subárea se muestra una tabla, la cual contiene información de subáreas,que pueden ser modificadas. Después de realizar los cambios deseados, se debe presionar el botón que se encuentra en la parte superior izquierda, para que todos los cambios queden almacenados.

## Figura 36.**Modificar subárea**

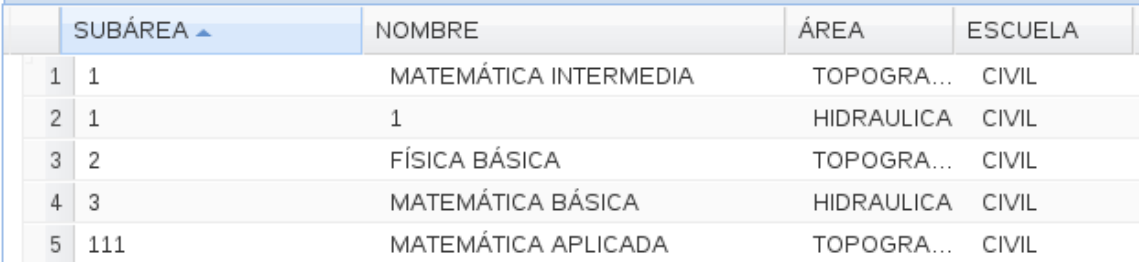

#### **5.3.7. Eliminar subárea**

Para borrar una subárea, primero se selecciona la fila donde se encuentra la subárea que se desea eliminar. En la parte superior izquierda se encuentra el botón.Al darle "clic" la subárea será borrada.

| Eliminar |         |                       |                |                   |  |  |  |  |  |  |  |
|----------|---------|-----------------------|----------------|-------------------|--|--|--|--|--|--|--|
|          | SUBÁREA | <b>NOMBRE</b>         | <b>ESCUELA</b> | <b>AREA</b>       |  |  |  |  |  |  |  |
|          | 2       | FÍSICA BÁSICA         | CIVIL          | <b>TOPOGRAFIA</b> |  |  |  |  |  |  |  |
|          | 111     | MATEMÁTICA APLI CIVIL |                | <b>TOPOGRAFIA</b> |  |  |  |  |  |  |  |
|          | 3<br>3  | MATEMÁTICA BÁS CIVIL  |                | HIDRAULICA        |  |  |  |  |  |  |  |
|          |         | MATEMÁTICA INTE CIVIL |                | TOPOGRAFIA        |  |  |  |  |  |  |  |

Figura 37. **Eliminar subárea**

Fuente: elaboración propia.

#### **5.3.8. Buscar personal**

Para ciertas partes de la aplicación, es necesario buscar a un catedrático, para asignarlo en un curso o para jefe de escuela, área o subárea. Para la búsqueda solo se debe de ingresar en el recuadro de la parte superior derecha el personal que desea buscar, y le desplegará las coincidencias que encontró con lo ingresado. Para la modificación de un personal solo se necesita modificar la fila que se desea. Para la eliminación, debe de seleccionar una de las filas que será el personal a eliminar.

## Figura 38.**Buscar personal**

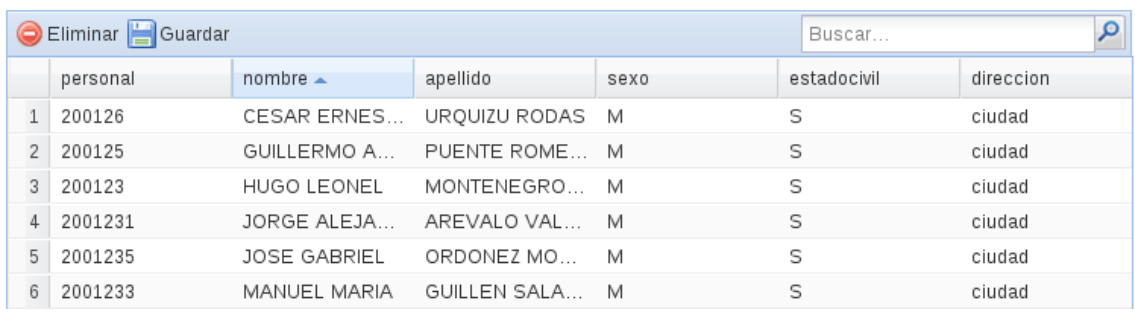

Fuente: elaboración propia.

# **5.3.9. Horario curso**

En la opción horario curso, se muestra el horario de cursos según un año y un periodo específico, el periodo puede ser primer semestre, segundo semestre o las escuelas de vacaciones. En el horario que despliega se pueden hacer modificaciones a ciertas partes del horario y estas se guardan automáticamente. Tiene la opción de eliminar, la cual con solo seleccionar una fila y presionar el botón de eliminar, se borra la información correspondiente al curso seleccionado.

#### Figura 39.**Horario curso**

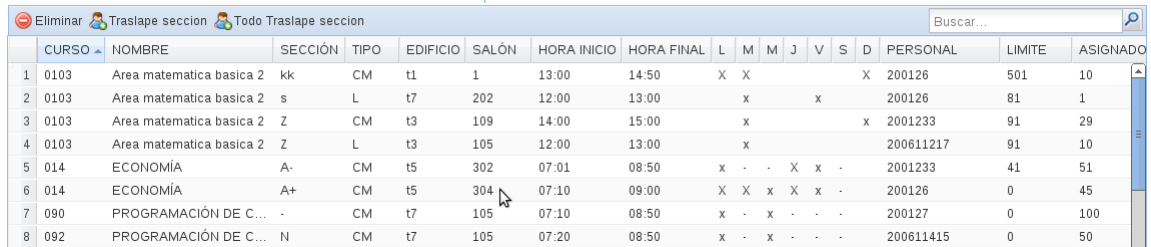

La opción de traslape necesita que el usuario seleccione un curso y lo que hace es verificar si el mismo tiene traslape con cualquier otro que se encuentre dentro del mismo horario.

|                                                                     |                |                                    |                      | <b>UCITAL JESIUII</b> |                         |                  |           |              |           |          |   |                     |        |       |   |                                 |       |                |           |                 |      |
|---------------------------------------------------------------------|----------------|------------------------------------|----------------------|-----------------------|-------------------------|------------------|-----------|--------------|-----------|----------|---|---------------------|--------|-------|---|---------------------------------|-------|----------------|-----------|-----------------|------|
|                                                                     |                | ese TRASLAPE                       |                      |                       |                         |                  |           |              |           |          |   |                     |        |       |   |                                 |       |                |           | $\vert x \vert$ |      |
| $\mathbb{D}_{S}$                                                    |                | curso                              | Nombre               |                       | seccion                 | edificio         | salon     | horainicio - | horafinal |          | M | M J                 |        | V     | S | Personal                        |       | Asignados Tipo |           |                 |      |
| orar<br>Dм                                                          |                | 781                                | ORG DE LENGUAJE      |                       | $A+$                    | t3               | 215       | 07:10        | 08:50     | $X$ $X$  |   | $\chi$              | $\sim$ | $X -$ |   |                                 |       | 50             | CM        |                 |      |
|                                                                     | $\overline{2}$ | 964                                | ORGANIZACIÓN COM     |                       | B                       | t3               | 215       | 07:10        | 08:50     | $X - -$  |   | $X$ $X$ $X$ $\cdot$ |        |       |   |                                 |       | 50             | СM        |                 |      |
| D v                                                                 | 3 <sup>1</sup> | 786                                | SIST ORGANIZACION N  |                       |                         | t3               | 215       | 07:10        | 08:50     | All Card |   | $x -$               |        | $X -$ |   |                                 |       | 50             | <b>CM</b> |                 |      |
| $D_{N}$<br>D v<br>Dм<br>$D_{\mathbf{V}}$<br>$D_B$<br>$D_B$<br>$D_H$ |                |                                    |                      |                       |                         |                  |           |              |           |          |   |                     |        |       |   |                                 |       |                |           |                 | ción |
|                                                                     |                | $\Box$ $_{\rm{Cargar \: horario}}$ | 44                   | 796                   | LENGUAJES FORMA A+      |                  |           | t3           | 209       | 07:10    |   |                     | 08:50  |       |   | $X -$<br>$\mathbf{x}$<br>$\sim$ | $X -$ |                |           |                 |      |
| $\Box$ Nuevo curso                                                  |                |                                    | $\blacktriangleleft$ | 45 796                | <b>I FNGUAJES FORMA</b> | $\overline{111}$ | <b>B-</b> | $+3$         | 212       | 07:10    |   |                     | 08:50  |       |   | $\mathbf{x}$<br>$\sim$          |       | ٠              |           |                 |      |
|                                                                     |                | lorario de examenes                |                      |                       |                         |                  |           |              |           |          |   |                     |        |       |   |                                 |       |                |           |                 |      |

Figura 40.**Traslape horario curso**

Fuente: elaboración propia.

# **5.3.10. Cargar horario**

Un horario de curso puede ser creado a partir de uno ya hecho, de años anteriores o periodos diferentes. Para ello se necesita ingresar el año y el periodo del horario que ya existe y también del nuevo. Luego de eso, se mostrará la página de horario de curso con los datos del horario que se acaba de crear.

# Figura 41. **Cargar horario**

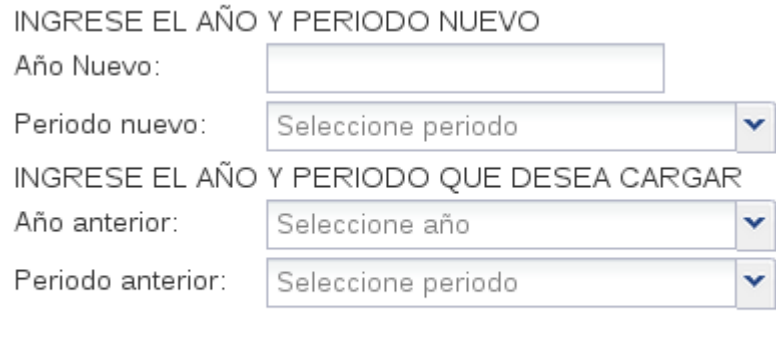

Guardar

Fuente: elaboración propia.

# **5.3.11. Nuevo curso**

Otra forma de agregar cursos al horario es ingresando curso por curso; para ello se necesita la siguiente información: el curso, catedrático que lo va a impartir, el edificio, salón, el tipo (se refiere si es clase magistral, laboratorio, práctica entre otros tipos), la nueva sección, el número de periodos que dura la clase, la hora en que inicia el curso, los días que lo imparten, el número de estudiantes asignados en el curso, el límite del curso, estado, tipo de acta, laboratorio y estado curso.
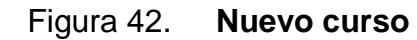

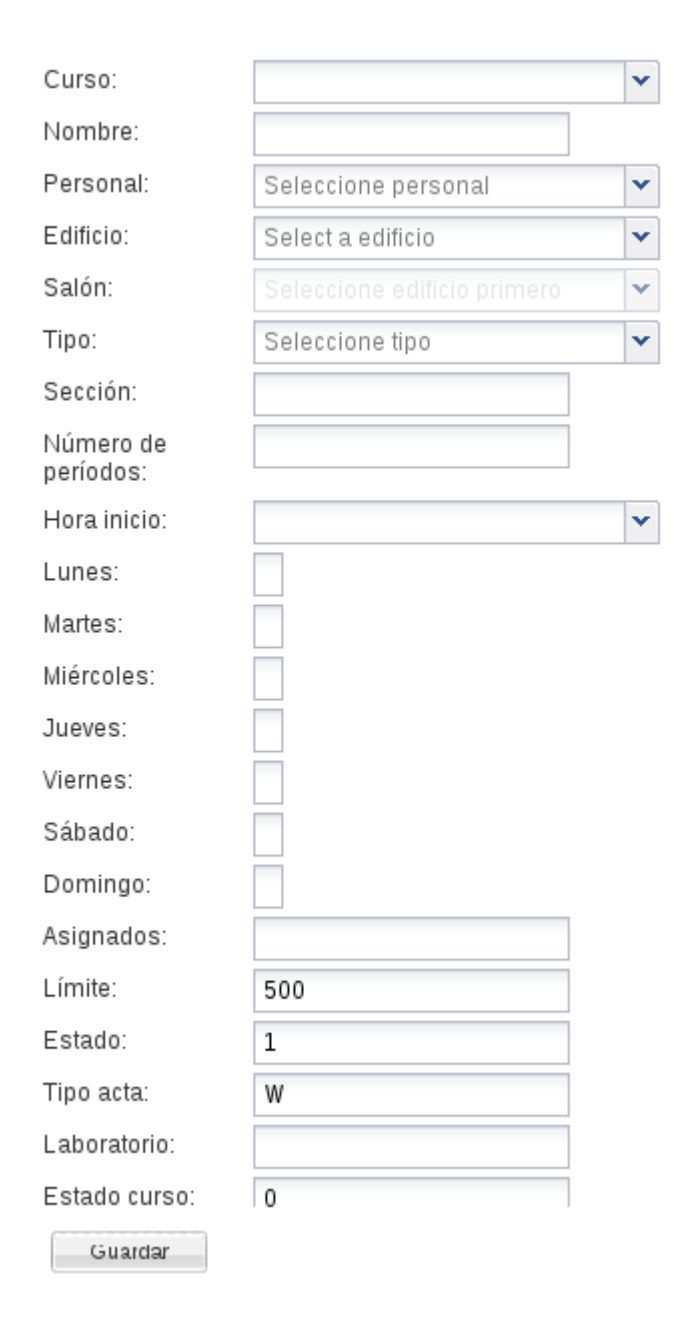

Fuente: elaboración propia.

#### **5.4. Módulo horario de exámenes**

Es el módulo encargado de generar el horario correspondiente a exámenes finales, primera y segunda retrasada. Verifica traslapes de exámenes con otras actividades. En el módulo se encuentra:

Figura 43. **Horario de exámenes**

| horario examen<br>resei |
|-------------------------|
| Nuevo curso             |
| Revision                |
| Ciclo                   |
| Calendario              |
| Dia                     |
| Horario examen          |
| Cargar horario examen   |

Fuente: elaboración propia

## **5.4.1. Calendario**

El calendario es parte del módulo horario de exámenes y es el tiempo que dan para la realización de los exámenes. Primero, se especifica el periodo; después, la fecha de inicio y luego la fecha final; se requiere también una pequeña descripción del calendario.

## Figura 44. **Calendario**

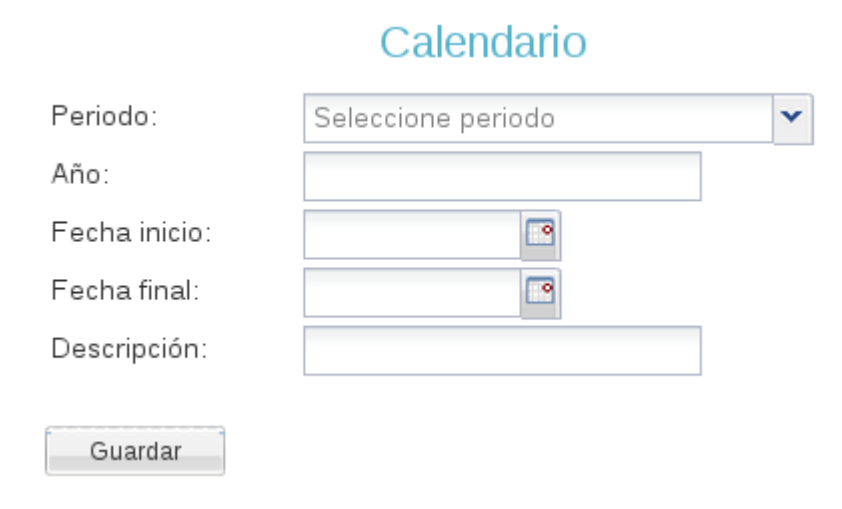

Fuente: elaboración propia.

**5.4.2. Día**

La parte de día muestra los días correspondientes a un calendario previamente creado, en él se muestra el código del día, la fecha y el nombre del día de la semana al que corresponde, según la fecha. La información se puede manipular.

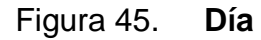

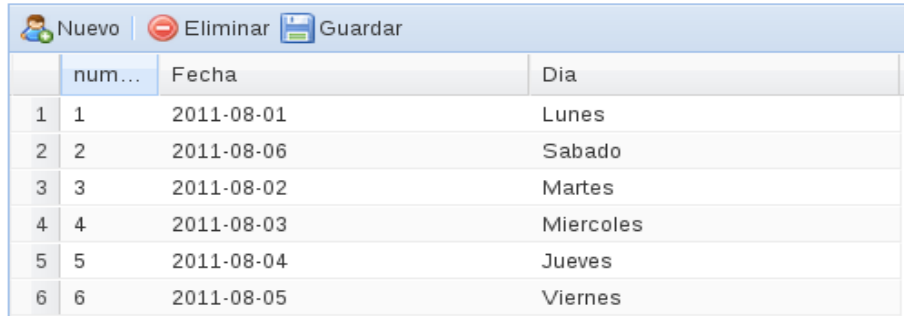

#### **5.4.3. Cargar horario**

Un horario de exámenes puede ser creado a partir de uno ya hecho, de años anteriores o periodos diferentes. Para ello se necesita ingresar el año y el periodo del horario que ya existe y también del nuevo. Luego de eso se mostrará la página de horario de exámenes, con los datos del horario que se acaba de crear.

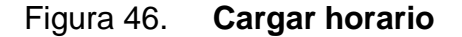

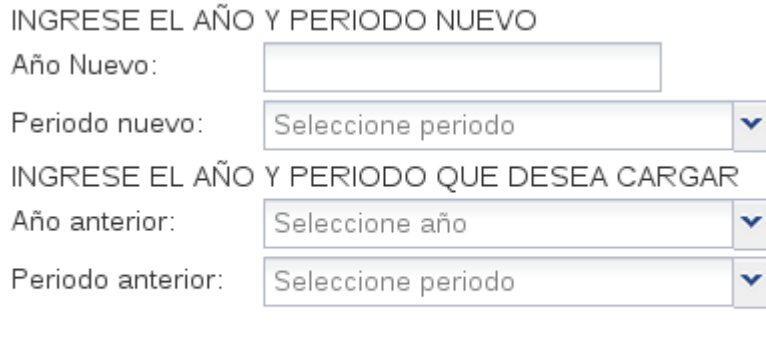

Guardar

Fuente: elaboración propia.

#### **5.4.4. Nuevo curso**

En el horario de exámenes se puede agregar un curso, la información que se necesita es el curso, el cual formará parte del nuevo horario, el edificio y salón (en esta parte se describesi se necesita salones en específico o se hace referencia a un nivel). Las observaciones se hacen para ciertos cursos. Se requiere la hora de inicio, el día del examen y la jornada a la que pertenece.

Figura 47. **Nuevo curso**

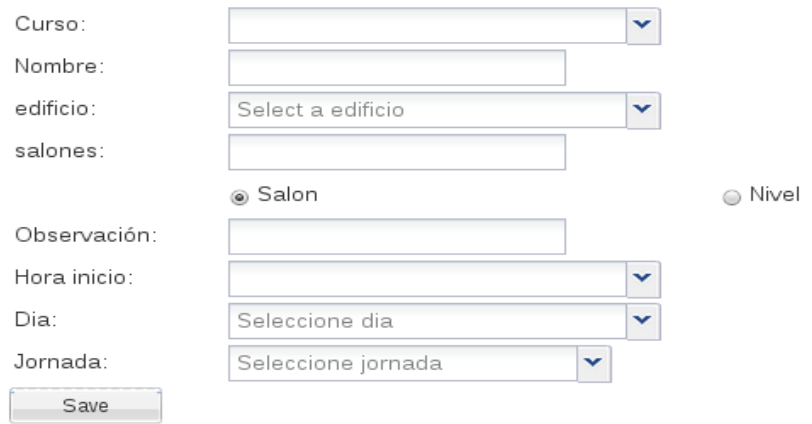

Fuente: elaboración propia.

## **5.4.5. Ciclo**

En el horario de exámenes se puede elegir de uno a cinco cursos para ver a qué ciclo pertenecen y si son cursos obligatorios, dependiendo de la carrera a la que pertenezcan.

Figura 48. **Ciclo**

Ciclo Ingrese el código de los cursos que desea visualizar \*presione bloq mayúsculas para ver cursos

Curso 1: 9002 Curso 2: 9003 Curso 3: 0354 Curso 4: 0080 Curso 5:

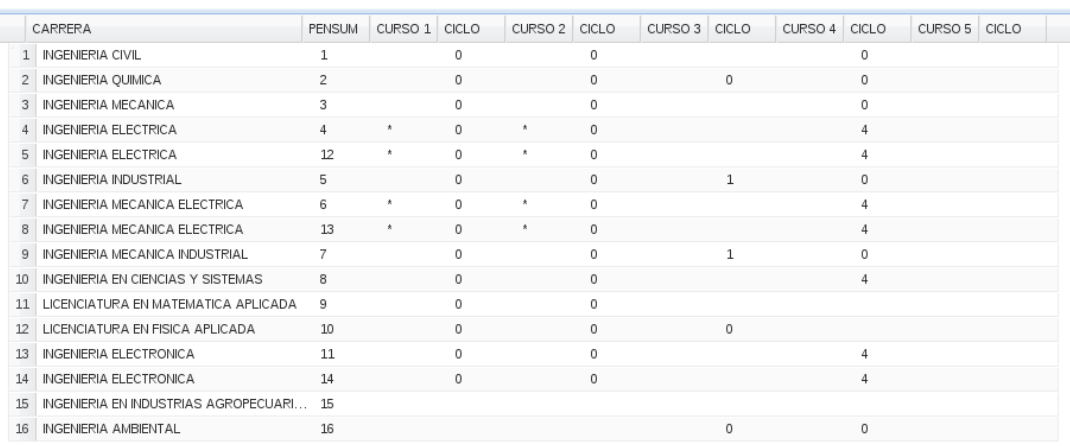

Fuente: elaboración propia.

#### **5.5. Módulo reservación de salones**

Es el encargado de llevar todo el control de los salones, para saber el estado y características de cada uno, para asignarle una actividad, ya sea clase, práctica, laboratorio o de otro tipo.

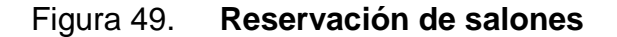

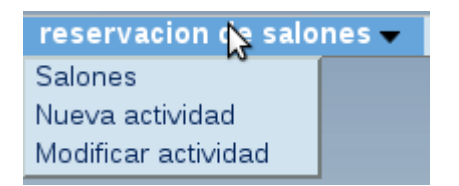

#### **5.5.1. Salones**

En esta sección se puede buscar según periodo y año, los salones que se encuentran disponibles para poder asignarles una nueva actividad. En la parte superior derecha se encuentra un buscador, el cual facilita la búsqueda de algún salón en especial.

#### Figura 50. **Salones**

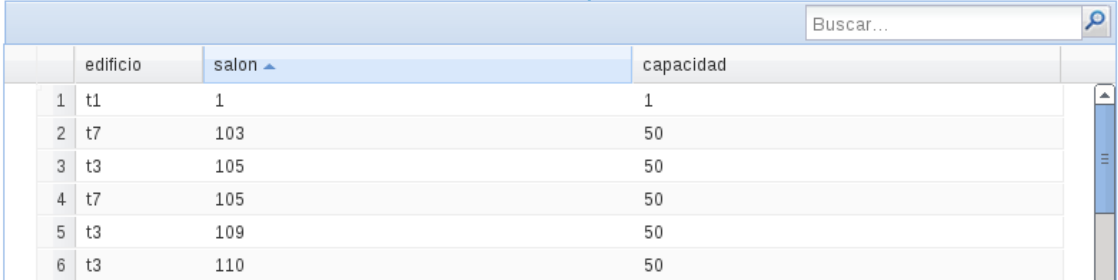

#### **Salones Disponibles**

Fuente: elaboración propia.

#### **5.5.2. Nueva actividad**

En el módulo de reservación de salones se puede agregar una nueva actividad; para ello se requiere el ingreso de edificio y salón que se va a utilizar; la fecha y la hora inicio y la de finalización, un motivo, que es una descripción de la actividad y un responsable del salón y su teléfono.

## Figura 51. **Nueva actividad**

## Nueva Actividad

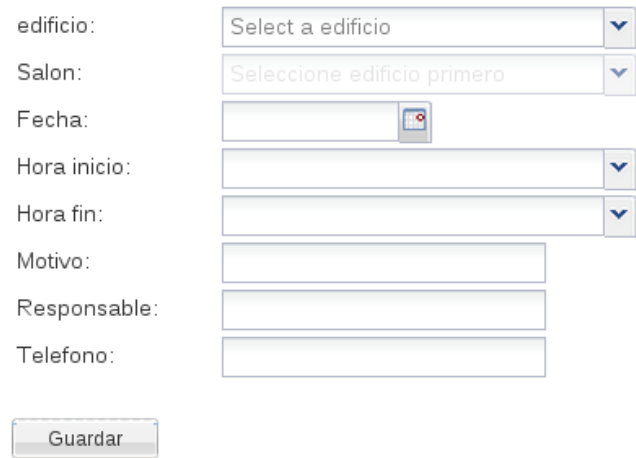

Fuente: elaboración propia.

## **5.5.3. Modificar actividad**

Se visualizan las actividades que se encuentran registradas en el sistema, en donde se puede a su vez hacer cambios a las mismas. Del lado superior derecho se encuentra un buscador el cual busca según motivo o fecha.

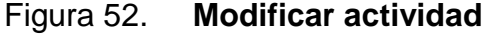

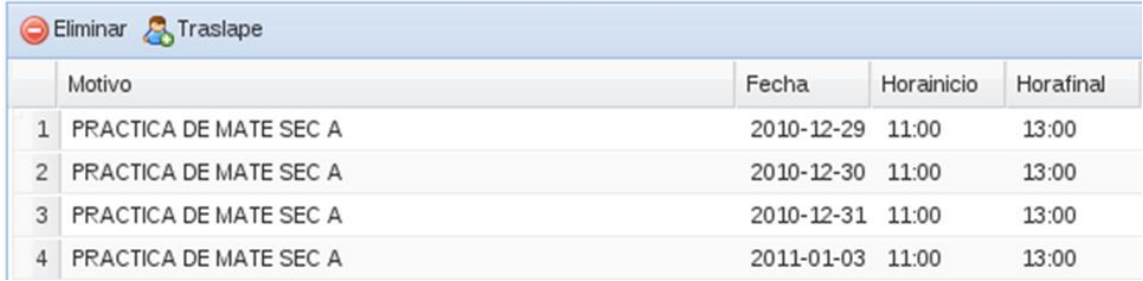

#### **5.6. Módulo reportes**

Es el encargado de generar los reportes que muestran de una forma estructurada y ordenada la información,para facilitar el acceso. Se presenta en dos formatos: Excel y PDF.

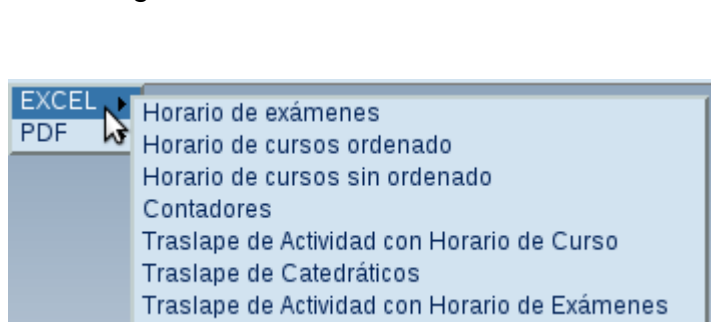

Figura 53. **Menúformatos Excel**

Fuente: elaboración propia.

#### Figura 54. **Menúformatos PDF**

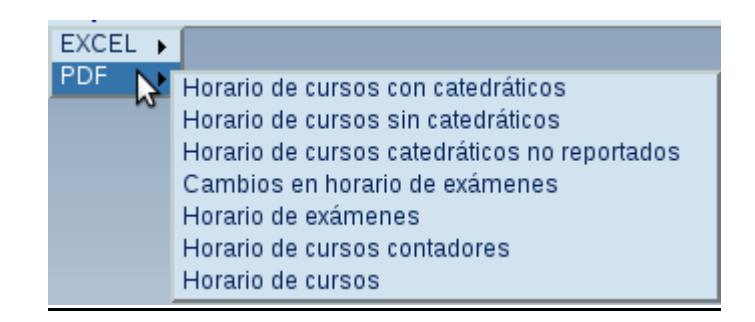

## **5.6.1. Reportes en Excel y PDF**

Para generar los reportes se necesita el año y periodo. En algunos casos, para que el reporte sea másespecífico, se le indica la escuela de la cual se necesita información.

Figura 55. **Menú formatos PDF**

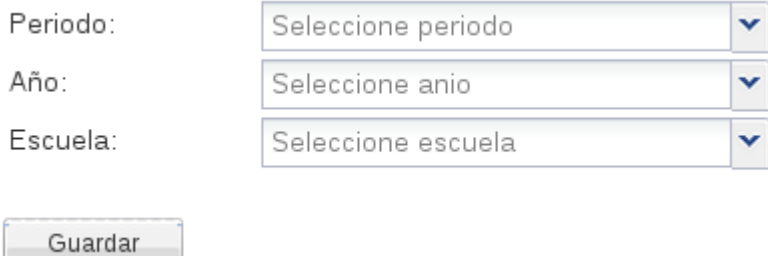

# **CONCLUSIONES**

- 1. El desarrollo e implementación del sitio web correspondiente a horario de cursos, de exámenes y reservación de salones de la Facultad de Ingeniería de la Universidad de San Carlos de Guatemala, contribuye a que exista una agilización de procesos y evita la instalación de *software* en cada máquina cliente,siendo necesario solo un navegador web y una conexión a la red interna.
- 2. La generaciónde reportes de cada uno de los procesos en formato Excel y PDF, e necesaria para poder mostrar los resultados a estudiantes, personal docente o administrativo que los utilice.
- 3. La incorporación de nuevas funcionalidades como la asignación de límite en laboratorios, clases virtuales y agregar el día domingo en los horarios, incentivará la mejora continua que demanda la Facultad de Ingeniería.

## **RECOMENDACIONES**

- 1. Es conveniente que los usuarios, ya sea catedráticos o personal administrativo de la Facultad de Ingeniería, utilicenGoogle Chrome o Mozilla Firefox como navegador web, para una mejor visualización.
- 2. Se propone utilizar Excel 2007 en adelante, para la lectura de los reportes en formato Excel, pues es conveniente por ser una versión actualizada.
- 3. El Centro de Cálculo e Investigación Educativa de la Facultad de Ingeniería puede implementar nuevas funcionalidades a partir del proyecto entregado por medio de generación de menús, según usuarios y necesidades.

# **BIBLIOGRAFÍA**

- 1. ALAMEDASANTIAGO, María. *Reingeniería de Proceso*. [en línea] [ref.de 30 de diciembre de 2008.] Disponible en Web: [http://www.slideshare.net/jcfdezmx2/reingeniera-de-proceso](http://www.slideshare.net/jcfdezmx2/reingeniera-de-proceso-presentation)[presentation.](http://www.slideshare.net/jcfdezmx2/reingeniera-de-proceso-presentation)
- 2. CEMA.*Gestión de operaciones*.Pedro del Campo.[en línea] [ref.de 26 de diciembre de 2010.] Disponible en Web: www.ucema.edu.ar/~pdel/GO-MADE-Sem2-AdmCaAbast\_I.ppt.
- 3. GROUP. POSTGRESQL. *Global development.*[en línea] [ref.de 04 de septiembre de 2011.] Disponible en Web: www.postgresql.org/docs/7.4/static/mvcc.html.
- 4. GUEST76249. *Reingeniería y procesos en las organizaciones. Business & finance.*[en línea] [ref.de 01 de julio de 2010.] Disponible en Web: http://www.slideboom.com/presentations/186371/Reingenieria-y-Procesos-en-las-Organizaciones.
- 5. HAMMER, Michel; CHAMPY, James. *Reengineering the corporation: a Manifesto for Business Revolution*. Estados Unidos: Harper Collins, 1993. 150 p.
- 6. ICIL. Fundación. *Lagestión por procesos, estrategia clave en la cadena de suministro*. [en línea] [ref.de 17 de mayo de 2010.] Disponible en Web: http://apoyologistico.wordpress.com/2010/05/17/la-gestion-porprocesos-estrategia-clave-en-la-cadena-de-suministro/.
- 7. SESCAM.*La gestión por procesos*. [en línea] [ref.de 21 de octubre de 2002.] Disponible en Web: http://www.chospab.es/pv\_obj\_cache/pv\_obj\_id\_2202B254CF535533 6DFB006AFB578F4886450100/filename/Gestiondeprocesos.pdf.
- 8. Universidad Nacional de Colombia. *Reingeniería*. [en línea] [ref.de 23 de febrero de 2005.] Disponible en Web: http://www.virtual.unal.edu.co/cursos/sedes/manizales/4100010/Lecci ones/Cap1/Reingenieria.htm.
- 9. Universidad de Sonora. *La información como recurso de las organizaciones.*[en línea] [ref.de 01 de enero de 2008.] Disponible en Web: http://www.google.com/#sclient=psy&hl=es&q=www.maestriaenadmi nistracion.uson.mx%2F...%2FTecnologiasdeInf.Diana.ppt&aq=&aqi= &aql=&oq=&gs\_rfai=&pbx=1&fp=9ae05665ab1848c6&pf=p&pdl=300 0.